Tivoli Workload Scheduler

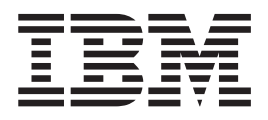

# Fichier Readme du groupe de correctifs 3

*Version 8.5.0*

Tivoli Workload Scheduler

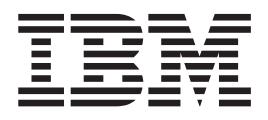

# Fichier Readme du groupe de correctifs 3

*Version 8.5.0*

**Important**

Avant d'utiliser le présent document et le produit associé, prenez connaissance des informations générales figurant à la section [Chapitre 3, «Remarques», à la page 73.](#page-80-0)

#### **octobre 2011**

LE PRESENT DOCUMENT EST LIVRE EN L'ETAT SANS AUCUNE GARANTIE EXPLICITE OU IMPLICITE. IBM DECLINE NOTAMMENT TOUTE RESPONSABILITE RELATIVE A CES INFORMATIONS EN CAS DE CONTREFACON AINSI QU'EN CAS DE DEFAUT D'APTITUDE A L'EXECUTION D'UN TRAVAIL DONNE.

Ce document est mis à jour périodiquement. Chaque nouvelle édition inclut les mises à jour. Les informations qui y sont fournies sont susceptibles d'être modifiées avant que les produits décrits ne deviennent eux-mêmes disponibles. En outre, il peut contenir des informations ou des références concernant certains produits, logiciels ou services non annoncés dans ce pays. Cela ne signifie cependant pas qu'ils y seront annoncés.

Pour plus de détails, pour toute demande d'ordre technique, ou pour obtenir des exemplaires de documents IBM, référez-vous aux documents d'annonce disponibles dans votre pays, ou adressez-vous à votre partenaire commercial.

Vous pouvez également consulter les serveurs Internet suivants :

- v [http://www.fr.ibm.com \(serveur IBM en France\)](http://www.fr.ibm.com)
- v [http://www.can.ibm.com \(serveur IBM au Canada\)](http://www.can.ibm.com)
- [http://www.ibm.com \(serveur IBM aux Etats-Unis\)](http://www.ibm.com)

*Compagnie IBM France Direction Qualité 17, avenue de l'Europe 92275 Bois-Colombes Cedex*

© Copyright IBM France 2011. Tous droits réservés

**© Copyright IBM Corporation 2007, 2011.**

## **Table des matières**

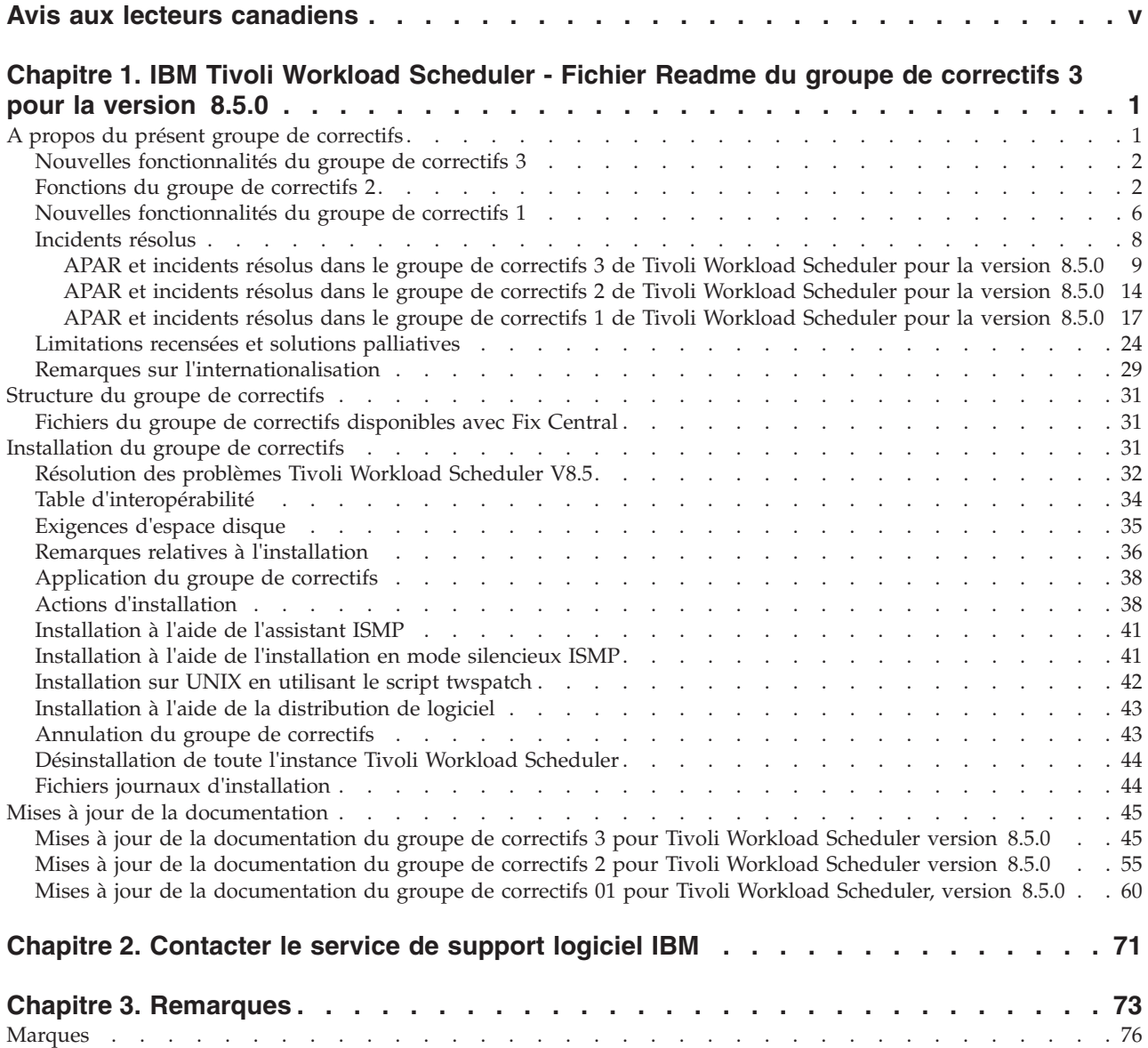

## <span id="page-6-0"></span>**Avis aux lecteurs canadiens**

Le présent document a été traduit en France. Voici les principales différences et particularités dont vous devez tenir compte.

#### **Illustrations**

Les illustrations sont fournies à titre d'exemple. Certaines peuvent contenir des données propres à la France.

#### **Terminologie**

La terminologie des titres IBM peut différer d'un pays à l'autre. Reportez-vous au tableau ci-dessous, au besoin.

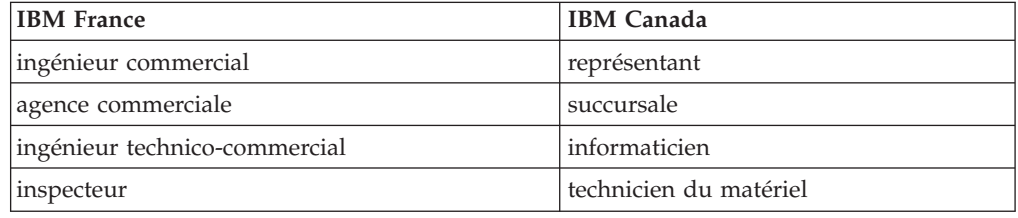

#### **Claviers**

Les lettres sont disposées différemment : le clavier français est de type AZERTY, et le clavier français-canadien de type QWERTY.

#### **OS/2 et Windows - Paramètres canadiens**

Au Canada, on utilise :

- v les pages de codes 850 (multilingue) et 863 (français-canadien),
- le code pays 002,
- le code clavier CF.

#### **Nomenclature**

Les touches présentées dans le tableau d'équivalence suivant sont libellées différemment selon qu'il s'agit du clavier de la France, du clavier du Canada ou du clavier des États-Unis. Reportez-vous à ce tableau pour faire correspondre les touches françaises figurant dans le présent document aux touches de votre clavier.

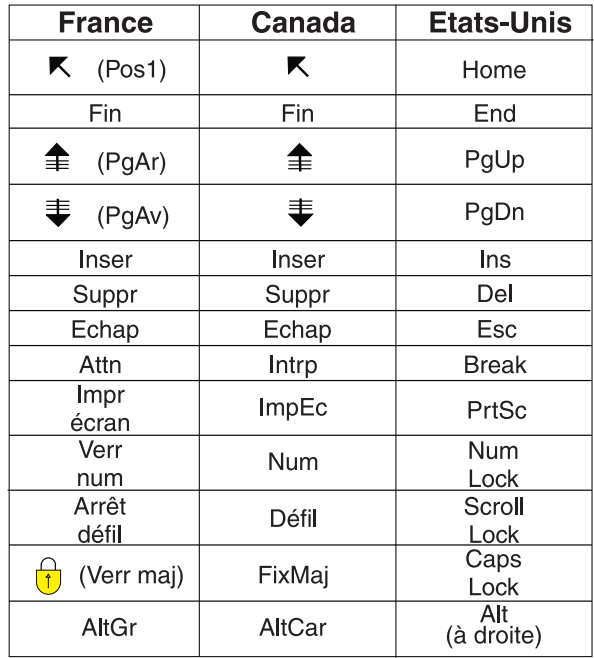

#### **Brevets**

Il est possible qu'IBM détienne des brevets ou qu'elle ait déposé des demandes de brevets portant sur certains sujets abordés dans ce document. Le fait qu'IBM vous fournisse le présent document ne signifie pas qu'elle vous accorde un permis d'utilisation de ces brevets. Vous pouvez envoyer, par écrit, vos demandes de renseignements relatives aux permis d'utilisation au directeur général des relations commerciales d'IBM, 3600 Steeles Avenue East, Markham, Ontario, L3R 9Z7.

#### **Assistance téléphonique**

Si vous avez besoin d'assistance ou si vous voulez commander du matériel, des logiciels et des publications IBM, contactez IBM direct au 1 800 465-1234.

## <span id="page-8-0"></span>**Chapitre 1. IBM Tivoli Workload Scheduler - Fichier Readme du groupe de correctifs 3 pour la version 8.5.0**

**Date** 30 septembre 2011

#### **Groupe de correctifs**

8.5.0-TIV-TWS-FP0003

#### **Produit**

IBM® Tivoli Workload Scheduler, Version 8.5.0

#### **Description générale**

Groupe de correctifs 3 d'IBM Tivoli Workload Scheduler pour la version 8.5.0

Ce fichier Readme fournit des informations importantes sur le groupe de correctifs 3 pour IBM Tivoli Workload Scheduler 8.5.0.

Il contient les dernières informations sur le groupe de correctifs et annule et remplace toute documentation antérieure du groupe de correctifs 3 de Tivoli Workload Scheduler version 8.5.0.

La présente section détaille les points suivants :

- «A propos du présent groupe de correctifs»
- [«Structure du groupe de correctifs», à la page 31](#page-38-0)
- v [«Installation du groupe de correctifs», à la page 31](#page-38-0)
- v [«Mises à jour de la documentation», à la page 45](#page-52-0)

*Lisez attentivement les sections qui suivent avant d'installer ou d'utiliser ce groupe de correctifs.*

## **A propos du présent groupe de correctifs**

Cette section contient des informations spécifiques à ce groupe de correctifs, notamment les modifications et nouveautés, les résolutions apportées, les versions ou composants auxquels s'applique le groupe de correctifs et les problèmes éventuels de compatibilité.

**Versions et composants du produit auxquels le groupe de correctifs s'applique** Ce groupe de correctifs s'applique uniquement à Tivoli Workload Scheduler 8.5.0.

Cette section comporte les sous-sections suivantes :

- v [«Nouvelles fonctionnalités du groupe de correctifs 3», à la page 2](#page-9-0)
- v [«Fonctions du groupe de correctifs 2», à la page 2](#page-9-0)
- [«Nouvelles fonctionnalités du groupe de correctifs 1», à la page 6](#page-13-0)
- [«Incidents résolus», à la page 8](#page-15-0)
- v [«Limitations recensées et solutions palliatives», à la page 24](#page-31-0)
- v [«Remarques sur l'internationalisation», à la page 29](#page-36-0)

## <span id="page-9-0"></span>**Nouvelles fonctionnalités du groupe de correctifs 3**

Cette section décrit les caractéristiques du groupe de correctifs 3 de Tivoli Workload Scheduler version 8.5.0 :

#### **Extension du fichier de sécurité de Tivoli Workload Scheduler pour permettre à un utilisateur d'hériter des autorisations de plusieurs sections (54008)**

Un nouveau mot clé CONTINUE a été ajouté avant BEGIN pour indiquer que Tivoli Workload Scheduler ne doit pas s'arrêter à cette section, mais doit continuer à inclure les sections suivantes qui correspondent à l'utilisateur.

#### **Nouvel agent SSM - Groupe de correctifs 11 (54691)**

Nouvel agent SSM - Groupe de correctifs 11.

#### **Nouvelle option pour ignorer une instance de travail EVERY dans l'option late (55088)**

Nouveau paramètre de **jobinfo** pour définir des minutes de décalage dans un travail qui démarre. La fonction commande l'exécution des instances EVERY d'un travail et vérifie l'exécution de la première instance d'un travail EVERY (le travail d'origine). Par exemple :

bm late every =10 JOB AT 1400 EVERY 00030

Ce travail doit démarrer aux minutes suivantes : 1400, 1430, 1500, 1530, 1600, etc. Supposons que de 1000 à 1415, le serveur soit indisponible. L'instance de 1400 est donc manquée. A 1415, Tivoli Workload Scheduler redémarre. Lorsqu'il analyse le fichier Symphony depuis une perspective Tivoli Workload Scheduler, JOB est un travail dont l'heure AT est passée (il ne s'agit pas encore d'une instance EVERY). En conséquence, dans ce cas, Tivoli Workload Scheduler lance le travail à 1415.

Implicitement, selon le paramétrage de l'option bm late every, seuls les travaux dont la valeur d'EVERY est supérieure à celle de l'option bm late every sont impactés par la nouvelle fonction.

#### **Mise à jour de la version intégrée de WebSphere Application Server, version 6.1.0.37 (55774)**

La version intégrée de WebSphere Application Server est mise à jour à la version 6.1.0.37.

## **Fonctions du groupe de correctifs 2**

Cette section présente les fonctions du groupe de correctifs 2 de Tivoli Workload Scheduler version 8.5.0 :

**Implémentation de l'application Tivoli Workload Scheduler et des événements de surveillance du système de fichiers (53428)**

> De nouveaux moniteurs sont désormais disponibles pour contrôler l'état des applications et du système de fichiers Tivoli Workload Scheduler. Vous pouvez utiliser l'automatisation EDWA (event-driven workload automation) pour surveiller la santé de votre environnement Tivoli Workload Scheduler et pour démarrer un ensemble d'actions prédéfini lorsqu'au moins un événement particulier se produit. Vous pouvez surveiller le pourcentage de remplissage des boîtes aux lettres, le statut des processus Tivoli Workload Scheduler, et l'utilisation des disques du système de fichiers Tivoli Workload Scheduler. En particulier, le nouveau

plug-in Application Monitor, implémenté pour la première fois dans le groupe de correctifs 1 de Tivoli Workload Scheduler 8.5.1, permet de surveiller :

#### **TWSMessageQueues**

Cet événement est envoyé lorsque le pourcentage de remplissage des files d'attente change, en fonction des paramètres que vous avez définis. L'événement est démarré lorsque la boîte aux lettres atteint un pourcentage donné de la taille maximale autorisée.

#### **TWSProcessMonitor**

L'événement est envoyé lorsqu'un processus critique de Tivoli Workload Scheduler ne fonctionne pas. L'événement n'est signalé qu'à la première détection du problème.

#### **TWSDiskMonitor**

L'événement est envoyé lorsque le système de fichiers se remplit. L'événement est envoyé lorsque le système de fichiers atteint un pourcentage donné de la taille maximale disponible.

#### **Amélioration de l'intégration avec IBM Tivoli Monitoring à l'aide d'un fournisseur de données de script (53563)**

L'intégration entre Tivoli Workload Scheduler et IBM Tivoli Monitoring à l'aide d'un fournisseur de données de script permet de surveiller des processus supplémentaires :

- appserverman
- Websphere Application Server

et deux fichiers de messages supplémentaires :

- Appserverbox.msg
- Clbox.msg

#### **Améliorations des plug-ins d'action (53790)**

Les plug-ins d'action de l'automatisation de charge de travail pilotée par les événements permettent désormais de gérer les défaillances des actions. Cette fonction ajoute plusieurs messages lorsqu'une action est déclenchée, notamment lorsqu'elle échoue avec des erreurs.

#### **Script d'automatisation de la procédure de reprise Symphony (53868)**

Cette fonction fournit un script permettant d'automatiser l'autre procédure de récupération du fichier Symphony sur le gestionnaire de domaine maître. Le nouveau script RecoveryPlanProcedure effectue les actions suivantes :

#### **logman -prod**

Met à jour le plan de préproduction

#### **planman showinfo**

Extrait l'heure de début de la première instance de flot de travaux non terminée et l'heure de fin du plan de production.

#### **ResetPlan**

Archive le fichier Symphony en cours et réinitialise l'heure de début et l'heure de fin du plan de production dans la base de données.

#### **JnextPlan -from -to**

Crée un nouveau fichier Symphony pour l'intervalle de temps pendant lequel il reste des travaux en attente. Seules les instances de flot de travaux incomplètes sont incluses dans le fichier Symphony. Procédez comme suit sur le gestionnaire de domaine maître :

- 1. Définissez le nombre maximal de travaux sur 0 à l'aide de **conman** ou de Tivoli Dynamic Workload Console. Cela permet d'empêcher le démarrage de tous les travaux.
- 2. Arrêtez tous les processus Tivoli Workload Scheduler sur le gestionnaire de domaine maître.
- 3. Exécutez le script RecoveryPlanProcedure.
- 4. Vérifiez le plan résultant et assurez-vous que vous souhaitez exécuter toutes les instances qu'il contient en supprimant celles qui ne vous intéressent pas.
- 5. Définissez le nombre maximal de travaux sur la valeur précédente. Le fichier Symphony est distribué et le cycle de production recommence.
- **Remarque :** Cette fonction est soumise à la limitation suivante : si la valeur du mot clé AT est ultérieure à minuit, la date FROM du script RecoveryPlanProcedure est incorrecte.

#### **Utilitaire de vérification pour Symphony (53892)**

Cette fonction vérifie le statut du fichier Symphony et émet un message d'avertissement s'il est endommagé.

#### **Améliorations de la consignation des messages (53967)**

La consignation des messages a été améliorée pour extraire et consigner tous les cas d'erreur provoqués par des droits d'utilisateur incorrects.

#### **Commutation vers le gestionnaire de domaine de secours même s'il n'a pas reçu le fichier Symphony (54025)**

Si un gestionnaire de domaine ne peut pas recevoir le nouveau plan, aucun des agents tolérants aux pannes du domaine concerné ne le peut. Si vous ne pouvez pas reconnecter le gestionnaire de domaine, les agents du domaine concerné ne peuvent pas recevoir de nouveau plan car toutes les communications vers ce domaine passent par le gestionnaire de domaine inaccessible. Même si le domaine cible comporte un agent pouvant prendre la relève comme gestionnaire de domaine, la commande **switchmgr** ne peut pas effectuer la commutation car le gestionnaire de domaine de secours n'est pas sur le plan en cours.

La commande **switchmgr** a été améliorée. Elle permet désormais de basculer vers le gestionnaire de domaine de secours, même s'il n'a pas encore reçu le nouveau plan. Le nouveau comportement de la commande **switchmgr** n'est pas visible par l'utilisateur et la mise en oeuvre est effectuée automatiquement si nécessaire. Installez la fonction sur le gestionnaire de domaine supérieur du domaine de commutation et sur le gestionnaire de domaine de secours.

Cette fonction est affectée par le problème connu suivant : si les agents connectés au domaine de commutation hébergent un système d'exploitation Windows et une version de Tivoli Workload Scheduler antérieure aux versions suivantes :

- Tivoli Workload Scheduler version 8.4 groupe de correctifs 05
- Tivoli Workload Scheduler version 8.5 groupe de correctifs 02
- Tivoli Workload Scheduler version 8.5.1 groupe de correctifs 02

Les agents risquent de s'arrêter pendant la commutation. Pour résoudre le problème, rétablissez le lien avec les agents à partir du nouveau gestionnaire de domaine.

Cette fonction est soumise à la limitation suivante : après le changement de gestionnaire, le statut de certains postes de travail risque d'être incohérent. Pour contourner ce problème, liez à nouveau les postes de travail.

#### **Utilitaire pour effectuer des mises à niveau avec un fichier de registre endommagé (54052)**

Si vous avez tenté de mettre à niveau un agent autonome tolérant aux pannes (un agent qui n'est pas partagé avec d'autres composants ou qui n'est pas doté d'un connecteur), et si vous avez reçu un message d'erreur signalant qu'une instance de Tivoli Workload Scheduler est introuvable, un fichier de registre est peut-être endommagé. Il est possible de mettre à niveau un agent autonome tolérant aux pannes dont un fichier de registre est endommagé sans avoir à réinstaller le produit. Tivoli Workload Scheduler est doté d'une option de reprise qui permet de recréer les fichier nécessaires. Cette option peut aussi être utilisée pour mettre à niveau les noeuds d'un cluster lorsqu'un noeud à mettre à niveau est indisponible ou que son état est incohérent. L'option de reprise recrée les fichiers de registre et les informations de distribution des logiciels sans réinstallation de l'ensemble du produit.

#### **Délai d'attente pendant le téléchargement du fichier Symphony (54123)**

Pendant la phase d'initialisation, le processus **mailman** ou le serveur mailman lie et initialise de manière séquentielle tous les postes de travail gérés. Lorsque le téléchargement du fichier Symphony sur un poste de travail est terminé, mailman initialise le prochain poste de travail dans la séquence. Si le réseau est très lent pendant l'initialisation d'un poste de travail spécifique, l'initialisation des postes suivants peut nécessiter un certain temps. L'option suivante doit être ajoutée au fichier localopts pour définir le délai d'attente du téléchargement du fichier Symphony :

mm symphony download timeout = délai\_attente

où *délai\_attente* est le délai d'attente exprimé en minutes.

#### **Ajout de fonctions d'autosurveillance aux composants d'agent EDWA (54251)**

Une nouvelle fonction permet de surveiller si un agent peut envoyer au processeur d'événements des événements autopilotés d'automatisation de la charge de travail. Si l'agent n'y parvient pas pendant une durée définie, le statut de surveillance de l'agent est automatiquement désactivé. La durée au bout de laquelle le statut change est personnalisable (en secondes) avec le paramètre *edwa connection timeout* du fichier localopts. Sa valeur par défaut est 300 (5 minutes).

En outre, deux nouveaux événements ont été ajoutés au fichier BMEvents.conf :

#### **261 TWS\_Stop\_Monitoring**

Envoyé lorsque le statut de surveillance d'un agent est désactivé (par exemple, pour une commande **stopmon** ou parce que l'agent ne peut pas envoyer d'événements).

#### **262 TWS\_Start\_Monitoring**

Envoyé lorsque le statut de surveillance d'un agent est activé (par

exemple, pour une commande **startmon** ou lorsque l'agent recommence à envoyer des événements au processeur d'événements).

<span id="page-13-0"></span>Les événements 261 et 262 ont les zones positionnées suivantes :

- 1. Numéro d'événement
- 2. Poste de travail concerné
- 3. Réservé, toujours défini sur 1

#### **Installation de la nouvelle ligne de commande, version 4.2.3 groupe de correctifs 7 (54320)**

Nouvelle ligne de commande, version 4.2.3 groupe de correctifs 7.

#### **Remplacement de la version de System Safety Monitor par la nouvelle version et suppression de la signature Tivoli License Manager (54321)**

Nouvelle version de System Safety Monitor et suppression de la signature Tivoli License Manager.

#### **Avertissement lors de la suppression d'un flot de travaux (54429)**

Cette fonction génère un nouveau message lorsque l'utilisateur effectue l'action de composer **delete** sur un flot de travaux. Le message liste les prédécesseurs du flot de travaux que l'utilisateur veut supprimer.

### **Nouvelles fonctionnalités du groupe de correctifs 1**

Cette section décrit les caractéristiques du groupe de correctifs 1 de Tivoli Workload Scheduler version 8.5.0 :

#### **Empêcher les soumissions de travaux ad hoc (45519)**

Cette exigence requiert une solution pour empêcher les utilisateurs sélectionnés de soumettre des travaux ad hoc dans le plan de production. Ces utilisateurs sélectionnés doivent être autorisés à soumettre uniquement des travaux définis dans la base de données. La fonction permettant de soumettre un travail ad hoc doit être conservée, mais elle doit être réservée aux utilisateurs autorisés.

La solution mise en oeuvre pour répondre à cette exigence repose sur une nouvelle action de sécurité qui peut être ajoutée de manière facultative au fichier de sécurité Tivoli Workload Scheduler. L'action, appelée SUBMITDB, peut être utilisée uniquement sur des définitions d'objet JOB. Elle accorde le droit de soumettre des travaux définis dans la base de données, tout en empêchant les utilisateurs de soumettre des travaux ad hoc. Pour soumettre des travaux ad hoc, le droit SUBMIT doit être accordé.

Prenons pour exemple le fichier de sécurité suivant, qui contient deux définitions USER accordant des droits différents aux utilisateurs administrator et jsmith. L'utilisateur administrator se voit accorder le droit SUBMIT pour tous les travaux, et a donc la possibilité de soumettre des travaux définis dans la base de données ainsi que des travaux ad hoc, sans restriction. L'utilisateur jsmith reçoit le droit SUBMITDB pour tous les travaux, qui lui permet de soumettre tous les travaux définis dans la base de données, mais il n'est pas autorisé à émettre des soumissions de travaux ad hoc.

USER TWSADMIN CPU=@+LOGON=administrator BEGIN JOB CPU=@ ACCESS=ADD,ADDDEP,...,RERUN,SUBMIT,USE,LIST,UNLOCK [...] END USER RESTRICTED

```
CPU=@+LOGON=jsmith
BEGIN
JOB CPU=@ ACCESS=ADD,ADDDEP,...,RERUN,SUBMITDB,USE,LIST,UNLOCK
[...]
END
```
L'interface Job Scheduling Console et la console Tivoli Dynamic Workload indiquent à tous les utilisateurs les tâches associées à des soumissions de travaux ad hoc. Toutefois, les utilisateurs auxquels SUBMITDB a été accordé au lieu de SUBMIT sont informés qu'ils n'ont pas le droit de soumettre des travaux ad hoc dès qu'ils tentent d'effectuer une soumission de travail ad hoc. Dans la mesure où le fichier de sécurité peut être utilisé pour limiter les soumissions ad hoc aux travaux correspondant à un ensemble de filtres d'attribut de travail définis (tels que NAME ou JCL), le contrôle de sécurité est réalisé uniquement lorsque le travail ad hoc est défini par l'utilisateur et soumis au plan de production.

De la même façon, il n'est pas possible d'exécuter avec succès une commande submit docommand (sbd) ou submit file (sbf) à l'aide de conman, à moins qu'elle serve à soumettre un travail ad hoc dont les attributs correspondent aux filtres définis par une définition d'objet JOB pour laquelle l'utilisateur a reçu les droits SUBMIT. Si cette condition n'est pas remplie, un message d'erreur lié à la sécurité informe l'utilisateur que le travail sélectionné ne peut pas être soumis. Toute tentative de soumission d'un travail ad hoc de ce type à l'aide de l'interface de programme d'application du connecteur échoue de la même façon.

Concernant la coexistence des actions SUBMIT et SUBMITDB pour la même définition d'objet JOB dans le fichier de sécurité, supposons un fichier de sécurité, comportant les deux actions, qui soit valide et équivalent à un fichier utilisant uniquement l'action SUBMIT pour la même définition d'objet. Enfin, le fichier de sécurité existant n'est pas modifié lors de l'installation du module de correction nécessaire à l'activation de la nouvelle action de sécurité SUBMITDB ; les utilisateurs doivent créer des définitions utilisateur adéquates et utiliser la nouvelle action, si besoin.

#### **Empêcher l'option de commande dans les définitions de travail**

Cette exigence requiert une solution pour empêcher les utilisateurs sélectionnés de créer ou de modifier des définitions de travail exécutant des commandes au lieu de scripts. Ces utilisateurs sélectionnés doivent être autorisés à créer et à modifier les définitions de travail qui exécutent uniquement des scripts, mais pas à les modifier pour exécuter des commandes. La fonction de gestion des définitions de travail qui exécutent des commandes doit être conservée, mais réservée aux utilisateurs autorisés.

La solution mise en oeuvre pour répondre à cette exigence repose sur un nouvel attribut de sécurité qui peut être utilisé de manière facultative dans le fichier de sécurité Tivoli Workload Scheduler. L'attribut JCLTYPE peut être utilisé pour filtrer des définitions d'objet JOB afin de restreindre l'ensemble de travaux à ceux auxquels les actions de sécurité spécifiées s'appliquent. L'attribut permet aux valeurs SCRIPTNAME et DOCOMMAND d'accorder des actions de sécurité uniquement aux scripts ou aux commandes. Si JCLTYPE manque, des actions sont accordées aux scripts et aux commandes.

Supposons un fichier de sécurité qui contient deux définitions USER accordant des droits différents aux utilisateurs administrator et sconnor. L'utilisateur administrator se voit accorder les droits ADD et MODIFY pour toutes les définitions de travail et il peut donc créer et modifier des

<span id="page-15-0"></span>définitions de travail qui exécutent des scripts ou des commandes, si nécessaire et sans restriction. L'utilisateur sconnor reçoit les mêmes droits pour des travaux correspondant à la condition JCLTYPE=SCRIPTNAME. Cela signifie qu'il peut créer ou modifier uniquement les définitions de travail qui exécutent des scripts et il ne peut pas les convertir en un travail qui exécute une commande.

```
USER TWSADMIN
CPU=@+LOGON=administrator
BEGIN
JOB CPU=@ ACCESS=ADD,MODIFY,...
[...]
END
USER RESTRICTED
CPU=@+LOGON=sconnor
BEGIN
JOB CPU=@+JCLTYPE=SCRIPTNAME ACCESS=ADD,MODIFY,...
[...]
END
```
L'option Command est affichée par l'interface Job Scheduling Console et la console Tivoli Dynamic Workload lors de l'édition de définitions de travail. Toutefois, lorsque l'utilisateur sconnor choisit cette option et enregistre la définition de travail, un message d'erreur relatif à la sécurité s'affiche, l'informant que l'action demandée n'est pas autorisée. La même situation survient si l'utilisateur sconnor tente de modifier ou de créer une définition de travail comportant le mot clé **DOCOMMAND** à l'aide du **composer**, ou encore d'effectuer une action équivalente avec l'interface de programme d'application du connecteur.

#### **Remarque :**

Le nouvel attribut a été ajouté de manière spécifique pour éviter aux utilisateurs de créer ou de modifier des définitions de travail exécutant des commandes. Cependant, il peut également permettre de restreindre toute autre action de sécurité basée sur la même condition, à l'image de n'importe quel autre attribut de sécurité. Par exemple, l'utilisation du filtre JCLTYPE=DOCOMMAND dans une définition d'objet JOB comportant l'action UNLOCK vous permet de forcer le déverrouillage des définitions de travail exécutant des commandes lorsqu'elles sont verrouillées par d'autres utilisateurs, alors que la même action n'est pas autorisée pour une définition de travail exécutant un script.

## **Incidents résolus**

Cette section répertorie les APAR et incidents internes résolus par le groupe de correctifs 02 et les groupes de correctifs précédents. Chaque groupe de correctifs remplace tous les précédents. Pour plus d'informations sur les APAR et les défauts internes, consultez la section [«Mises à jour de la documentation», à la page 45.](#page-52-0)

La présente section détaille les points suivants :

- v [«APAR et incidents résolus dans le groupe de correctifs 3 de Tivoli Workload](#page-16-0) [Scheduler pour la version 8.5.0», à la page 9](#page-16-0)
- v [«APAR et incidents résolus dans le groupe de correctifs 2 de Tivoli Workload](#page-21-0) [Scheduler pour la version 8.5.0», à la page 14](#page-21-0)
- v [«APAR et incidents résolus dans le groupe de correctifs 1 de Tivoli Workload](#page-24-0) [Scheduler pour la version 8.5.0», à la page 17](#page-24-0)

## <span id="page-16-0"></span>**APAR et incidents résolus dans le groupe de correctifs 3 de Tivoli Workload Scheduler pour la version 8.5.0**

Cette section répertorie tous les APAR et incidents internes résolus par ce groupe de correctifs. Pour plus d'informations sur les APAR et les défauts internes, consultez la section [«Mises à jour de la documentation», à la page 45.](#page-52-0)

#### **Liste des APAR résolus :**

- v **IV00143:** AWSEDW053E WARNING INSTEAD OF ERROR IN STDLIST AND SYSLOG.
- v **IV00371:** ERROR AWSBCZ111E ENCOUNTERED WHEN CREATING A VARIABLE TABLE USING COMPOSER.
- v **IV00627:** UNABLE TO DELETE SINGLE OBJECT VIA COMPOSER.
- v **IV00639:** ISSUE WITH RERUN OF JOBS, AFTER LATEST START TIME, WHICH INCLUDE AN EVERY" FREQUENCY, AND SUPPRESS AFTER LATEST START TIME.
- **IV00662:** "CONMAN SC;GETMON" FAILS WITH NO MSG: /USR/LOCAL/TWS851/MAE851/TWS/SYMPHONY,,,0, .
- v **IV00921:** 8.5.1 FP2 OPENS HAS DOUBLE QUOTES AROUND THE FILE NAME.
- v **IV01408:** AFTER APPLYING 8.5 FP02 JOB STREAMS ARE NOT REMOVED FROM PLAN AFTER UNTIL TIME REACHED.
- v **IV01550:** AFTER SWITCHMGR, SEVERAL DM'S FAIL TO LINK AUTOMATICALLY, AND REQUIRE A MANUAL RELINK.
- v **IV01873:** JOB SUBMITTED WITH ALIAS VIA TDWC DOES NOT SHOW THE ORIGINAL JOBNAME IN THE PLAN AUDIT LOG OR TWSMERGE.
- v **IV02089:** EWAS UPGRADE FAILS DUE TO NOT ENOUGH FREE DISK SPACE.
- v **IV02340:** TIME OF PREDECESSOR JOBS AND DEPENDENCY PROMPTS ON JSC AND TDWC ARE IN GMT.
- v **IV02406:** INTERNETWORK DEPS DONT WORK USING SCHEDTIME WITH MULTIPLE IS INSTANCES.
- **IV02414: MDM THREADS HANG WHEN AN ERROR READING** FROM SYMPHONY FILE OCCURS WHILE JOB LOGS ARE RETRIEVED.
- v **IV02797:** IN E2E ENVIRONMENT, CENTRALIZED SCRIPTS RUN ON UNIXLOCL EXTENDEDAGENTS (XAS), ONLY COMPLETE THE FIRST LINE.
- v **IV03447:** MAKEPLAN AND SWITCHPLAN SUCCEED WHEN PLANMAN WAILS WITH AWSBEH021E ERROR.
- v **IV03559:** SSMAGENT DOESN'T WORK IF TWS INSTALL PATH IS TOO LONG.
- **IV03894:** DOES NOT MATCH IS IGNORED WHEN MULTIPLES ARE USED.
- v **IV06620:** FIX THE MECHANISM USAGE TO CREATE THE JOB ALIAS DURING AD HOC SUBMISSION.
- v **IV07182:** STAGEMAN FAILED WITH AWSBHV021E.
- v **IV07279:** TEMPORARY FILE IS CREATED AND NOT REMOVED BY "COMPOSER REPLACE" OF JOBS.
- v **IZ69984:** DB2 DEADLOCK WHEN EDITING JOB STREAMS AND CREATING A PLAN. AWSJDB803E REASON CODE "2".
- v **IZ71230:** JOB STREAM CANCEL NOT LOGGED IN PLAN AUDIT.
- v **IZ71924:** JNEXTPLAN NOT DELETING OBSOLETE/COMPLETED JSI FROM PREPRODUCTIONPLAN.
- v **IZ74400:** DURIG FORECAST PLANERROR AWSJDB803E WITH REASON CODE "68"WHEN EDITING JOBSTREAM DURING A FORECAST PLAN GENERATION.
- $\cdot$  **IZ76963:** DIRECT UPGRADE ON BKM FAILS FROM TWS 8.3 TO TWS 8.4, FROM TWS 83 TO 85 , FROM TWS 84 TO TWS 85 ON ANY PLATFORM.
- v **IZ77386:** CONMAN STOP GENERATES SEGFAULT ERROR ON LINUX /VAR/LOG/MESSAGES FILE.
- **IZ77650:** AWSGTW113I IS GARBLED WHEN LANG=JA JP ON AIX.
- **IZ80015: ABILITY TO SELECT A DIFFERENT VARIABLE TABLE.**
- v **IZ81173:** TWSHOST.SH RETURNS STATUS "DOWN" IF SYMPHONY FILE IS NOT READABLE BY UA USER.
- v **IZ81893:** COMPOSER USER SECURITY CONSISTENCY CHECKS NOT BEHAVING THE SAME IN JSC.
- v **IZ81897:** TDWC DOES NOT UPDATE EVENT WHEN A RELATED JOBSTREAM GETS A NAME CHANGE.
- v **IZ81898:** SOCKET ERROR INFORMATION IS NO COMPLETE ON JAPANESE ENVIRONMENT.
- v **IZ82455:** CONMAN FILTERING ISSUES FOR SS AND SJ COMMANDS WITH DEADLINE AND TZ OPTIONS.
- v **IZ82772:** MONMAN ISN'T SWITCHING WRITING TO A DIFFERENT FILE EVERY DAY. WRITES TO THE SAME FILE. REQUIRES A CONMAN STOPMAN & STARTMON.
- v **IZ82940:** CREATE-TRIAL SHOULD NOT BE ALLOWED FROM TWS COMMAND LINE WHEN LTP/SYMPHONY IS ALREADY PRESENT.
- $\cdot$  **IZ83265:** REP11 DOES NOT SHOW ALL RUNS OF SCHEDULE USING LAST DAY OF THE MONTH AND SD EARLY AND TZ EST OR BEFORE GMT IN GENERAL.
- v **IZ85919:** SCHEDULED TIME OF THE PREDECESSOR JOB STREAM IN GMT ON JSC AND TDWC.
- v **IZ86029:** PROMPT TEXT BEGIN WITH A COLON (:), REQUIRES INTERVENTION.
- $\cdot$  **IZ86831:** IS AT 00:00 IS NOT INCLUDED IN CONMAN SS +STARTED=,HIGHTIME.
- v **IZ86885:** SCHEDULE WITH AT TIME IS LOST WITH JNEXTPLAN -FOR 0000.
- v **IZ89553:** UPDATESTATS JOB ENDS WITH WARNING MESSAGE AWSJPL804W.
- v **IZ89674:** REP11 OUTPUT IS NOT CORRECT, IF TZ="<GMT-11>-11", CPU TIMEZONE=SST AND SOD BETWEEN 0000 TO 0529.
- v **IZ90045:** CONFIRM ON CANCELLED JOB BREAKS SUCCESSOR DEPENDENCY.
- v **IZ90231:** COMPOSER REPLACE XML SYNTAX ERROR AWSJCL306E FWK005 PARSE.
- v **IZ90277:** EVENT 51 IS LOST IN EVENT.LOG.
- v **IZ90719:** TWS EWAS FAILS AUTHENTICATION WITH LDAP USER IN GROUP WITH FORWARD SLASH.
- v **IZ91175:** DEPENDENCIES ARE NOT CORRECTLY PROPAGATED IF AT/SCHEDTIME OFFSET FOR A JOBSTREAM IS MODIFIED.
- v **IZ91194:** TIMESTAMP VALUE OF JOBSTATCHGEVT IS EARLIER THAN ACTUAL TIME.
- v **IZ91384:** "CONMAN SETSYM" TERMINATES BY SEGMENTATION FAULT.
- v **IZ91526:** IF A JOB HAS "RECOVERY STOP", SUBMITTING A JOB STREAM LOGS AWSBHT023E TO TWSMERGE LOG.
- v **IZ91629:** TWS SWITCHEVENTPROCESSOR ONLY USES 1ST 10 CHARS OF CPUNAME.
- v **IZ91819:** UNABLE TO CHANGE PRIORITY IN CRITICAL PATH.
- v **IZ92256:** CCLOG WRITES AN ERROR MESSAGE TO STDOUT WHEN THE CURRENT WORKING DIRECTORY DOES NOT HAVE SEARCH PERMISSIONS FOR THE <TWSUSER>.
- v **IZ92535:** AWSBEH021E ERROR WHEN ATTEMPTING TO GENERATE A FORECAST PLAN USING PLANMAN CRTFC.
- v **IZ92617:** WINDOWS CONMAN SBS WITH TZ VARIABLE SET HAS GMT SCHEDTIME.
- v **IZ92747:** BATCHMAN TERMINATES WITH EXIT CODE 255 WHILE READING SYMPHONY.
- **IZ92818:** JSC WILL NOT SUBMIT A TASK OF A UNIX COMMAND JOB TO THE PLAN WHEN USING SPECIAL CHARACTER "^".
- v **IZ92887:** WAS DOESN'T START UNTIL CRITICAL PATH IS CALCULATED.
- v **IZ93348:** CONMAN DOES NOT SELECT A JOB WITH RCCONDSUCC, IF "SCRIPTNAME=" IS USED TO SELECT A JOB.
- v **IZ93843:** TWS 8.4 JOBS ABENDING ON WIN2K3 SERVERS AFTER APPLYING TWS 8.4-FP05.
- **IZ94087: JOBMON PROCESS MEMORY LEAKS.**
- v **IZ94088:** SYMPHONY FILE CORRUPTION INTO DEPENDENCY OF A JOB RECORD.
- v **IZ94316:** CONMAN SC SHOWS "FTI J" W/O W ON MDM, ALTHOUGH WRITER IS RUNNINGON MDM.
- **IZ94516:** COMPOSER ADD JOBS WITH LARGE INPUT FILE TERMINATES WITH CORE.
- v **IZ95290:** AFTER A SWITCHMGR ON A DM, A LINK OR OTHER DIRECT EVENT FROM THEMASTER MAY CAUSE THE MASTERS BATCHMAN TO STOP.
- **IZ95353: COMPOSER SHOWS ONLY HOURS WHEN CREATING** EVENT RULE.
- v **IZ95386:** TDWC SHOULD SHOW DEPENDENCIES AS THEY APPEAR ON CONMAN.
- v **IZ95391:** WINDOWS OS ENVIRONMENT VARIABLE ARE DUPLICATED SINCE KB ARTICLE HTTP:// SUPPORT.MICROSOFT.COM/KB/2505238.
- **IZ95647: COMPOSER CORE DUMP WITH MAESTROCOLUMNS** GREATER THAN 511.
- **IZ95727: JOBMAN AND SSMAGENT FAIL TO START WITH** AWSDFF001I.
- v **IZ96510:** FTAs LINK/UNLINK CONTINOUSLY.
- v **IZ96527:** IF "ENEVENTPROCESSORHTTPSPROTOCOL=NO", DEPLOYMENT OF EVENTS DO NOT WORK.
- v **IZ96576:** MAKESEC ERROR IF SECURITY FILE HAS CPU ENTRY WITH GROUP KEYWORD AND JOB ENTRY WITH JCLTYPE KEYWORD.
- v **IZ96613:** E2E ENVIRONMENT ON HP-UX IA64 DWNLDR FAILS WITH BUS ERROR.
- v **IZ96555:** TIMEOUT CONDITIONS RELATED TO ROUTER PROCESS USED TO DOWNLOAD CENTRALIZED SCRIPTS. SIMILAR TO Z/OS APAR PM30205.
- **IZ97076:** MONMAN PROCESS MEMORY LEAKS.
- $\cdot$  **IZ97908:** WHEN PLAN AUDIT IS ENABLED RANDOM WAS CRASH WITH EVENT RULES USING SUBMIT ACTION.
- v **IZ98358:** RMSTDLIST FAILS ON TWS 8.5.1 FP1 WINDOWS 2003 CLUSTER.
- v **IZ98528:** PARMS -R FAILS WITH A CORE DUMP ON HP-UX.
- **IZ98964:** TWS JOBNUMBER INVALID IN EVENT.LOG ON LINUX 64BIT.
- v **IZ99233:** EVENT RULE ALLOWS JOB SUBMIT WHEN JOBSTREAM SPECIFIED DOES NOT EXIST.
- v **IZ99333:** DELAY IN JOB STARTING EVEN THOUGH CANCEL PENDING DEPENDENCY HAS BEEN PROCESSED.
- v **IZ99697:** THE NUMBER OF FILE DEPENDENCIES UNRESOLVED IS SET TO 1, ALTHOUGH ALL OF THEM ARE RESOLVED.
- **IZ99755:** NEW OPTION TO SKIP JOB EVERY INSTANCE IN LATE.
- v **IZ99893:** LOG MESSAGE WRITTEN EVENT TRIGGERS 1 TRAP FOR N MESSAGES INSTEAD OF 1 TRAP PER MESSAGE.
- v **PM44066:** TWSZ E2E ADDRESS SPACE ABEND S338 MULTIPLE TIMES FOLLOWED BY S683.

#### **Liste des incidents résolus :**

Cette liste contient les incidents dont les solutions ont résolu certaines des limitations rapportées dans les notes sur l'édition de Tivoli Workload Scheduler Version 8.5.0 :

- v **42596:** Rollback from fp2 to fp1 remove fp1 line in TWSRegistry.dat.
- v **42777:** The command: "sbd @#....;follows ....." does not work fine.
- v **53305:** Some changes in TWS 8.5 FP1 response file.
- v **53539:** Patch.info on HP-ia64 not contain proper info.
- v **53555:** twsStopAction is not able to check if ssmagent is stopped or no.
- v **53706:** pa\_risc/ia64 archetecture machine when browsing jobstdlist file.
- v **53821:** Cluster Utility is not able to add a new joining cluster node.
- v **53927:** RecoveryPlanProcedure.sh script exited with error 8.
- v **53951:** The script RecoveryPlanProcedure.sh is not installed with the right permissions.
- v **53989:** TWS fixpack install should not overwrite the LOCK\_LIST.
- **54017:** Was java core dump release js dep from jsc.
- v **54041:** New isolation value is blank.
- v **54043:** Final js remains into exec status if symnew is corrupted.
- v **54120:** Security auth does not work properly for Jobs in plan.
- v **54124:** Security:invalid line number in case of security error.
- v **54139:** Check if MDL.JSF\_JS\_INST\_FORECAST already exists.
- **54146:** Forecast is not generated on mdm with oracle.
- v **54242:** TDWC should show dependencies resolved as in conman.
- v **54303:** twspatch -undo still display wrong message (see def 54218).
- v **54315:** symcheck utility does not work on RH5 (i386), ON PPC wrong outp.
- v **54347:** getEngineInformation called too often.
- v **54350:** EDWA doesn't trap the file system filling.
- 54353: Switch manager not work well.
- v **54370:** Problem with behind firewall if target agent cannot be connected by the router.
- **54394:** Multiple event rules on filesystem are wrongly triggered.
- v **54404:** TWSHost not substituted by SPB.
- **54412:** Installation with recovInstReg.run="true" not work well.
- v **54423:** Datecalc coredumps on HP Itanium 64 bit.
- v **54432:** Recovery jobs don't start using sbs command.
- v **54438:** Submit centralized job in e2e scenario abend.
- v **54448:** This fixes truncated ipc messages like AWSDEB007I and AWSDEB003I.
- **54477:** Set connection less for the EDWA.
- v **54490:** Symphony corruption on Solaris Opteron.
- v **54567:** Leak in jobmon process let jobmon to grow up 2GB on windows.
- v **54658:** w/a 84FP5 install for MS script engine issue with '('.
- v **54673:** Cannot submit predefined jobs from webui.
- 54674: Istallation Success even if eWas does not upgrate to FP33.
- **54764:** Backporting of stopmonman process during FP.
- v **54788:** planman -u displays "PLANMAN:" on every row.
- v **54792:** Recovery rerun option does not work fine.
- v **54808:** It's not possible to change the was temp dir.
- v **55037:** On DM with mailman servers EDWA config deploys a lot.
- v **55045:** DBCS value in twa\_env.cmd is changed by fixpack.
- 55354: Repair:wrong disk space check on /tmp.
- v **55447:** Installation fails step 6 Start Services on win 2003 32 bit.
- v **55449:** Wrong behaviour using **sbd** with Unicode path on Windows.
- v **55478:** Scheduled time of the predecessor job stream in GMT on JSC AND TDWC.
- v **55750:** 20110630\_TWSMERGE.log has wrong group and owner.
- v **55778:** If cc does not have DISP on MDM CPU sbj from TDWC not audited.
- v **55791:** FP3 inst:Some null pointer except. during DB2CheckPrereqsPanel.
- v **55798:** Fp3 DB2Type4IsolationLevel=READ\_STABILITY instead of cursor\_stability.
- v **55814:** SBD with alias via TDWC does not show the original job name.
- v **55820:** switcheventprocessor does not switch on bkm.
- 55832: Additional traces in PlanJNI component.

## <span id="page-21-0"></span>**APAR et incidents résolus dans le groupe de correctifs 2 de Tivoli Workload Scheduler pour la version 8.5.0**

Cette section répertorie tous les APAR et incidents internes résolus par ce groupe de correctifs. Pour plus d'informations sur les APAR et les défauts internes, consultez la section [«Mises à jour de la documentation», à la page 45.](#page-52-0)

**Liste des APAR résolus :**

- v **IZ67514:** TWS 8.3 FTA CONMAN ERROR MESSAGE IF DEFAULT CONFIGURATION.
- v **IZ69965:** R11XTR WITH -M OPTION SHOWS THE INCORRECT DATE.
- v **IZ69966:** EVENT TYPE OF "JOBSTREAMCOMPLETED" IS NOT TRIGGERED, IF A JOB WITHIN A JOB STREAM IS CANCELED.
- v **IZ70415:** ADHOC SUBMISSIONS WITH PROMPTS HAVE THE SAME PROMPT NUMBER.
- $\cdot$  **IZ70630:** AT THE END OF DAILY PLAN MANY FTAS DO NOT LINK.
- **IZ70640: SSM AGENT LOGS ARE CREATED WITH WRITE** PERMISSIONS FOR "OTHERS" REGARDLESS OF THE UMASK SETTING FOR ROOT ON AIX SYSTEMS.
- v **IZ70730:** BATCHMAN CORE OR STAGEMAN ERROR IF ACCESSING BAD FOLLOWS RECORD.
- $\cdot$  **IZ71230: JOB STREAM CANCEL NOT LOGGED IN PLAN AUDIT.**
- v **IZ71924:** JNEXTPLAN NOT DELETING OBSOLETE/COMPLETED JSI FROM PREPRODUCTIONPLAN.
- v **IZ72154:** UNIXLOCL METHOD DOESN'T PERFORM CHECK OF FILE EXISTENCE IF OPERABLE PROGRAM OR BATCH FILE.
- v **IZ72156:** STAGEMAN COMPLETE SYMPHONY CREATION ALSO IF WRONG RECORD INTO SYMNEW IS FOUND.
- $\cdot$  **IZ72279:** DURING THE FALL DST SWITCH, SCHEDULES BETWEEN 0100 AND 0200 ARE NOT PUT INTO THE SCHEDULE ON THE DAY OF DST SWITCH ONLY.
- v **IZ72593:** JOBS WITH AT BETWEEN 0000 AND SOD GET START TIME ONE DAY LATE.
- v **IZ72810:** TWS MANY SSMAGENT.BIN PROCESSES, ONE STARTED EVERY 5 MINUTES.
- **IZ72911: JOBINFO RSTRT\_RETCODE COMMAND IN A RECOVERY** JOB DOES NOT RETURN CORRECT VALUE IF PARENT JOB IS RERUN & ABENDS W/DIFFERENT CODE.
- $\cdot$  **IZ73054:** TWSMERGE LOG NOT SWITCHED CORRECTLY.
- v **IZ73204:** PLANMAN CRTFC SCHEDTIME 1 DAY OFF IF TZ=NO AT 8.3 FP8 .
- v **IZ73256:** JOB STREAM ID IS DISPLAYED AS JOBSTREAMNAME IN MESSAGE TEXT ON OPERATOR MESSAGE FOR FAILED JOB WITH NO SCRIPT.
- v **IZ73578:** ONE PREDECESSOR IF SBS WITH FOLLOWS PREVIOUS SELF AND SAME SCHEDTIME.
- v **IZ73772:** AFTER TWS 8.5 FP1 MESSAGE CCGBC0071W WARNING APPEARS WHEN STARTUP SCRIPT IS ISSUED.
- v **IZ74028:** EVENTS BEING TRIGGERED MULTIPLE TIMES.
- v **IZ74359:** EVENT IS TRIGGERED BY MONMAN WITH DELAY.
- v **IZ74474:** TRIGGERED ACTION IS NOT LISTED IN MONITOR TRIGGERED ACTIONS.
- v **IZ74475:** JOB ITERATIONS ARE SKIPPED IF MESSAGE THAT UNTIL HAS EXPIRED IS DISPLAYED AT SAME TIME.
- v **IZ75038:** WHEN USING A MAILMAN SERVER FOLLOWING A CONMAN STOP ON AGENT WRITER/LINK FROM DB DOES NOT TIMEOUT.
- v **IZ75620:** MAILMAN PROBLEM CAUSED BY USERJOBS MANAGEMENT.
- v **IZ75794:** EQUAL SIGN IS NOT PASSED AS A CHARACTER TO BAT FILE.
- v **IZ76066:** REPORTS CORE DUMP ON SOLARIS DURING MAKEPLAN.
- v **IZ76319:** DATECALC COREDUMPS ON HP ITANIUM 64 BIT.
- v **IZ76346:** JOBSTREAMWORKSTATION IN SCOPE SECTION IS NOT MODIFIED.
- v **IZ77122:** TRIAL/FORECAST PLAN WITH MBCS NAME CAN NOT BE ACCESSED FROM JSC/TDWC.
- v **IZ77386:** CONMAN STOP GENERATES SEGFAULT ERROR ON LINUX /VAR/LOG/MESSAGES FILE.
- v **IZ77523:** WHEN NETUSERGETINFO API FAILS DURING WINDOWS DOMAIN CONTROLLER AUTHENTICATION, JOB STOPS PROCESSING.
- v **IZ77650:** AWSGTW113I IS GARBLED WHEN LANG=JA\_JP ON AIX.
- v **IZ77651:** JOB STREAM STAYS IN READY, AFTER JOBS ARE CANCELLED WITH "PEND" OPTION.
- **IZ78475:** ON APPSERVMAN STOP, IT WRITES INCORRECT MESSAGE TO MERGE LOG: THIS MEANS THAT THE APPLICATION SERVER ITSELF HAS ALSO STOPPED.
- v **IZ78481:** PRIMARY DM CAN'T FAILOVER TO BACKUP DM AFTER CHANING THE PRIMARIES HOSTNAME AND IP ADDRESS.
- **IZ80144: FOLLOWS DEPENDENCY NOT HONORED WHEN** SCHEDULE WITH "MATCHING PREVIOUS" KEY IS SUBMITTED TWICE VIA EDWA.
- v **IZ80500:** MAKESEC CORRUPTS SECURITY FILE.
- v **IZ80775:** TWSCLUSTERADM.EXE ABENDING ON 2008 WINDOWS CLUSTER.
- v **IZ80975:** SET 305 (WS LINKED) IN THE BMEVENTS.CONF.
- v **IZ81173:** TWSHOST.SH RETURNS STATUS "DOWN" IF SYMPHONY FILE IS NOT READABLE BY UA USER.
- v **IZ81457:** E2E LINK PROBLEM FOR FTA WITH DISTRIBUTED CONNECTOR.
- v **IZ81898:** SOCKET ERROR INFORMATION IS NO COMPLETE ON JAPANESE ENVIRONMENT.
- v **IZ82455:** AWSBHU039E HAS "DEADLINE" AS A VALID ARGUMENT, ALTHOUGH IT IS NOT A VALID ARGUMENT FOR "CONMAN SS".
- v **IZ82772:** MONMAN ISN'T SWITCHING WRITING TO A DIFFERENT FILE EVERY DAY. WRITES TO THE SAME FILE. REQUIRES A CONMAN STOPMAN & STARTMON.
- v **IZ82940:** CREATE-TRIAL SHOULD NOT BE ALLOWED FROM TWS COMMAND LINE WHEN LTP/SYMPHONY IS ALREADY PRESENT.
- $\cdot$  **IZ83199:** TIVOLI JOB DATE HOLDS -0032768, IF DELDEP AT ON JOB IS PERFORMED.
- v **IZ83267:** MONTHLY JOB STREAM IS NOT SCHEDULED CORRECTLY.
- v **IZ83683:** WEBSPHERE CRASH IF BROWSE JOBLOG IN ALTERNATE PLAN.
- v **IZ83745:** MAILMAN OR BATCHMAN TERMINATES WITH CORE IF OPTIONS=OFF IN BMEVENTS.CONF.
- v **IZ84212:** FORMAT OF EVENT 163, 164, 165 IS NOT CORRECT IN FORMAT FILE.
- v **IZ84302:** MAKESEC FAILS WITH NTDLL.DLL DURING 8.5.1 INSTALLATION.
- v **IZ84698:** REPTR -POST VARIES WITH DIFFERENT MAESTRO\_OUTPUT\_STYLE VALUES.
- v **IZ84990:** MULTIPLE SENDEVENT FAILS WITH AWSGTW112E ERROR.
- v **IZ84993:** "TWSPATCH" FAILS TO CREATE /TMP/TWA/ TWS851FIXPACK DIRECTORY, IF /TMP/TWA DOES NOT EXIST.
- v **IZ85790:** "XREF -F" COMMAND DOESN'T SHOW FILENAME OF QUALIFIER.
- v **IZ86029:** PROMPT TEXT BEGIN WITH A COLON (:), REQUIRES INTERVENTION.
- **IZ86162:** NETMAN PROCESS CONSUMING MEMORY ON W2K3 64BIT.
- v **IZ86769:** KILL JOB DOES NOT WORK ON 64BIT WINDOWS.
- v **IZ86831:** JS AT 00:00 IS NOT INCLUDED IN CONMAN SS +STARTED=,HIGHTIME
- v **IZ86885:** SCHEDULE WITH AT TIME IS LOST WITH JNEXTPLAN -FOR 0000.
- v **IZ87209:** PATHS CONTAINING THE AMPERSAND "&" ARE NOT BE RECOGNIZED IN TWS.
- v **IZ87368:** RECOVERY JOB IS LOST BY CONMAN SBS FROM LINUX/WINDOWS, IF THE JOB NAME IS LONGER THAN 24 BYTES.
- v **IZ88104:** 9 BYTES OF MEMORY LEAK WITH GETENGINEINFO CALLS.
- v **IZ88122:** COMPOSER VALIDATE ERROR AWSBIB043E DUE TO THE WRONG PARSING MECHANISMN USED BY COMPOSER.
- v **IZ88241:** CLUSTERINSTANCENAME IS ADDED BY TWSCLUSTERADM.EXE INCORRECTLY.
- v **IZ88278:** TWS 84-FP05 FORECAST ERROR RELATED TO THE CREATION OF ADDITIONALVIEWS IN THE TWS MDL SCHEMA.
- v **IZ89053:** WHEN THE NETWORK DEPENDENCY IS CHECKED ON AN HP-UX IA64 SYSTEM.
- v **IZ89553:** UPDATEST AT JOB S ENDS WITH WARNING MESSAGE AWSJPL804W.

#### **Liste des incidents résolus :**

Cette liste contient les incidents dont les solutions ont résolu certaines des limitations rapportées dans les notes sur l'édition de Tivoli Workload Scheduler Version 8.5.0 :

- 40616: EDWA submit job action fails when a parameter is included.
- v **42777:** the command: "sbd @#....;follows ....." does not work fine.
- v **53305:** Some changes in TWS 8.5 FP1 response file.
- **53547:** WAS Tree is install with all writable permission.
- <span id="page-24-0"></span>v **53711:** JnextPlan and bridged job in EXEC: symphony corruption PULSE.
- **53733:** mailbox event monitoring, threshold var filled with actual size.
- v **53748:** pobox min threshold, event triggered only after max threshold.
- 53778: Review TWSApplicationPlugInMsg.xml message file.
- **53782:** monitoring filesystem min threshold not triggered.
- v **53799:** Batchman-old remove batchman pids, broking the ITM integration.
- **53807:** monitring mailbox not working with blank in path.
- **53823:** event rule on process monitor triggered twice for mailman.
- v **53824:** if two rules monitor processes the first one is no more trigger.
- v **53845:** file system monitor on win not working when multiple monitors.
- v **53858:** Incorrect behavior creating an event rule with EVERY filter.
- v **53860:** First trap not sent for TWSAppliationMonitor plugin.
- v **53881:** Multiple properties for boolean and times should be not allowed.
- v **53896:** Missing TZ check importing an event rule by composer.
- v **53903:** TWS-ITM:twaserver pid is different in TWSApplicationServer.sh.
- v **53913:** Join on new node is not able to add the owner on twsresource.
- v **53920:** tsmxagent return SUCC for TSM failed schedules with no Result.
- v **53921:** twspatch -u has incorrect explanation for -remove param.
- 53942: Missing check creating a file monitor event rule.
- 53972: logmessagewritten in SystemOut event autotriggered.
- v **53973:** Missing check for Matches filter.
- **53975:** Missing check importing an er having time zone with wrong case.
- v **53994:** Windows FTA sporadically not linked iif tws not authenticated.
- v **54022:** TEP metafile and script changes to support ITM 6.2.1.
- 54027: Jobmon crash with wrong script path.
- 54037: Wrong behaviour using sbd with quote and escape char.
- **54038:** Wrong permission on TWS files: write permission for other.
- v **54052:** Automatic Launch of cluster utility Enhanched from TWS fixpack.
- **54074:** The Application monitor doesn't trap the file system filling.
- v **54082:** TLM signature files already present on UNIX platform.
- v **54090:** Wrong permission on TWS files: write permission for other.
- **54092:** BKDM down after re-start old manager.
- v **54148:** installation filed: System error 997 has occurred (token start).
- v **54177:** stopWas fails on Windows 2008 64-bit with domain control.
- v **54191:** Add to GA fixes the regutils.dll for apar IZ61327.
- v **54192:** tws\_jni trace level cannot be set, otherwise NullPoineter is catched.
- v **54215:** wconvcat.exe crash on win 2008 64-bit during 8.4 FP5 installation.
- **54218:** wrong message when run twspatch -undo on AIX 5.2.
- v **54423:** DATECALC COREDUMPS ON HP ITANIUM 64 BIT.

#### **APAR et incidents résolus dans le groupe de correctifs 1 de Tivoli Workload Scheduler pour la version 8.5.0**

Cette section répertorie tous les APAR et incidents internes résolus par ce groupe de correctifs. Pour plus d'informations sur les APAR et les défauts internes, consultez la section [«Mises à jour de la documentation», à la page 45.](#page-52-0)

**Liste des APAR résolus :**

- v **pIZ22085:** QUIT EVENT IN TOMASTER QUEUE NOT DISCARDED AFTER THE TERMINATE SIGNAL.
- $\cdot$  **IZ31257:** AUTHENTICATION CAN FAIL USING PAM MODULE ON LINUX PLATFORM.
- **IZ31273:** "WITHIN AN ABSOLUTE INTERVAL" DEPENDENCY IS LOST OVER JNEXTPLAN IF ENLEGACYSTARTOFDAYEVALUATION IS SET TO YES.
- v **IZ31912:** JOB STREAM IS NOT LISTED ON THE LAST DAY OF THE MONTH BY R11XTR COMMAND IF AT=0900 OR LATER AND SOD IS LATER THAN 0901.
- v **IZ32363:** THE PART OF "AWSDEB007I" MESSAGE IS GARBLED IF LANG=JA JP.
- v **IZ33462:** UNISON\_JOB ENVIRONMENT VARIABLE INCORRECTLY SET.
- v **IZ33611:** JOBSTREAM IS SAVED EVEN THOUGH A "NON-ALLOWABLE" ALIAS JOBNAME IS USED INSIDE THE SCHEDULE.
- **IZ35437:** MONMAN PROCESS HOLDING NETMAN AND TWSMERGE FILES OPEN WHICH WERE OPENED AT STARTUP AND NOT SWITCHING FILES FOR NEW DAYS.
- v **IZ36977:** JOBMANRC IS NOT ABLE TO LOAD LIBRARIES ON AIX 6.1, IF STREAMLOGON IS NOT ROOT.
- v **IZ38754:** MONBOX IS STILL UPDATED (ITS SIZE INCREASES ) EVEN IF EVENT MANAGEMENT HAS BEEN STOPPED.
- v **IZ38892:** TWS 8.3 AND HIGHER SUPPORT FOR NIS AUTHENTICATION ON AIX.
- v **IZ40897:** USE OF RUNCYCLES USING FREEDAYS CALENDARS CAN RESULT IN MULTIPLE OCCURRENCES OF JOB STREAMS BEING SCHEDULED ON A PARTICULAR DAY.
- v **IZ41933:** NETMAN TERMINATES WITH SIGSEGV FOLLOWING CONMAN SHUT.
- v **IZ43228:** UNIXSSH EXTENDED AGENT FAILS TO LAUNCH JOBS IF USER NAME ON REMOTE SYSTEM IS GREATER THAN 8 CHARACTERS IN LENGTH.
- v **IZ43713:** TWS 8.4 EVENT RUNCOMMAND WON'T WORK WITH ARGUMENT PASSED.
- v **IZ43716:** WAS HANG/CRASH OCCURS BY PERFORMING "CONMAN SBS" AND "SET ALTERNATE PLAN" CONCURRENTLY.
- v **IZ43721:** PARMS -E RETURNS RC=1 ALWAYS FROM SCRIPT OR CMD.
- v **IZ44260:** SUBMITTING JOB STREAMS WITH NEEDS FAILS DURING JNEXTPLAN FAILS.
- v **IZ44871:** NEED TO DOCUMENT A NECESSARY SETS OF PROPERTIES REQUIRED IN THE INPUT FILE WHEN USING WAS CONFIGURATION UTILITIES .
- v **IZ45232:** JOBSTDL / MORESTDL GIVE USAGE ERROR WHEN USING -NAME OR -SCHEDIDFLAGS ON SOLARIS.
- v **IZ45456:** COMPOSER REPLACE CREATES CORE DUE TO OPENSSL CODE.
- v **IZ45520:** TWS 8.3 MDM UPGRADE TO 8.5 FAILS IN MOVEKEY.SH ON AIX.
- $\cdot$  **IZ45996:** THE UPGRADE FROM TWS 8.2.1 TO TWS 8.5 FAILS WHEN USING THE TWSINST SCRIPT.
- v **IZ46744:** CLARIFICATIONS ARE NEEDED ON THE USE OF OPENS DEPENDENICES.
- v **IZ46776:** MAILMAN WRITER FAILURE ON MDM DUE TO ABNORMAL MESSAGE.
- v **IZ46824:** CHANGING START TIME IN FORECAST PLAN CAUSES ERRORS IF TIMEZONE=NO IN OPTMAN.
- v **IZ46911:** COMPOSER ERRONEOUSLY RETURNS "DAT:" IF AN EMPTY COMMENT (\* CHARACTER ONLY) IS PRESENT IN THE SCHEDULE DEFINITION.
- v **IZ47299:** THE TIIMEOUT RULE DOESN'T WORK IN A SPECIFIC SCENARIO.
- v **IZ47677:** XREF, REP7 AND COMPOSER CREATE CORE DUMP.
- v **IZ48584:** LATE IS PERFORMED TO THE CANCELLED JOB STREAM, IF TWS IS RESTARTED.
- v **IZ48682:** MAILMAN SERVERS ON GRAND CHILD DM TERMITATE BY PERFORMING SWITCHMGR TO CHILD DM ON E2E ENVIRONMENT.
- v **IZ49337:** AWSDEB010E MESSAGE BY CONMAN STOP IS GARBLED.
- v **IZ49339:** AWSUI5015E UNABLE TO OPEN THE EVENT RULE EDITOR RECEIVED AFTER RESTART TDWC SERVER, RUN REPORT, & OPEN EVENT RULE EDITOR.
- v **IZ49759:** MAILMAN FAILURE ON INITIALIZING FTA, IF SYMPHONY COMPRESSION ENABLED AND A CONSIDERABLE NUMBERS OF CALENDARS ARE DEFINED.
- v **IZ50418:** COMPOSER REPLACE RETURNS EXIT CODE 134 ADDING WHEN IMPORTING A JOB DEFINITION WITH LONG SCRIPTNAME OR DOCOMMAND FIELD.
- v **IZ51213:** REP8 "STAT" FIELD SHOWING INCORRECT OUTPUT.
- v **IZ51311:** "SCHEDULED TIME" DISPLAYS IN GMT TZ WHEN TZ IS DISABLED (CONMAN AND JSC AFFECTED).
- **IZ51448:** TWS 8.4 DOES NOT ISSUE WARNING AT PLAN GENERATION TIME IF PARAMETERS ARE TOO LONG.
- v **IZ51564:** FILE DEPENDENCIES ARE WORKING DIFFERENTLY IN TWS 8.4 THAN IT DIDIN TWS 8.2.1 DUE TO A PROBLEM WITH HANDLING OF DOUBLE QUOTES.
- v **IZ51662:** UNDOCUMENTED LIMIT TO SECURITY FILE SIZE, 32,767.
- v **IZ51761:** JSC/TDWC SYMPHONY NOT REFRESHED AFTER JNEXTPLAN.
- v **IZ52028:** MAILMAN UNABLE TO LINK TO AGENTS IF NUMBER OF AGENTS IS MORE THAN HALF THE NUMBER OF FILE DESCRIPTORS.
- v **IZ52139:** AD-HOC JOBS ARE IGNORING DEPENDENCIES.
- v **IZ52178:** SCHEDULE IS NOT PLANNED CORRECTLY AFTER DELETING THE SAME JOB STREAM NAME WITH "VALIDFROM" OPTION.
- v **IZ52311:** WARNING MESSAGE FOR CPU IGNORE STATE AT JNEXTPLAN.
- v **IZ52913:** TWS EVENTS ARE NOT SHOWN CORRECTLY ON TEP CLIENT.
- v **IZ53387:** THE COMMAND "UNLOCK PARMS=@; FORCED" DOES NOT UNLOCK THE PARMS DATABASE IN TIVOLI WORKLOAD SCHEDULER.
- v **IZ53395:** CONMAN SHOW SCHED OUTPUT DOES NOT DUSPLAY [UNTIL].
- v **IZ53569:** RESETPLAN DOES NOT REMOVE SYMPHONY FILE IF SCHEDLOG DIRECTORY IS A SYMBOLIC LINK TO A DIRECTORY ON A DIFFERENT FILE SYSTEM.
- v **IZ53792:** FP: DESCRIPTION OF "(EST)START" IS NOT CORRECT IN THE MANUAL.
- v **IZ53812 :** AWSDEJ005E WHEN ATTEMPTING TO REPLY TO A LONG PROMPT IN COMBINATION WITH A SECURITY FILE NAME FILTER.
- v **IZ53821:** THE CA-7 DEPENDENCIES CAN NOT BE QUERIED AFTER A JNEXTPLAN.
- v **IZ54262:** DMS AND BDMS GOT UNLINKED AFTER SWITCHMGR.
- v **IZ54495:** DISABLING THE EVENT MANAGEMENT AND PERFORMING JNEXTPLAN DOES NOT CHANGE THE STATUS TO "E" ON CONMAN SC. IT REMAINS AS "E".
- v **IZ54552:** AWSJSY101E THE SYMPHONY PLAN OPERATION "QUERYJOBS" COULD NOT BE COMPLETED.
- v **IZ54566:** THE SAME JOBNAMES IN USERJOBS CAN NOT BE WORKED FROM JSC.
- v **IZ54609:** BATCHMAN ABEND IF PROGRAMMATIC JOBS AND LARGE SYMPHONY.
- v **IZ54736:** NETWORK DEPENDENCY STRING TRUNCATED IF SCHED SUBMITTED FROM JSC.
- v **IZ55321:** AFTER SWITCHMGR FROM DM TO BDM, SOME EVENTS WERE LOST.
- v **IZ55345:** TIME ZONE SHOULD BE ADDED IN THE JNEXTPLAN -FOR 0000 COMMAND DESCRIPTION.
- v **IZ55625:** OPENS FILE DEPENDENCIES INCORRECT FILE NAMES.
- v **IZ55723:** DDJ COMMAND ISSUE.
- v **IZ55767:** "CONMAN SBS" FAILS WITH AWSJPL006E ON CONCURRENT SUBMISSION.
- v **IZ56263:** THE EVENT "MODIFICATIONCOMPLETED" IS TRAPPED ALTHOUGH THE TARGETFILE IS NOT MODIFIED
- v **IZ56691:** JOBMAN.EXE CREATES A FILE NAMED %TWSHOME% UNEXPECTEDLY.
- v **IZ57373:** REPTR SHOWS ONLY A PART OF SCHEDULED JOB STREAMS.
- v **IZ57938:** ON WINDOWS 2008 DOMAIN CONTROLLER TWS FAILS TO INSTALL DUE TO MISSING KEY ON WINDOWS REGISTRY.
- v **IZ58283:** AFTER SWITCHMGR, SSL PORT IS NOT USED FROM FTA TO NEW MASTER.
- v **IZ58709:** TEPCONFIG.SH RETURNS THE ERROR "SHIFT: BAD NUMBER".
- v **IZ58715:** MESSAGE AWSBHU510E IS GARBLED WHEN LANG=JA\_JP.
- **IZ58722:** DEADLINE OCCURS TWICE IF INEXTPLAN IS PERFORMED WHILE JOB IS BEING EXECUTED AND CARRYFORWARDED AS USERJOBS.
- $\cdot$  **IZ59485:** INSTALLING CLI IN TWSHOME CHANGES PERMISSIONS OF FILES IN TWSHOME/BIN.
- v **IZ60180:** UPDATEWASSERVICE.BAT DOES NOT INITIALIZE %WASPASSWORD% CORRECTLY.
- **IZ60209: DEPLOYMENT OF EVENT DRIVEN RULES FAIL WHEN** WORKSTATTION NAME IS LESS THAN 3 CHARACTERS LONG.
- v **IZ60373:** PERFORMING A RERUN FROM A DB DEFINED JOB WITH A VARIABLE RESULTS IN EITHER VARIABLE NOT BEING RESOLVED, OR ERRORS.
- **IZ60517: CONMAN NOT HANDING INTERNETWORK DEPENDENCY** WHEN CARRY FORWARD.
- v **IZ60528:** EVENT TRIGGERING NOT BEING UPDATED ON FTA.
- v **IZ60614:** RESETPLAN -SCRATCH AND JSC QUERY ON JOB STEAMS IN PLAN CAUSE WEBSPHERE TO GO DOWN.
- v **IZ60853:** JOB STREAM CANCEL PEND DEPENDENCIES NOT RELEASED.
- v **IZ61327:** TWA INSTALLATION FAILS ON WINDOWS 2008 WHEN A DOMAIN ACCOUNT IS USED.
- v **IZ62447:** EDWA: "DOES NOT MATCH" OPTION NOT RESPECTED AT JOBSTREAM LEVEL.
- v **IZ62551:** IN SOME SCENARIOS AT TIME / TIMEZONE KEYWORDS ARE NOT HONORED.
- v **IZ62730:** TWS EVENTS DUPLICATION.
- v **IZ63856:** ENLISTSECCK NOT ENFORCED ON ALTERNATE PLANS THROUGH TDWC OR JSC.
- v **IZ63868:** ATTEMPTING TO DELETE DUPLICATE OPENS DEPENDENCIES FROM JSC.
- v **IZ64003:** CENTRALIZED SCRIPTS IN END TO END ENVIRONMENT START AND FAIL.
- v **IZ64479:** FTA STATUS DOES NOT BECOME INITTED ON BDM, IF FTA IS NOT ABLE TO LINK TO BDM BY THE FIRST AUTOLINK ATTEMPT.
- v **IZ64725:** FINAL JOBS ABEND IF MDM IS INSTALLED TO THE DIRECTORY OTHER THAN C-DRIVE ON WINDOWS 2008.
- v **IZ64931:** EDWA: JOBSTATUSCHANGED EVENT RULE IS NOT TRIGGERED FOR FAILED JOB.
- v **IZ65453:** TWSMERGE LOG AND /STDLIST/<DIRECTORY> OWNED BY ROOT INTEAD OF TWSUSER.
- v **IZ65631:** TWS 8.4 FIXPACK README FILES NEED TWSPATCH -REMOVE CLARIFICATION.
- IZ65711: %UNISON SCHED% OF THE RECOVERY JOB DOES NOT HOLD A JOB STREAM NAME, IF THE JOB STREAM IS SUBMITTED FROM JSC.
- v **IZ65928:** TWS DB2 INSTALL FAILS IF USER HAS ) SIGN IN PASSWORD.
- v **IZ66027:** DEPENDENCY ADDED IS WRITTEN IN TWSMERGE.LOG REPEATEDLY.
- v **IZ66322:** JOBMON.EXE START FAIL MSG IF TWSUSER CANNOT OPEN FILE IN TEMP.
- v **IZ66678:** JOBS DURING DST WINDOW ARE DELAYED RUNNING.
- v **IZ67385:** TDWC FILE MONITORING EVENT IS INCORRECTLY SHOWING FILE AS BEING UPDATED, EVEN WHEN IT'S NOT MODIFIED.
- v **IZ67393:** PLUGGABLE AUTHENTICATION MODULES (PAM) SERVICE-NAME USED BY TWS/EWAS WHEN AUTHENTICATING.
- v **IZ67552:** LOGMAN RETURNS EXIT CODE 0 EVEN IF IT FAILS TO REMOVE OLD LTP.
- v **IZ67993:** MODIFICATION OF A CALENDAR DATA IS NOT REFLECTED TO THE PLAN.
- v **IZ68101:** FORECAST PLAN GENERATION GENERATES A LOOP IN TWS ENTERPRISE APPLICATION ON WEBSPHERE.
- v **IZ68159:** AUDIT HEADER USER FIELD IS NOT CLEAR.
- v **IZ68546:** ALLOW SCHEDULE IN ADDING STATE TO CARRY FORWARD.

#### **Liste des incidents résolus :**

Cette liste contient les incidents dont les solutions ont résolu certaines des limitations rapportées dans les notes sur l'édition de Tivoli Workload Scheduler Version 8.5.0 :

- v **42552:** INSTALLATION FP2 FAILS WITH PWD CONTAINS ")", "(".
- v **45327:** DISPLAYS DIFFERENT PROMPT WITH SAME REC. NUM.
- v **46524:** REPTR DOESN'T WORK ON AIX WITH LANG=C OR EN.
- v **46528:** JS WKS NOT EGUAL TO JOB WKS, SC=YES, NEW JS DOESN'T WORK.
- v **46543:** THE IDENTICAL USER NAME MAY NOT EXIST ON THE LOCAL AND DOMAIN ASTWS USER ON WINDOWS ENVIRONMENT.
- v **46963:** TWS EVENT WITH BLANK SPACE.
- v **47442:** "INSTALL THE FIX PACK ON THE TDWC" ON SOLARIS DOESN'T WORK.
- v **47484:** IZ43721 PARMS -E RETURNS RC=1 ALWAYS FROM SCRIPT OR CMD.
- v **47939:** IZ45199 QUERY ON FILE INSTANCES LOOPS ON JSC/TWDC (HPIA).
- v **48040:** MOVEKEY.BAT NOT WORK WITH PATH.
- v **48062:** MESSAGES INTO TWSINST CATALOGS ARE MISLEADING.
- v **48097:** MAKECAL DOESN'T WORK IF IT IS RUN BY A USER DIFFERENT FROM ROOT.
- v **48289:** CREATECUSTOMREGISTRYFORPAM.SH DOESN'T WORK.
- v **48303:** PK65932: /ETC/GROUPS FILE DESCRIPTORS NOT CLOSED ON AIX.
- v **48335:** INCLUDE IFPK81387 INSTALLATION INTO 8.3 FIXPACK 7.
- v **48399:** RULES WITH MORE THAN 1 EVENT OF DIFFERENT TYPES AREN'T SATISFIED.
- v **48554:** NEW OPENSSL V0.9.8J FOR ALL SUPPORTED PLATFORMS.
- v **49121:** UNLOCK COMMAND WORKS INCORRECTLY FROM UIS FOR USERS WITHOUT UNL.
- v **49621:** OPENS DEP DO NOT WORK FROM 8.2 TO 8.4 ON UNIX.
- v **49948:** MISSING SOME SPECIFICATION ABOUT PARAMETERS.
- v **49963:** WRONG SIZE FOR DISK OCCUPATION CHECK AFTER INSTALLATION.
- v **49993:** VALIDTO KEYWORD EXPLANATION MISSING.
- v **50268:** COMPOSER/OPTMAN/CONMAN CRASH ON SOLARIS OPTERON WITH SEGMENTATION.
- **51112: TWSPATCH -REMOVE MESSAGE SHOWS INCORRECT** EXPLANATION.
- v **51116:** WRONG BEHAVIOR FOR CACHE MAILBOX.
- v **51349:** INCORRECT MESSAGE WHEN DDJ @#@.JOB1;FOLLOWS= @#@.DIR;NOASK.
- v **51489:** ERRORS WHEN RUNNING THE REXX EQQRXARC TO ARCHIVE OLD PLANS.
- v **51519:** SBS WITH OPENS SHOWS INCORRECT MESSAGE ON APPSERVER.
- v **51642:** HOME SETTING IS WRONGLY EXPORTED WITH DOUBLE QUOTES IN JOBMANRC.
- v **51712:** MESSAGE IN DATAMIGRATE ABOUT SHORT TIMEZONE NAME.
- v **51744:** ERROR:IN PURGE\_LOCAL\_POBOX\_AND\_SET\_MAXSIZE (SW=YES).
- v **51920:** REP3 HANGS WHEN NO CALENDARS.
- v **p52411:** CLUSTER FTA INSTANCE IS NOT ABLE TO START AUTOMATICALLY ON WINDOWS 2008.
- v **52436:** DISABLE BROADCASTING OF APPSERVMAN EVENTS.
- v **52741:** INCORRECT NETCONF ON WIN PLATFORM ON DRIVER 20091027.
- v **52789:** UPG ENGINE FROM 83FP8 TO 8.5.1 FAILED DUE TO WAS ERROR ON W2K3.
- v **53103:** ON WINDOWS MAKEPLAN FAILS IF MDM IS IN DRIVE OTHER THAN C.
- v **p53149:** TWS 8.5.1 AND TWS 8.5 CLUSTER DID NOT INSTALL ON WINDOWS 2008 CLUSTER.
- v **53219:** SILENT FIXPACK INSTALLATION FAILS ON UNIX.
- v **53221:** RESTRICT PERMISSION AGAINST STDLIST DIRECTORY.
- v **53311:** UNEXPECTED MESSAGES SHOWN IN COMPOSER AFTER FP 1 INSTALLATION.
- v **53352:** ERROR INSTALLING DB2 FROM LAUNCHPAD 8.5.
- v **53453:** JOBSTDL DOES NOT WORK WITH SHORT FORMAT.
- v **53490:** SSL COMMUNICATION FIELD NOT CORRECT IN MONITOR WORKSTATION.
- v **53501:** ROLLBACK OF THE TRANSACTION DURING THE SUBMIT.
- v **53503:** DEPENDENCY IS LOST AFTER JNEXPLAN (LE=YES).
- v **53568:** USE OF RUNCYCLES USING FREEDAYS IN 8.5 IS WRONG.

## <span id="page-31-0"></span>**Limitations recensées et solutions palliatives**

Cette section présente les limitations des logiciels et les solutions pour y remédier qui concernent le groupe de correctifs 3 de Tivoli Workload Scheduler version 8.5.0. Cela inclut les limitations répertoriées dans les notes sur l'édition de la version 8.5.0, si elles ne sont pas corrigées par ce groupe de correctifs :

#### **Lors de l'installation :**

#### **L'installation de Tivoli Workload Scheduler échoue si le module vcredist\_x64.exe manque**

Dans un environnement 64 bits Windows, lorsque vous exécutez un agent tolérant aux pannes, l'installation d'un gestionnaire de domaine principal ou d'un gestionnaire de domaine principal de secours sur un poste de travail d'origine ou dont la dll contenue dans le module vcredist\_x64.exe manque ou ne correspond pas au niveau nécessaire, l'installation échoue, car Tivoli Workload Scheduler ne peut pas démarrer. (48555).

**Solution :** installez le module vcredist  $x64$ .exe avant d'installer Tivoli Workload Scheduler. Le module vcredist\_x64.exe se trouve dans le centre de téléchargement de Microsoft. Si vous avez effectué l'installation et qu'elle a échoué, installez-le et effectuez de nouveau les étapes d'installation qui n'ont pas abouti.

#### **Recommandation de fuseau horaire/heure d'été pour Tivoli Workload Scheduler V8.3 et versions supérieures (APAR IZ45750)**

Tivoli Workload Scheduler V8.3 et éditions supérieures nécessite que les systèmes d'exploitation, DB2 et Oracle soient correctement corrigés avec les correctifs de fuseau horaire et d'heure d'été pour gérer correctement l'heure d'été.

Il s'agit d'un prérequis que le fuseau horaire soit défini sur oui ou sur non dans le fichier globalopts Tivoli Workload Scheduler. Pour plus d'informations et pour vérifier si le groupe de correctifs minimal pour Tivoli Workload Scheduler est installé, visitez le site [http://www-01.ibm.com/support/docview.wss?rs=0](http://www-01.ibm.com/support/docview.wss?rs=0&uid=swg21248101) [&uid=swg21248101.](http://www-01.ibm.com/support/docview.wss?rs=0&uid=swg21248101)

Pour DB2 et Oracle, notez que le serveur et le client de la base de données doivent être corrigés pour l'heure d'été.

- **Remarque :** Si vous avez installé les modules de correction pour les bases de données ou pour les systèmes d'exploitation quelques jours avant l'heure d'été, il est possible que le plan à long terme Tivoli Workload Scheduler soit créé dans la base de données avec une heure non valide pour l'heure d'été. Cela se produit lorsque vous installez des correctifs DB2, Oracle ou de système d'exploitation pendant maxlen (voir sortie optman ls). Dans ce cas, vous devez procéder comme suit :
	- 1. Vérifiez quelle est la valeur StartOfDay, en exécutant la commande optman ls.
	- 2. Exécutez la même valeur optman chg sd=< que vous avez obtenue à partir de optman ls>.

3. Lors du prochain Jnextplan, LTP est automatiquement recalculé et les flots de travaux sont ajoutés au fichier Symphony avec l'heure correcte.

#### **Dans la fenêtre d'installation, des boutons semblent disparaître si vous cliquez sur Suivant et sur Précédent**

Dans la fenêtre d'installation, si vous choisissez *Installer une nouvelle instance* et cliquez sur *Suivant*, puis sur *Précédent* dans la fenêtre, les boutons *Installer une nouvelle instance* et *Utiliser une instance existante* disparaissent.

**Solution :** lorsque vous cliquez sur *Précédent*, les deux boutons ne disparaissent pas, mais se trouvent dans le bas de la fenêtre. Faites-la défiler pour les afficher.

#### **Les parenthèses ne sont pas autorisées dans le correctif d'installation de Tivoli Workload Scheduler**

Lorsque vous installez Tivoli Workload Scheduler, vous ne pouvez pas définir des parenthèses dans la zone du chemin d'installation.

**Dans l'assistant InstallShield interactif sur les plateformes UNIX et Linux, les mots de passe que vous entrez ne sont pas validés.**

> Aucun mot de passe n'est validé dans cet assistant sur ces plateformes. Si vous entrez un mot de passe erroné, il est détecté uniquement lorsque l'assistant d'installation tente de l'utiliser au cours de l'exécution d'une étape d'installation.

**Solution :** exécutez de nouveau l'installation en utilisant le mot de passe correct.

#### **Sur Red Hat Enterprise Linux V5.0, la fonction de montage automatique ne fonctionne pas**

Sur Red Hat Enterprise Linux V5.0, le message suivant s'affiche après avoir inséré le DVD et cliqué deux fois sur l'icône sur le bureau :

./setup.sh: /bin/sh: bad interpreter: Permission denied

Cette situation se produit, car la fonction de montage automatique monte le DVD avec l'option -noexec qui n'est pas compatible avec le mode d'utilisation du DVD par Tivoli Workload Scheduler.

**Solution :** pour résoudre l'incident, *démonté* le DVD et remontez-le manuellement en utilisant la commande suivante :

mount /dev/scd0 /media

#### **Plusieurs installations avec le même utilisateur** *TWSuser* **ne peuvent pas coexister sur un même poste de travail**

Deux installations ne peuvent pas coexister sur un même poste de travail en utilisant le même nom *TWSuser* lorsque l'un des noms correspond à un compte d'utilisateur local et l'autre, à un compte d'utilisateur de domaine.

**Solution :** installez les deux instances de Tivoli Workload Scheduler avec des noms *TWSuser* différents.

#### **Au moment de l'exécution :**

#### **Déploiement d'un grand nombre de règles d'événements**

Le déploiement de règles, effectué automatiquement ou avec la

commande de déploiement planman, s'exécute lentement lorsque vous déployez au moins 2 000 règles nouvelles ou modifiées.

**Solution :** si vous devez déployer un grand nombre de règles, procédez de l'une des manières suivantes pour améliorer les performances :

#### **Utilisez un déploiement planman avec l'option -scratch**

Pour déployer un nombre élevé de règles simultanément dans une limite de temps acceptable, utilisez la commande *planman* avec l'option *-scratch* (37011).

#### **Augmentation la taille de pile Java du serveur d'application**

Augmentez la taille de pile Java du serveur d'applications, comme indiqué dans la section relative à l'*évolutivité* dans le chapitre des *performances* du *guide d'administration*. Il est difficile de déterminer quand il est nécessaire d'augmenter la taille de la pile, mais considérez que le déploiement de plusieurs milliers de règles peut générer une erreur de manque de mémoire.

#### **Certaines données ne sont pas migrées lors de la migration de la base de données depuis DB2 vers Oracle ou vice versa**

Aucune des deux procédures de migration ne migre les informations suivantes de la base de données source :

- Plan de préproduction
- v Historique des exécutions et des statistiques des travaux.
- v L'état des instances de règle d'événement en cours d'exécution. Cela implique que toutes les règles d'événement complexes, dont une partie des conditions de la règle a été remplie avant la migration de la base de données, sont générées après la migration sous forme de nouvelles règles. Même si les conditions suivantes de la règle d'événements sont remplies, l'enregistrement faisant état de la conformité à la première partie de la règle n'est plus disponible et donc la règle n'est jamais complètement satisfait. (38017)

#### **L'état temporel affiché est incorrect lorsque la fonction de fuseau horaire n'est pas activée**

Vous utilisez Tivoli Workload Scheduler dans un environnement dans lequel les noeuds se situent sur des fuseaux horaires différents, mais la fonction fuseau horaire n'est pas activée. L'état temporel d'un travail (par exemple, LATE) n'est pas correctement indiqué sur les postes de travail autres que ceux sur lesquels le travail est en cours d'exécution.

**Solution :** activez la fonction fuseau horaire pour résoudre ce problème. Voir le *guide d'utilisation et de référence* pour plus d'informations sur la fonction de fuseau horaire. Voir le *guide d'administration* pour plus d'informations sur son activation dans le fichier des options globales. (37358)

#### **Microsoft Remote Desktop Connection doit être utilisé avec l'option "/console"**

Si vous utilisez la connexion de bureau distante de Microsoft pour exécuter Tivoli Workload Scheduler, vous devez toujours l'utiliser avec le paramètre "/console", autrement Tivoli Workload Scheduler génère des résultats incohérents.

#### **La commande planman showinfo affiche des heures incohérentes (IZ05400)**

L'heure de planification affichée par la commande planman showinfo peut être différente de celle du système d'exploitation du poste de travail. Par exemple, le fuseau horaire défini pour le poste de travail est GMT+2, mais la commande planman showinfo affiche les heures de planification en fonction du fuseau horaire GMT+1. Cette situation se produit lorsque la machine virtuelle Java WebSphere Application Server ne reconnaît pas le fuseau horaire défini dans le système d'exploitation.

**Solution :** dans le fichier server.xml définissez le fuseau horaire spécifié pour le poste de travail dans la base de données Tivoli Workload Scheduler. Procédez comme suit :

- 1. Créez une copie de sauvegarde de ce fichier : appserver/profiles/twsprofile/config/cells/DefaultNode/ nodes/DefaultNode/servers/server1
- 2. Ouvrez server1.xml avec un éditeur.
- 3. Recherchez la chaîne genericJvmArguments et ajoutez : genericJvmArguments="-Duser.timezone=time zone"

où *fuseau\_horaire* correspond au fuseau horaire défini pour le poste de travail dans la base de données Tivoli Workload Scheduler.

- 4. Arrêtez WebSphere Application Server.
- 5. Redémarrez WebSphere Application Server.

#### **Désactivation des événements** *appservman* **(52436 et IZ62730)**

Il s'agit d'une solution pour l'APAR IZ62730. Cet APAR s'applique lorsqu'il existe un gestionnaire de domaine principal V8.5 ou correspondant à une version ultérieure ou des agents d'une version antérieure. Les agents V8.3 et antérieurs ne gèrent pas correctement les nouveaux événements (*apprsevman, monman, edwa, chemin critique*). IZ62730 doit être appliqué aux agents, mais une solution est fournie étant donné que certains clients ne peuvent pas effectuer cette opération. Avec cette erreur une nouvelle option non documentée est ajoutée pour désactiver la diffusion des événements associés au processus *appservman*. Pour cette solution, vous devez désactiver EDWA et le chemin critique.

**Solution :** suivez cette procédure pour Tivoli Workload Scheduler V8.5 et les versions suivantes :

- 1. Désactivez la fonction EDWA (Event Driven Workload Automation)
	- optman chg ed=no
- 2. Vérifiez que EDWA est désactivé.

- optman ls >>>>> enEventDrivenWorkloadAutomation / ed = NO

- 3. Arrêtez Tivoli Workload Scheduler et WebSphere Application Server.
- 4. Supprimez Mailbox.msg, car il contient des messages associés à l'arrêt de *appservman*

5. Activez le nouveau comportement de *appservman* en ajoutant au fichier *localopts* la clé suivante :

Appserver disable send event = yes

- 6. Démarrez Tivoli Workload Scheduler.
- 7. Vérifiez que la diffusion des nouveaux événements V8.5 est désactivée en recherchant le message suivant dans le fichier <TWSHOME>/stdlist/traces/TWSMERGE.log : *"Broadcasting of Appservman events is disabled"*.

Si ce message n'existe pas, exécutez la procédure de reprise suivante :

- 1. Arrêtez Tivoli Workload Scheduler et WebSphere Application Server.
- 2. Supprimez Mailbox.msgcar, car il contient des messages associés au démarrage de *appservman*.
- 3. Démarrez WebSphere Application Server sans le processus *appservman* :

<TWSHOME>/wastools/StartWas.sh -direct

4. Démarrez Tivoli Workload Scheduler sans le processus *appservman*.

Démarrez -noappsrv.

Le gestionnaire de domaine principal peut maintenant créer un plan sans la fonction EDWA. Vous pouvez attendre JnextPlan ou exécuter *JnextPlan -for 000*.

S'il y a une combinaison d'agents V8.3 et V8.4, procédez comme suit :

- 1. Dissociez et arrêtez uniquement les agents V8.4 tolérants aux pannes.
- 2. Vérifiez qu'aucun processus Tivoli Workload Scheduler n'est actif.
	- ps -fu <twsuser>
- 3. Sélectionnez Mailbox.msg, car il contient des messages associés au processus *monman* :
- 4. Empêchez le processus *monman* de démarrer en modifiant la clé suivante du fichier *localopts* :

autostart monman = no

5. Démarrez Tivoli Workload Scheduler.

**Limitations de Websphere Application Server dans un environnement exclusivement IPv6 lors de l'utilisation de la console de planification des travaux ou de la console Tivoli Dynamic Workload (35681)**

Lorsque vous installez Tivoli Workload Scheduler, les variables WebSphere Application Server sont initialisées comme suit pour permettre la communication dans un environnement mixte IPv4 et IPv6 :

java.net.preferIPV6Addresses=false

java.net.preferIPv4Stack=false

Si votre configuration nécessite l'utilisation d'un environnement exclusivement IPv6 ou si vous disposez de paramètres de configuration de pare-feu spécifiques qui bloquent les paquets
IPv4, la connexion entre le gestionnaire de domaine maître Tivoli Workload Scheduler et la console Tivoli Dynamic Workload ou de planification des travaux échoue.

**Solution :** pour établir une connexion dans cet environnement, vous devez initialiser la variable comme suit :

java.net.preferIPV6Addresses=true

, en éditant le fichier *server.xml* dans le chemin suivant :

\$TWS\_home/appserver/profiles/twsprofile/config/cells/ DefaultNode/nodes/DefaultNode/servers/server

Par contre, si vous voulez utiliser une communication exclusivement IPv4, initialisez la variable comme suit :

java.net.preferIPv4Stack=true

## **Le processus d'écriture sur un agent tolérant aux pannes ne charge pas le fichier Symphony (22485)**

Si vous supprimez le fichier Symphony dans un agent tolérant aux pannes, le processus d'écriture le télécharge automatiquement lorsqu'il se connecte ensuite au gestionnaire de domaine principal. Toutefois, cette opération n'a pas lieu si vous lancez conman avant le téléchargement du fichier.

**Solution :** supprimez le fichier *mailbox.msg* ; le processus d'écriture télécharge le fichier Symphony.

## **Gestion des règles d'événements : l'indicateur de déploiement n'est pas conservé dans un nouveau fichier Symphony (36924)**

L'indicateur de déploiement (D) signale qu'un poste de travail utilise une configuration de surveillance de packages à jour et peut être déployé en exécutant la commande *conman showcpus*. L'indicateur disparaît du fichier Symphony lorsqu'il est renouvelé après l'exécution d'une commande *JnextPlan* or *ResetPlan*. Bien que la configuration de surveillance d'événements déployée sur les agents soit la plus récente et que la gestion des événements fonctionne correctement, l'état de l'agent de surveillance qui s'affiche sur les postes de travail est incorrect.

## **TWSUSER doit pouvoir créer des fichiers dans le répertoire TEMP (IZ66323)**

Sur les systèmes Windows, si la variable TEMP existe, l'utilisateur TWSUSER doit pouvoir créer des fichiers dans le répertoire dans lequel la variable est définie. Si cette condition n'existe pas, le fichier binaire JOBMON.EXE ne démarre pas.

## **Remarques sur l'internationalisation**

Cette section décrit les limitations logicielles et les solutions associées aux versions globalisées du groupe de correctifs 3 de Tivoli Workload Scheduler 8.5.0 ; elle inclut les limitations connues répertoriées dans les notes sur l'édition de la version 8.5.0 si ce groupe de correctif ne les résout pas :

v L'installation de l'assistant d'installation InstallShield échoue si des caractères à deux octets DBCS sont utilisés dans le chemin -is:tempdir. (36979)

Si vous procédez à l'installation en utilisant l'option -is:tempdir et que vous utilisez des caractères à deux octets dans le chemin, l'installation échoue.

**Solution :** n'utilisez pas ce type de caractères lorsque vous utilisez cette option.

v Dans les sorties des commandes de liste et d'affichage de composer, les en-têtes des listes et des rapports sont en anglais. (22301, 22621, 22654)

Cela permet de conserver les en-têtes de colonnes des versions DBCS alignées pour une meilleure compréhension des informations données.

Dans les sorties des rapports de produit, les en-têtes des rapports sont en anglais.

Cela permet de conserver les en-têtes de colonnes des versions DBCS alignées pour une meilleure compréhension des informations données.

Les entrées de données sont plus courtes pour les langues à jeu de caractères codé sur deux octets. (IY82553, 93843)

En effet, toutes les informations sont stockées et transmises entre les modules au format UTF8, et certains caractères peuvent occuper plusieurs octets en UTF8. Dans le cas des langues DBCS, chaque caractère correspond à trois octets. Les caractères nationaux des langues d'Europe occidentale correspondent à deux octets. Les autres caractères des langues d'Europe occidentale correspondent à un octet.

Sur les systèmes d'exploitation Windows, vous ne pouvez pas créer d'agenda avec un nom comportant des caractères japonais si vous utilisez la commande **makecal**. (123653)

**Solution :** mettez le nom de l'agenda entre guillemets.

v Sur les systèmes d'exploitation Windows, le journal des travaux de Tivoli Workload Scheduler est créé avec des caractères incorrects (IY81171)

Vous travaillez dans un environnement linguistique autre que l'anglais et vous avez correctement défini les variables d'environnement LANG et TWS\_TISDIR. Cependant, le journal des travaux de Tivoli Workload Scheduler est créé avec des caractères incorrects dans le corps du journal (les en-têtes et bas de page sont corrects).

**Solution :** cet incident a pour origine la page de codes utilisée. Les éditeurs et les applications Windows utilisent la page de codes 1252 qui permet d'écrire des fichiers texte. L'interpréteur de commandes DOS utilise quant à lui la page de codes 850 par défaut. Cette différence peut occasionner quelques incidents d'affichage de certains caractères.

Pour résoudre cet incident concernant les travaux Tivoli Workload Scheduler, ajoutez la ligne suivante au fichier jobmanrc.cmd du poste de travail : chcp 1252

Pour plus d'informations sur le fichier jobmanrc.cmd, voir la section relative à la personnalisation du traitement des travaux sur un poste de travail dans le Guide d'utilisation et de référence *Tivoli Workload Scheduler*.

Résolvez ce problème pour toutes les applications du poste de travail, en utilisant **regedit** pour définir la page de codes DOS globale dans le mot clé de registre suivant :

```
HKEY_LOCAL_MACHINE/system/current Control set/
Control/Nls/Codepage/OEMCP =1252
```
Vous devrez redémarrer le poste de travail pour implémenter la modification.

**Remarque :** Microsoft vous recommande de prendre des précautions particulières lorsque vous modifiez des entrées du registre. Veillez à suivre toutes les instructions dans la documentation Microsoft lorsque vous exécutez cette activité.

# **Structure du groupe de correctifs**

Cette section répertorie des images du groupe de correctifs disponibles pour les différentes plateformes.

## **Fichiers du groupe de correctifs disponibles avec Fix Central**

8.5.0-TIV-TWS-FP0003.README (ce fichier) 8.5.0-TIV-TWS-FP0003.README.pdf 8.5.0-TIV-TWS-FP0003.VSR 8.5.0-TIV-TWS-AIX-FP0003.TAR 8.5.0-TIV-TWS-HPUX-FP0003.TAR 8.5.0-TIV-TWS-HPIA64-FP0003.TAR 8.5.0-TIV-TWS-LINUX\_I386-FP0003.TAR 8.5.0-TIV-TWS-LINUX\_PPC-FP0003.TAR 8.5.0-TIV-TWS-LINUX\_S390-FP0003.TAR 8.5.0-TIV-TWS-LINUX\_X86\_64-FP0003.TAR 8.5.0-TIV-TWS-SOLARIS-FP0003.TAR 8.5.0-TIV-TWS-SOLARIS\_I386-FP0003.TAR 8.5.0-TIV-TWS-WINDOWS-FP0003.zip 8.5.0-TIV-TWS-WINDOWS\_X86\_64-FP0003.zip

# **Installation du groupe de correctifs**

Cette section décrit l'installation du groupe de correctifs 3 de Tivoli Workload Scheduler version 8.5.0. Les groupes de correctifs sont cumulatifs. Vous pouvez ainsi les appliquer directement à la version de disponibilité générale du produit sans avoir à installer les derniers groupes de correctifs.

Cette section est divisée en plusieurs sous-sections :

- v [«Résolution des problèmes Tivoli Workload Scheduler V8.5», à la page 32](#page-39-0)
- [«Table d'interopérabilité», à la page 34](#page-41-0)
- [«Exigences d'espace disque», à la page 35](#page-42-0)
- [«Remarques relatives à l'installation», à la page 36](#page-43-0)
- [«Application du groupe de correctifs», à la page 38](#page-45-0)
- [«Actions d'installation», à la page 38](#page-45-0)
- [«Installation à l'aide de l'assistant ISMP», à la page 41](#page-48-0)
- v [«Installation à l'aide de l'installation en mode silencieux ISMP», à la page 41](#page-48-0)
- v [«Installation sur UNIX en utilisant le script twspatch», à la page 42](#page-49-0)
- v [«Installation à l'aide de la distribution de logiciel», à la page 43](#page-50-0)
- [«Annulation du groupe de correctifs», à la page 43](#page-50-0)
- v [«Désinstallation de toute l'instance Tivoli Workload Scheduler», à la page 44](#page-51-0)
- v [«Fichiers journaux d'installation», à la page 44](#page-51-0)

## <span id="page-39-0"></span>**Résolution des problèmes Tivoli Workload Scheduler V8.5**

Lors de l'installation, respectez ces recommandations :

**L'installation de Tivoli Workload Scheduler échoue si le mot de passe utilisateur DB2 contient des caractères spéciaux**

Il existe deux manières de résoudre ce problème :

**Solution 1 :** pour installer correctement Tivoli Workload Scheduler en utilisant le mot de passe DB2 actuel avec les caractères spéciaux "UNIX shell", ouvrez le script d'installation <TWS CD>/tws\_tools/ \_createdb\_root.sh et placez des guillemets simples ' autour du septième paramètre d'entrée \$7, comme suit :

```
...
su - $DB2_ADMINISTRATOR -c "cd $TWS_TEMPDIR/scripts &&
 ./dbsetup.sh $1
$2 $3 $4 $5 $6 '$7' $8 $9"
...
...
su - $DB2_ADMINISTRATOR -c "cd $TWS_TEMPDIR/scripts &&
./dbmigrate.sh $1_DB $6 '$7'"
...
```
Réexécutez l'installation en mode silencieux.

**Solution 2 :** remplacez le script de disponibilité générale défaillant par le script corrigé fourni avec le groupe de correctifs. Pour ce faire, procédez comme suit :

- v Téléchargez le groupe de correctifs et décompressez-le.
- v Copiez tous les fichiers du répertoire *GA\_fixes* et collez-les dans le répertoire de configuration de la disponibilité générale *TWS\<PLATFORM>*, en remplaçant les anciens fichiers (en créant au préalable une copie de sauvegarde).
- v Poursuivez par la procédure d'installation normale. (53282)

**La mise à niveau de Tivoli Workload Scheduler V8.3, groupe de correctifs 8 vers Tivoli Workload Scheduler V8.5 échoue sur Windows 2003 suite à une erreur Websphere Application Server**

Il existe deux manières de résoudre ce problème :

**Solution 1 :** lorsque la mise à niveau échoue lors de l'étape de mise à niveau *enableStartupBean*, vous devez ouvrir le fichier :

<TWA\_HOME>\eWAS\profiles\twaprofile\properties\wsadmin.properties

et remplacer les deux propriétés suivantes :

com.ibm.ws.scripting.profiles=<TWA\_HOME>\appserver/bin\securityProcs.jacl; <TWA\_HOME>\appserver\bin/LTPA\_LDAPSecurityProcs.jacl

par :

com.ibm.ws.scripting.profiles=<TWA\_HOME>\eWAS/bin\securityProcs.jacl; <TWA\_HOME>\eWAS\bin/LTPA\_LDAPSecurityProcs.jacl

Réexécutez l'étape de mise à niveau qui a échoué.

**Solution 2 :** remplacez le script de disponibilité générale défaillant par le script corrigé fourni avec le groupe de correctifs. Pour ce faire, procédez comme suit :

v Téléchargez le groupe de correctifs et décompressez-le.

- v Copiez tous les fichiers du répertoire *GA\_fixes* et collez-les dans le répertoire de configuration de la disponibilité générale *TWS\<PLATFORM>*, en remplaçant les anciens fichiers (en créant au préalable une copie de sauvegarde).
- v Poursuivez par la procédure d'installation normale. (53283)

**L'installation sur Windows 2008 64 bits échoue lorsqu'un compte de domaine est utilisé** Il existe deux manières de résoudre ce problème :

**Solution 1 :** avant d'exécuter l'installation, vérifiez que l'utilisateur TWS est déjà créé dans le domaine. En outre, les utilisateurs de Tivoli Workload Scheduler doivent bénéficier des droits suivants qui peuvent être accordés localement. Les règles au niveau du domaine remplacent toujours les règles locales ; par conséquent, il peut être nécessaire d'accorder ces droits depuis le domaine :

- v Agir comme composant du système d'exploitation
- v Autoriser la connexion en local
- v Prendre l'identité d'un client après le droit d'authentification
- Connexion :
	- En local
	- Comme travail par lots
	- Comme service
- v Remplacement du jeton au niveau du processus

L'utilisateur TWS doit être membre des groupes d'administration du contrôleur de domaine. La solution peut être appliquée à l'installation de Tivoli Workload Scheduler version 8.5 en mode silencieux et à l'aide de l'assistant.

Pour une installation en mode silencieux, vous devez ajouter et personnaliser les options suivantes en plus du fichier de réponses par défaut pour les installations de l'agent tolérant aux pannes.

Pour l'installation à l'aide de l'assistant, fournissez les options sous la forme de paramètres de lancement à l'exécutable SETUP.exe (une seule ligne) :

```
-W setTWSUser.twsValidatedUser="<twsuser>"
-W setTWSUser.twsValidatedPassword="<twsPassword>"
-W setTWSUser.twsValidatedDomain="<domain>"
-W setTWSUser.domainUser="true"
-W setTWSUser.errMsg="NONE"
-W setTWSUser.wasValidatedPassword=""
-W setTWSUser.wasValidatedUser=""
-W setTWSUser.userToCreate="false"
-W userOSChecksWinSequence.active="false"
-W setTWSUser.active="false"
où :
```
- v <twsuser> est le nom d'utilisateur sans la spécification du domaine de l'utilisateur TWSuser
- v <twsPassword> est le mot de passe de l'utilisateur TWS
- v <domain> est le domaine de l'utilisateur TWS

Pour une installation en mode silencieux, les autres options du fichier de réponses par défaut doivent être personnalisées (par exemple, la valeur de l'option userWinCfgPanel.inputUserName est au format

<span id="page-41-0"></span>"<domaine>\<utilisateur\_tws>"). Notez également que pour l'installation du gestionnaire de domaine maître, vous devez aussi personnaliser deux autres options comme suit :

-W setTWSUser.wasValidatedPassword="<utilisateur\_was>" -W setTWSUser.wasValidatedPassword="<mot\_de\_passe\_was>"

Ces options peuvent être identiques à *twsValidatedUser* et *twsValidatedPassword* (fournissez également ici l'utilisateur sans le domaine).

**Solution 2 :** remplacez le fichier binaire de disponibilité générale défaillant par le fichier binaire corrigé fourni avec le groupe de correctifs. Pour ce faire, procédez comme suit :

- v Téléchargez le groupe de correctifs et décompressez-le.
- v Copiez le fichier binaire *<WINDOWS\_PLATFORM>\ACTIONTOOLS\ REGUTIL.dll* et collez-le dans le répertoire pour la disponibilité générale *TWS\<WINDOWS\_PLATFORM\ACTIONTOOLS*, en remplaçant les anciens fichiers (en créant au préalable une copie de sauvegarde).
- v Poursuivez par la procédure d'installation normale. (52018)

## **La mise à niveau du gestionnaire de domaine principal de Tivoli Workload Scheduler V8.3 vers Tivoli Workload Scheduler V8.5 échoue dans movekey.sh sur le système d'exploitation AIX**

**Solution :** remplacez le script General Availability incorrect par le script corrigé du groupe de correctifs et procédez comme suit :

- v Téléchargez le groupe de correctifs et décompressez-le.
- v Copiez le fichier *GA\_fixes/moveKey(.bat\.sh)* et collez-le sous le répertoire des images d'installation General Availability *CDX/<platform>/tws\_tools* en remplaçant l'ancien fichier (en créant une copie de sauvegarde avant).
- v Reprenez la mise à niveau du gestionnaire de domaine principal défectueux en réexécutant l'étape qui a échoué. (48100)

## **La mise à niveau de Tivoli Workload Scheduler V8.2.1 vers Tivoli Workload Scheduler V8.5 échoue lorsque le script twsinst est utilisé si des paramètres locaux sont présents**

**Solution :** remplacez le script General Availability incorrect par le script corrigé du groupe de correctifs et procédez comme suit :

- v Téléchargez le groupe de correctifs et décompressez-le.
- v Copiez le fichier *GA\_fixes/twsinst* et collez-le sous le répertoire des images d'installation General Availability *CDX/<platform>* en remplaçant l'ancien fichier (en créant une copie de sauvegarde avant).
- v Réexécutez la mise à niveau de l'agent tolérant aux pannes qui a échoué en utilisant le nouveau twsinst. (48101)

## **Table d'interopérabilité**

Pour les informations les plus récentes, voir la table d'interopérabilité dans les *Notes dur l'édition de Tivoli Workload Scheduler*, sur le site du service de support logiciel IBM : http://www-01.ibm.com/support/docview.wss?rs=672 &uid=swg27012178#interop\_tables

# <span id="page-42-0"></span>**Exigences d'espace disque**

Avant de procéder à l'installation du groupe de correctifs, assurez-vous que votre système répond aux exigences suivantes :

*Tableau 1. Espace disque disponible requis pour le gestionnaire de domaine maître et le gestionnaire de secours*

| Système<br>d'exploi-<br>tation | Répertoire<br>d'installation | Répertoire<br>d'installation pour<br>la distribution de<br>logiciels | Répertoire temporaire |
|--------------------------------|------------------------------|----------------------------------------------------------------------|-----------------------|
| <b>AIX</b>                     | 900 Mo                       | $400$ Mo                                                             | 500 Mo                |
| $HP-UX$                        | 1000 Mo                      | $400$ Mo                                                             | 720 Mo                |
| Solaris                        | 800 Mo                       | $400$ Mo                                                             | 720 Mo                |
| Microsoft<br>Windows           | 850 Mo                       | $400$ Mo                                                             | 500 Mo                |
| Linux                          | 900 Mo                       | 400 Mo                                                               | 500 Mo                |

*Tableau 2. Espace disque disponible requis pour l'agent Tivoli Workload Scheduler et l'extension Java*

| Système<br>d'exploi-<br>tation | Répertoire<br>d'installation | Répertoire<br>d'installation pour<br>la distribution de<br>logiciels | Répertoire temporaire |
|--------------------------------|------------------------------|----------------------------------------------------------------------|-----------------------|
| AIX                            | $20$ Mo                      | 300 Mo                                                               | $40$ Mo               |
| $HP-UX$                        | $20$ Mo                      | 300 Mo                                                               | $40$ Mo               |
| Solaris                        | $20$ Mo                      | 300 Mo                                                               | $40$ Mo               |
| Microsoft<br>Windows           | $20$ Mo                      | 300 Mo                                                               | $20$ Mo               |
| Linux                          | $20$ Mo                      | 300 Mo                                                               | $40$ Mo               |

*Tableau 3. Espace disque disponible requis pour l'agent Tivoli Workload Scheduler*

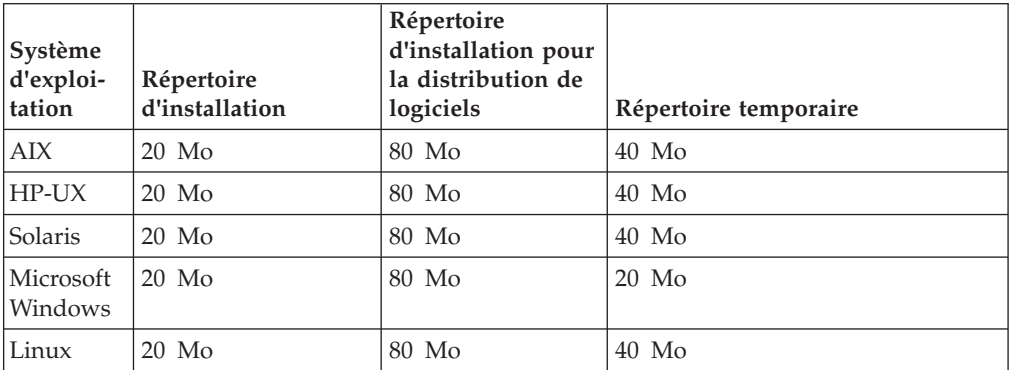

| Système<br>d'exploi-<br>tation | Répertoire<br>d'installation | Répertoire<br>d'installation pour<br>la distribution de<br>logiciels | Répertoire temporaire |
|--------------------------------|------------------------------|----------------------------------------------------------------------|-----------------------|
| AIX                            | $20$ Mo                      | $20$ Mo                                                              | $40$ Mo               |
| $HP-UX$                        | $20$ Mo                      | $20$ Mo                                                              | $40$ Mo               |
| Solaris                        | $20$ Mo                      | $20$ Mo                                                              | $40$ Mo               |
| Microsoft<br>Windows           | $20 \text{ Mo}$              | $20$ Mo                                                              | $20$ Mo               |
| Linux                          | $20$ Mo                      | $20$ Mo                                                              | $40$ Mo               |

<span id="page-43-0"></span>*Tableau 4. Espace disque disponible requis pour l'agent z-centric*

**Remarque :** Sur les systèmes d'exploitation HP-UX et Solaris, les 720 Mo requis sur le répertoire temporaire sont répartis comme suit :

- 250 Mo disponibles sous /var/tmp
- v 470 Mo disponibles sous *\$TMPDIR*. Si la variable *\$TMPDIR* n'est pas définie, sous le répertoire par défaut /tmp.

## **Remarques relatives à l'installation**

Lors de l'installation, respectez ces recommandations :

- v Sur les plateformes UNIX, l'administrateur de base de données doit disposer des privilèges de lecture et d'exécution sur le chemin d'installation de Tivoli Workload Scheduler. Sinon, l'installation échoue. (54367)
- v Pour installer, annuler et valider le groupe de correctifs, utilisez la même méthode d'installation (ISMP, **twspatch**, gestionnaire de configuration) que vous avez déjà utilisée pour installer la version de disponibilité générale.
	- **Remarque :** Si vous installez le groupe de correctifs avec l'action APPLY avec la méthode d'installation **twspatch**, pour revenir au niveau précédent, utilisez la commande **twspatch -undo**. Pour désinstaller toute l'instance Tivoli Workload Scheduler, utilisez la commande **twspatch -remove** mais n'oubliez pas que cette action ne supprime pas le groupe de correctifs appliqué sans désinstaller également l'instance (51112).
- v Sur les plateformes AIX V5.3, le groupe de correctifs 3 du domaine principal manager/backup master/Connector nécessite au minimum le niveau AIX 5.3: 5300-07 (APAR IZ07976). (53542)
- v N'installez pas à partir d'un disque dur Samba sur la plateforme Windows.
- v Sous HP-UX, définissez le paramètre de noyau *max\_thread\_proc* sur au moins 128, sinon l'installation risque d'échouer. La valeur par défaut est de 64. Une image-mémoire est générée par Java.
- Si vous recevez un message d'erreur qui indique un manque d'espace pour les données temporaires de l'assistant d'installation dans le répertoire par défaut /tmp, vous pouvez lancer l'assistant d'installation avec l'indicateur **-is** et définir un répertoire temporaire différent. Par exemple, SETUP.sh [-is:tempdir <temporary\_directory>]. Pour plus d'informations sur les conditions de disque et d'espace pour l'installation, voir dans le *guide de planification et d'installation* les "conditions d'installation" dans le chapitre 2.
- Pour installer Tivoli Workload Scheduler 8.5 groupe de correctifs 3 sur HP-UX 11.11, vous devez avoir installé au préalable le correctif de système d'exploitation PHSS\_35385. (55239)

Une fois le groupe de correctifs installé, vous devez tenir compte des informations suivantes :

- Après l'installation du groupe de correctifs, la dernière ligne du fichier *TWS\_home*/version/patch.info contient : 8.5.0-TIV-TWS-FP0003.
- v Pendant l'installation du groupe de correctifs, le fichier suivant est supprimé et un autre est créé lorsque WebSphere Application Server est redémarré :

*TWS\_home*/appserver/profiles/twsprofile/temp/TWS/EIFListener/eif.templ

Si vous avez modifié la propriété *BuffEvtmaxSize* après avoir installé le groupe de correctifs, vous devez la définir de nouveau dans le nouveau fichier, comme indiqué dans le guide d'administration *IBM Tivoli Workload Scheduler*, dans le chapitre 8, *Tâche d'administration*, à la section *Gestion du processeur d'événements*. (38192)

v Les travaux finaux se terminent anormalement si le gestionnaire de domaine principal n'est pas installé dans le répertoire C: sur les systèmes Windows.

**Solution :** fusionnez le contenu des fichiers

<tws\_homw>\ResetPlan.cmd <tws\_homw>\JnextPlan.cmd <tws\_homw>\MakePlan.cmd <tws\_homw>\SwitchPlan.cmd <tws\_homw>\CreatePostReports.cmd <tws\_homw>\UpdateStats.cmd

avec ceux du répertoire *<tws\_home>\config*. Ils ne sont pas remplacés par l'installation du groupe de correctifs puisqu'il peuvent être personnalisés. (53435)

Il existe une discordance pour certaines variables d'environnement Tivoli Workload Scheduler.

## **UNISONHOME**

Sur les systèmes d'exploitation Windows, la variable n'existe pas ou elle est vide.

Sur les systèmes d'exploitation UNIX, il s'agit de la valeur de la variable UNISONHOME définie dans l'environnement utilisateur. Si elle n'est pas définie, sa valeur est le répertoire de base de l'utilisateur.

Sur les deux plateformes, la valeur de la variable doit être le chemin d'installation de l'instance Tivoli Workload Scheduler.

#### **DEBUT**

Cette variable n'est pas documentée, mais sur les systèmes d'exploitation, il s'agit du chemin d'installation de l'instance Tivoli Workload Scheduler.

Sur les plateformes UNIX, il s'agit du répertoire de base de l'utilisateur. (53442)

- v Vous ne devez exécuter de nouveau le script **dbgrant** après l'installation du groupe de correctifs pour octroyer aux utilisateurs des droits sur les vues de la base de données mise à jour que si les conditions suivantes sont remplies :
	- La base de données utilisée par Tivoli Workload Scheduler est DB2.
	- Le script **dbgrant** a déjà été exécuté avant l'installation de ce groupe de correctifs (38487).
- v Sur les systèmes Red Hat Enterprise Linux 3.0, installez GLIBC version 2.3.4 pour permettre à l'agent ssm (utilisé dans les règles d'automatisation de charge de travail gérées par événement, avec les événements associés au plug-in FileMonitor) de démarrer correctement. Il est possible que l'agent ssm ne démarre pas avec le système par défaut, GLIBC version 2.3.2. (38697)

v Si vous désinstallez le groupe de correctifs sur Windows 32 et 64 bits, SSM reste installé.

Solution : avant d'appliquer le groupe de correctifs, effectuez une copie du dossier ssm qui se trouve dans le chemin d'installation.

# <span id="page-45-0"></span>**Application du groupe de correctifs**

Le programme d'installation exécute ces étapes lors d'une action APPLY :

- 1. Arrêt de la version intégrée de WebSphere Application Server.
- 2. Arrêt de l'instance Tivoli Workload Scheduler.
- 3. Mise à jour de la version intégrée d'IBM WebSphere Application Server UPDI version 7.0.0.3.
- 4. Mise à jour de la version intégrée d'IBM WebSphere Application Server FP0000037.
- 5. Mise à jour de la version intégrée d'IBM WebSphere Application Server SDK FP0000037.
- 6. Sauvegarde du profil de la version intégrée de WebSphere Application Server.
- 7. Installation du serveur de modélisation et de planification Tivoli Workload Scheduler 8.5.
- 8. Installation avec annulation du moteur de planification Tivoli Workload Scheduler.
- 9. Personnalisation des scripts SQL utilisés pour la configuration de la base de données de Tivoli Workload Scheduler.
- 10. Configuration de la base de données de Tivoli Workload Scheduler.
- 11. Démarrage de la version intégrée de WebSphere Application Server.
- 12. Création du programme de désinstallation.
- 13. Configuration de l'instance de Tivoli Workload Scheduler.
- 14. Mise à jour de la configuration DB2.
- 15. Démarrage de l'instance de Tivoli Workload Scheduler.
- 16. Achèvement et nettoyage de l'instance Tivoli Workload Scheduler.
- 17. Mise à jour du registre Tivoli Workload Automation.

Le programme d'installation exécute les étapes suivantes lorsque vous exécutez une annulation (UNDO) :

- 1. Arrêt de la version intégrée de WebSphere Application Server.
- 2. Arrêt de l'instance de Tivoli Workload Scheduler.
- 3. Annulation du moteur de planification Tivoli Workload Scheduler.
- 4. Définition de la propriété des fichiers Tivoli Workload Scheduler.
- 5. Restauration du profil de la version intégrée de WebSphere Application Server
- 6. Démarrage de la version intégrée de WebSphere Application Server.
- 7. Démarrage de l'instance de Tivoli Workload Scheduler.
- 8. Achèvement et nettoyage de l'instance Tivoli Workload Scheduler.
- 9. Mise à jour du registre Tivoli Workload Automation.

## **Actions d'installation**

Lorsque vous installez le groupe de correctifs, vous pouvez effectuer l'une des actions suivantes :

## **Appliquer**

Cette action permet d'installer le groupe de correctifs sans le rendre

permanent. Si vous appliquez le groupe de correctifs en mode "retour arrière", vous pouvez effectuer l'action d'annulation pour revenir au groupe de correctifs précédent.

#### **Valider**

Cette action permet de rendre le groupe de correctifs permanent. Après avoir validé le groupe de correctifs, vous ne pouvez pas l'annuler.

#### **Invalider**

Cette action permet de revenir au niveau précédent.

#### **Réparer**

Cette action vous permet (uniquement après avoir exécuté l'action **Commit**) de restaurer une instance existante de Tivoli Workload Scheduler au niveau validé en cours, lorsqu'un incident se produit dans les fichiers binaires.

En fonction de l'état d'installation du groupe de correctifs, vous pouvez effectuer ces actions comme indiqué ci-dessous.

| Etat initial | Action    | Etat final | Etat final du pack<br>General<br>Availability |
|--------------|-----------|------------|-----------------------------------------------|
|              | apply     | ICU        | ICH                                           |
| ICU          | commit    | IC         |                                               |
| ICU          | roll back |            | IC                                            |
| IC           | repair    | IC         |                                               |

*Tableau 5. Etat de l'installation du groupe de correctifs*

où :

**ICU** Installé en mode retour arrière

- **IC** Installé et validé
- **ICH** Installé, validé et masqué

Si vous avez installé un groupe de correctifs pour Tivoli Workload Scheduler en "mode retour arrière" (état ICU) sur votre machine et que vous appliquez un groupe de correctifs Tivoli Workload Scheduler plus récent sur celle-ci, toutes les modifications que vous avez apportées lors de l'installation du précédent groupe de correctifs Tivoli Workload Scheduler doivent être validées avant que les nouvelles modifications ne soient appliquées. En conséquence, si vous annulez le dernier groupe de correctifs installé, vous restaurerez les modifications du précédent groupe de correctifs. Ces modifications sont permanentes.

L'installation du groupe de correctifs est enregistrée :

v Dans le fichier TWSRegistry.dat par l'ajout des lignes suivantes : /Tivoli/Workload\_Scheduler/ tws\_user\_DN\_FixpackName= FP\_TWS\_\$(SWD-OS-NAME)\_\$(tws\_user).8.5.0.\$(patch\_id)

où :

- \$(SWD-OS-NAME) dépend du système d'exploitation où vous procédez à l'installation.
- \$(tws\_user) correspond au propriétaire de l'instance Tivoli Workload Scheduler.
- \$(id\_correctif) correspond au numéro du groupe de correctifs.

v Dans le fichier twainstance\$n.TWA.properties, où \$n est un nombre entier, par l'ajout des lignes suivantes :

```
TWS_version=8.5.0.$(id_correctif)
EWas_updateList=$(liste_correctifs)
```
où :

- \$(id\_correctif) correspond au numéro du groupe de correctifs.
- \$(liste\_correctifs) est une liste des correctifs appliqués à Websphere Application Server, séparés par des virgules.

Avant de lancer une réparation de l'installation du groupe de correctifs, vérifiez les éléments suivants :

v Les processus dans le tableau 6 sont inactifs :

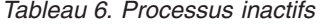

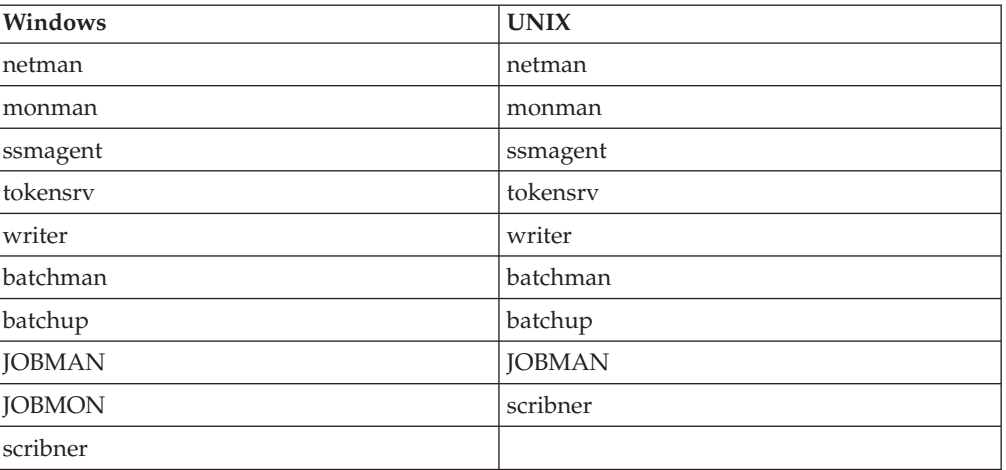

v Les fichiers indiqués dans le tableau 7 sont disponibles sous *TWS\_home*/bin et ne sont pas endommagés (40042) :

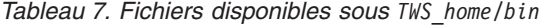

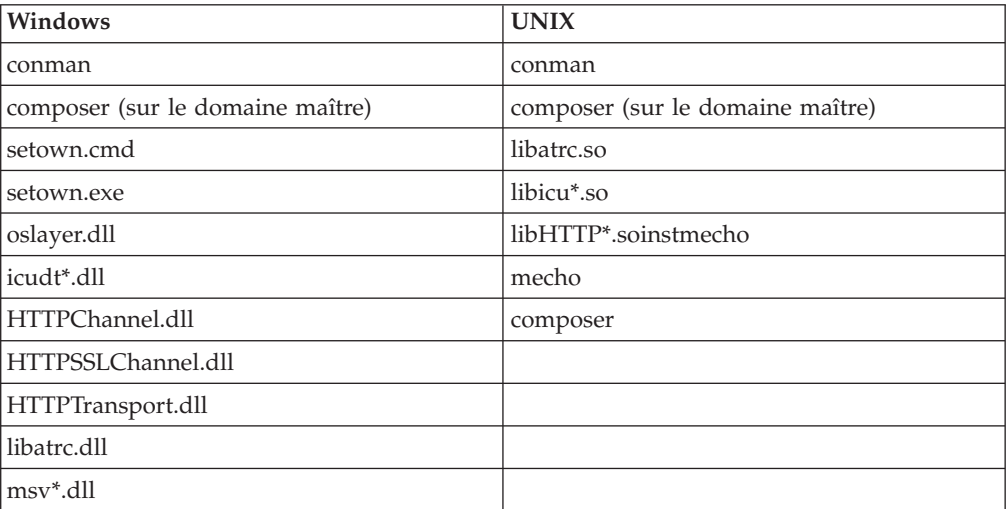

## <span id="page-48-0"></span>**Installation à l'aide de l'assistant ISMP**

Pour installer le groupe de correctifs à l'aide de l'assistant interactif, procédez comme suit :

1. Supprimez la liaison entre l'hôte sur lequel vous installez le groupe de correctifs et le réseau où se trouve Tivoli Workload Scheduler puis fermez Tivoli Workload Scheduler. Utilisez les commandes suivantes :

#### **Sous Windows :**

```
conman "unlink @; noask"
conman "stop; wait"
conman "stopmon;wait"
Shutdown.cmd
```
## **Sous UNIX :**

```
conman "unlink @; noask"
conman "stop; wait"
conman "stopmon;wait"
conman "shut;wait"
```
Si des travaux sont planifiés sur l'ordinateur, vérifiez qu'ils sont terminés, sinon certains processus, tels que jobmon ou joblnch, pourraient être toujours actifs.

2. Téléchargez le fichier TAR ou ZIP correspondant au système d'exploitation et décompressez-le. Si vous procédez à une installation sur un système d'exploitation UNIX, exécutez la commande suivante :

chmod -R 755 <imagesDir>

3. En fonction du type de système d'exploitation, exécutez la commande suivante pour démarrer l'assistant :

```
Sous Windows :
      SETUP.exe
Sous UNIX :
```

```
./SETUP.bin
```
L'installation démarre.

- 4. Suivez les instructions fournies à l'écran.
- 5. Cliquez sur **Terminer** pour terminer l'installation.

Sur les plateformes Windows uniquement, lors de l'application du groupe de correctifs sur les agents sans connecteur à l'aide de l'assistant d'installation, les éventuels fichiers de registre endommagés peuvent être recréés par la commande suivante :

SETUP.exe -W recovInstReg.run="true" -W displayActions.installationDir="racine\_TWA"

où racine\_TWA est le répertoire dans lequel Tivoli Workload Scheduler est installé.

Pour une compatibilité avec la version 8.4, vous pouvez également utiliser le paramètre suivant : -W clusterInstEnabler.run="true" à la place de -W recovInstReg.run="true".

## **Installation à l'aide de l'installation en mode silencieux ISMP**

Vous pouvez utiliser l'installation en mode silencieux comme alternative. L'installation en mode silencieux nécessite la personnalisation d'un fichier de réponses. Un exemple de fichier de réponses est disponible dans le répertoire RESPONSEFILES.

<span id="page-49-0"></span>Exécutez la commande suivante, à partir du chemin où se trouve le fichier SETUP pour démarrer l'installation en mode silencieux :

v **Sous Windows :**

setup.exe -options C:\home\TWS85FP3\patchInstall.txt -silent

v **Sous UNIX :**

./setup.bin -options /home/TWS85FP3/patchInstall.txt -silent

où /home/TWS85FP3/patchInstall.txt correspond au nom de chemin complet du fichier de réponses que vous avez personnalisé avec vos paramètres d'environnement.

Le tableau 8 répertorie les mots clés que vous pouvez définir pour le paramètre -W actionPanel.selectedAction pour personnaliser le fichier de réponses en fonction de vos besoins :

| <b>MOT CLE</b>   | <b>SCENARIO</b>                                                                                                    |
|------------------|----------------------------------------------------------------------------------------------------|
| <b>APPLY</b>     | Installer un groupe de correctifs avec retour<br>arrière                                                                                                    |
| <b>ROLLBACK</b>  | Annuler un groupe de correctifs avec retour<br>arrière                                                                                                    |
| <b>COMMIT</b>    | Valider un groupe de correctifs avec retour<br>arrière                                                                                                    |
| APPLY_AND_COMMIT | Réparer un groupe de correctifs installé et validé<br>Remarque : Cette action est disponible<br>uniquement lorsque vous installez un groupe de<br>correctifs. Elle n'est pas disponible sur les<br>versions de disponibilité générale. |

*Tableau 8. Paramètres*

Sur les plateformes Windows uniquement, lors de l'application du groupe de correctifs sur les agents sans connecteur à l'aide de l'installation silencieuse, les éventuels fichiers de registre endommagés peuvent être recréés en éditant le fichier de réponses et en définissant le paramètre -W recovInstReg.run="true".

Pour une compatibilité avec la version 8.4, vous pouvez également utiliser le paramètre suivant : -W clusterInstEnabler.run="true".

## **Installation sur UNIX en utilisant le script twspatch**

Sur toutes les plateformes UNIX, vous pouvez utiliser le fichier script **twspatch** pour installer le groupe de correctifs sur les agents tolérant aux pannes (FTA). La syntaxe de **twspatch** se présente comme suit :

./twspatch -{install | undo | commit | remove | repair} -uname *TWS\_user*

Pour l'installation, procédez comme suit :

1. Supprimez la liaison entre l'hôte sur lequel vous installez le groupe de correctifs et le réseau où se trouve Tivoli Workload Scheduler puis fermez Tivoli Workload Scheduler. Exécutez les commandes suivantes :

conman "unlink @; noask" conman "stop;wait" conman "stopmon;wait" conman "shut;wait"

<span id="page-50-0"></span>Si vous avez des travaux planifiés sur l'ordinateur, vérifiez qu'ils sont terminés, sinon certains processus, tels que jobmon ou joblnch pourraient être toujours actifs.

- 2. Téléchargez le fichier .tar spécifique à votre système d'exploitation.
- 3. Décompressez-le sur votre système.
- 4. Exécutez **twspatch**.

# **Installation à l'aide de la distribution de logiciel**

Pour installer le groupe de correctifs à l'aide de la distribution de logiciel, exécutez la commande suivante :

```
• wdinstsp -f -uy -D execActionTools=false
           -D tws_user=<TWS_USER>
           -D install dir=<TWS HOME> <CPU TYPE DEF>
           -n <INST PKG NAME> <SPB FILE NAME>
  où :
<CPU_TYPE_DEF> = -D st_agent=<true ou false>
                 -D ft agent=<true ou false>
                 -D master=<true ou false> -D bkm_agent=<true ou false>
<INST_PKG_NAME> = FP_TWS_<INST_INTERP> <TWS_USER>.8.5.0.<PATCH_NUMBER>
<INST_INTERP> = AIX | HPIA64 | HPUX | LINUX_I386 | LINUX_S390 |
                LINUX PPC | LINUX X86 64 | SOLARIS I386 \overline{ }SOLARIS | WINDOW_X86_64 | WINDOWS
\epsilonPATCH NUMBER> = niveau du groupe de correctifs (ex. 02)
```
 $<$ SPB FILE NAME> = nom du fichier spb avec chemin complet

**Une erreur se produit lors de l'application du groupe de correctifs Tivoli Workload Scheduler V8.5.0 en utilisant ITCM - APAR IY94997 :**

> Les incidents suivants peuvent se produire lors de l'application d'un groupe de correctifs Tivoli Workload Scheduler V8.5.0 en utilisant ITCM :

- v Le processus d'installation échoue pendant **twsStopAction.exe** si Tivoli Workload Scheduler est arrêté avant l'installation et que **winstsp** est lancé d'une manière non transactionnelle.
- v Si Tivoli Workload Scheduler n'est pas arrêté avant l'installation et que **winstsp** est lancé d'une manière non transactionnelle, l'installation échouera car la bibliothèque Msvcirt.dll est verrouillée (par **batchup.exe**)

En guise de solution palliative, installez le groupe de correctifs de l'une des manières suivantes : mode transactionnel et non transactionnel (commande **winstsp**).

- v Installez en mode transactionnel, en ajoutant le paramètre '-ty'
- v Installez le mode non transactionnel (mode par défaut) comme suit :
	- Arrêtez manuellement l'instance de Tivoli Workload Scheduler
	- Installez le groupe de correctifs en ajoutant la commande suivante aux paramètres d'installation :

'-D execTwsStopAction="false" -D execTwsStartUpAction="false"'

# **Annulation du groupe de correctifs**

Vous pouvez annuler l'installation uniquement si vous l'avez effectuée en mode retour arrière.

<span id="page-51-0"></span>Pour désinstaller le groupe de correctifs avec l'assistant ISMP, procédez comme suit :

- 1. Lancez le programme d'installation correspondant à votre système d'exploitation.
- 2. Sélectionnez l'instance à supprimer.
- 3. Sélectionnez l'option **ANNULER**.
- 4. Cliquez sur **Terminer**.

Pour annuler l'installation à l'aide de la commande **twspatch** à partir du répertoire *racine\_TWS*, utilisez l'option *-undo*.

Voir aussi la section [«Remarques relatives à l'installation», à la page 36.](#page-43-0)

## **Désinstallation de toute l'instance Tivoli Workload Scheduler**

Si vous avez effectué l'installation en utilisant la commande *twspatch* pour désinstaller l'ensemble de l'instance Tivoli Workload Scheduler, utilisez la commande **twspatch -remove** depuis le répertoire *TWS\_home*.

Si vous avez effectué l'installation via ISMP, consultez le guide de *planification et d'installation* pour la procédure de désinstallation.

## **Fichiers journaux d'installation**

Les fichiers suivants sont les fichiers journaux de l'installation dans lesquels vous pouvez voir les détails sur le statut de l'installation du groupe de correctifs pour le gestionnaire de domaine maître, le gestionnaire de domaine maître de secours, l'agent tolérant aux pannes et le connecteur :

v Fichier de trace pour le programme d'installation ISMP

```
Sous Windows :
       %TEMP%\tws85fixpack\twsismp.log
Sous UNIX :
```
*\$TMPDIR*/tws85fixpack/twsismp.log

v Fichier journal pour le programme d'installation ISMP

```
Sous Windows :
       %TEMP%\tws85fixpack\summary.log
```
**Sous UNIX :**

```
$TMPDIR/tws85fixpack/summary.log
```
v Fichier journal pour le programme d'installation de Tivoli Workload Scheduler.

```
Sous Windows :
```

```
%TEMP%\tws85fixpack\
twsinst_<INST_INTERP>_<TWSuser>^8.5.0.0n.log
```
**Sous UNIX :**

*\$TMPDIR*/tws85fixpack/ twsinst\_<INST\_INTERP>\_<TWSuser>^8.5.0.0*n*.log

où *n* correspond au numéro du groupe de correctifs. Le numéro de ce groupe de correctifs est **2**.

v Fichier journal pour l'installation de CM.

#### **Sous Windows :**

*%TEMP%*\FP\_TWS\_<INST\_INTERP>\_<TWSuser>^8.5.0.0*n*.log

#### **Sous UNIX :**

*\$TMPDIR*/FP\_TWS\_<INST\_INTERP>\_<TWSuser>^8.5.0.0*n*.log

où *n* correspond au numéro du groupe de correctifs. Le numéro de ce groupe de correctifs est **2**.

Pour plus d'informations sur INST\_INTERP, voir [«Installation à l'aide de la](#page-50-0) [distribution de logiciel», à la page 43.](#page-50-0)

Si la variable *\$TMPDIR* n'est pas définie sur le système UNIX c'est la valeur par défaut /tmp qui est prise en compte.

## **Mises à jour de la documentation**

Les correctifs suivants concernent les APAR sur la documentation et les incidents internes et sont disponibles dans la documentation actualisée du produit.

Ils sont organisés par numéro de groupe de correctifs et manuel.

# **Mises à jour de la documentation du groupe de correctifs 3 pour Tivoli Workload Scheduler version 8.5.0**

Cette section détaille les nouvelles informations et les corrections apportées à la documentation figurant dans le groupe de correctifs. Elle est organisée par manuel :

## **Tivoli Workload Scheduler Version 8.5 Using Microsoft Cluster Service on Windows 2003 Server, SC23-6119-02**

### **IV04674**

Dans le chapitre 2 "programme d'activation de cluster Windows 2003 de Tivoli Workload Scheduler", section "Installation et configuration", sous-section "Prérequis", remplacez :

## **Installez Microsoft Visual C++ 2005 Redistributable Package (x86) sur les autres noeuds du cluster**

Tous les noeuds du cluster doivent pouvoir prendre en charge l'utilisation de C++. En conséquence, *Microsoft Visual C++ 2005 Redistributable Package (x86)* doit être installé sur chaque noeud. L'installation du programme d'activation de cluster de Tivoli Workload Scheduler installe ce package sur le noeud sur lequel il est lui-même installé. Mais pour pouvoir basculer sur les autres noeuds du cluster, vous devez y installer le package.

Suivez la procédure ci-dessous :

- 1. Téléchargez Visual C++ 2005 Redistributable Package (x86) depuis http://www.microsoft.com/downloads/ details.aspx?familyid=9B2DA534-3E03-4391-8A4D-074B9F2BC1BF &displaylang=en. Ou accédez à http://www.microsoft.com et recherchez le package par son nom. Téléchargez le fichier du package (vcredist\_x86.exe).
- 2. Copiez-le sur chaque noeud du groupe de serveurs virtuels du cluster.
- 3. Sur chaque noeud du groupe (sauf sur celui qui héberge déjà le programme d'activation de cluster)), procédez comme suit :
	- a. Connectez-vous en tant qu'administrateur du domaine.
	- b. Lancezvcredist\_x86.exe.

#### par :

## **Installez Microsoft Visual C++ 2005 Redistributable Package (x86 ou x64) sur les autres noeuds du cluster**

Tous les noeuds du cluster doivent pouvoir prendre en charge l'utilisation de C++. En conséquence, *Microsoft Visual C++ 2005 Redistributable Package (x86 ou x64)* doit être installé sur chaque noeud. L'installation du programme d'activation de cluster de Tivoli Workload Scheduler installe ce package sur le noeud sur lequel il est lui-même installé. Mais pour pouvoir basculer sur les autres noeuds du cluster, vous devez y installer le package.

Suivez la procédure ci-dessous :

- 1. Téléchargez Visual C++ 2005 Redistributable Package (x86) depuis http://www.microsoft.com/downloads/ details.aspx?familyid=9B2DA534-3E03-4391-8A4D-074B9F2BC1BF &displaylang=en, ou Visual C++ 2005 Redistributable Package (x64) depuis http://www.microsoft.com/download/en/ details.aspx?id=21254. Ou accédez à http://www.microsoft.com et recherchez le package par son nom. Téléchargez le fichier du package (vcredist\_x86.exe ou vcredist\_x64.exe).
- 2. Copiez-le sur chaque noeud du groupe de serveurs virtuels du cluster.
- 3. Sur chaque noeud du groupe (sauf sur celui qui héberge déjà le programme d'activation de cluster)), procédez comme suit :
	- a. Connectez-vous en tant qu'administrateur du domaine.
	- b. Exécutez vcredist x86.exe ou vcredist x64.exe.

## **Tivoli Workload Scheduler Version 8.5 Administration Guide, SC23-9113-00**

#### **IV02110**

Au chapitre 8 "Tâches d'administration", section "Modification du nom d'hôte, du port ou du nom de base de données", sous-section "Modifiez le nom d'hôte, le port ou le nom de base de données", avant la phrase "Ne modifiez aucune autre propriété.", ajoutez ce qui suit :

Lorsque vous modifiez le port d'un serveur DB2, vous devez modifier également la configuration du noeud sur lequel Tivoli Workload Scheduler a été catalogué.

Si vous utilisez un client DB2, ouvrez une session de ligne de commande, connectez-vous en tant qu'administrateur DB2, et lancez les commandes suivantes :

DB2 CLIENT db2 uncatalog node <TWSDBNAME>\_ND db2 catalog tcpip node <TWSDBNAME> ND remote >HOSTNAME> server <NEWPORT>

Si vous utilisez un serveur DB2, ouvrez une session de ligne de commande, connectez-vous en tant qu'administrateur DB2, et lancez les commandes suivantes :

DB2 SERVER db2 uncatalog node LBNODE db2 catalog tcpip node LBNODE remote 127.0.0.1 server <NEWPORT>

#### **IZ77927**

Au chapitre 5 "Administration réseau", section "Exploitation du réseau", sous-section "Processus réseau", à la fin de la description de la commande **StartUp**, ajoutez la remarque suivante :

**Remarque :** Si vous démarrez la commande **StartUp** sur un interpréteur de commandes distant, le processus **netman** maintient l'interpréteur ouvert sans renvoyer l'invite. Pour éviter ce problème, modifiez la commande **StartUp** de façon que le processus **netman** soit appelé en arrière-plan, comme suit : # Start netman /usr/local/TWS85/mae85/TWS/bin/netman&

#### **IZ78794**

Au chapitre 8 "Tâches d'administration", section "Serveur d'applications - démarrage et arrêt", à la fin de la description de la syntaxe UNIX, ajoutez la remarque suivante :

**Remarque :** La syntaxe d'arrêt de l'instance WebSphere Application Server imbriquée présentée ci-dessus n'est applicable que si tous les composants sont intégrés à l'environnement Tivoli Workload Scheduler. Si la console Tivoli Dynamic Workload ou le connecteur z/OS n'est pas intégré (ils ne partagent pas la même instance WebSphere Application Server que votre installation Tivoli Workload Scheduler), vous devez utiliser la syntaxe suivante :

```
stopWas.sh -direct
           -user <ID_utilisateur>
           -password <mot_de_passe>
```
où l'argument **-direct** est obligatoire.

#### **IZ86186**

Au chapitre 4 "Configuration des autorisations utilisateur (fichier de sécurité)", section "Configuration du fichier de sécurité", sous-section "Définition des attributs utilisateur", sous-section "Types d'attribut utilisateur - description détaillée", la description de l'attribut **group=groupname** doit être modifiée de la façon suivante :

**group**=*groupname*

Indique le nom du groupe dont l'utilisateur est membre. Disponible à la fois pour les utilisateurs UNIX et Windows. Les caractères génériques sont permis.

- **54009** Au chapitre 4 "Configuration des autorisations utilisateur (fichier de sécurité)", section "Configuration du fichier de sécurité", appliquez les modifications suivantes :
	- v A la sous-section "Syntaxe du fichier de sécurité", sous-section "Fichier de sécurité", dans la description de la "syntaxe" :
		- Remplacez :

**end**

par :

- **end** | **continue**
- Avant la description de **end** dans la liste **Arguments**, ajoutez ce qui suit :
	- **continue**
		- Clôt la définition d'utilisateur. Un utilisateur dispose de tous les accès définis pour chaque groupe auquel il appartient, jusqu'à ce qu'une définition d'utilisateur avec une instruction **end** soit rencontrée. Un exemple de l'utilisation du mot clé **continue** est disponible dans "Exemple de fichier de sécurité", exemple 7.
- Remplacez la description de **end** dans la liste **Arguments** :
	- **end** Clôt la section contenant les instructions sur les objets et les accès dans la définition d'utilisateur.
	- par :
	- **end** Clôt la définition d'utilisateur. Les utilisateur définis dans la définition d'utilisateur qui se termine par une instruction **end** ne sont plus concernés par aucune définition d'utilisateur ultérieure.
- v Dans la sous-section "Définition des attributs d'objet", sous-section "Ordre des définitions d'objet", après

## **Correct**

job name=ar@ access=@ job name=@ access=display

ajoutez ce qui suit :

Les définitions d'objet doivent être ordonnées de la plus spécifique à la moins spécifique lorsque vous utilisez le mot clé **continue**. Ce mot clé permet de faire correspondre plusieurs définitions d'utilisateur à un même utilisateur. L'utilisateur dispose ainsi des accès donnés par plusieurs instructions de définition d'utilisateur. Ces accès sont alors traités dans l'ordre dans lequel ils sont écrits dans le fichier de sécurité. Un exemple de fichier de sécurité contenant le mot clé **continue** est disponible dans "Exemple de fichier de sécurité", exemple 7.

Dans la sous-section "Exemple de fichier de sécurité", ajoutez l'exemple qui suit et sa description :

########################################################### # (7) User misusers USER DEFINITION APPLIES TO USERS # LOGGED IN TO # THE MIS GROUP ON ANY WORKSTATION. #

# LOGGED IN TO # THE DB GROUP ON ANY WORKSTATION. # # User default USER DEFINITION APPLIES TO ALL USERS. # user misusers group=mis begin # OBJECT ATTRIBUTES ACCESS CAPABILITIES # ---------- ------------ --------------------- job name=mis@ access=@ schedule name=mis@ access=@ parameter name=mis@ access=@ continue user dbusers group=db begin # OBJECT ATTRIBUTES ACCESS CAPABILITIES # ---------- ------------ --------------------- job name=db\_@ access=@ schedule name=db @ access=@ parameter name=db\_@ access=@ continue user default logon=@ begin # OBJECT ATTRIBUTES ACCESS CAPABILITIES # ---------- ------------ --------------------- parameter name=@ access=display end

#### ###########################################################

## **# (7) APPLIES TO USERS LOGGED IN TO MULTIPLE GROUPS**

Les utilisateurs qui appartiennent au seul groupe **mis** ont accès à tous les objets dont le nom commence par le préfixe **mis**, comme indiqué dans la définition d'utilisateur **misusers**. En outre, la définition d'utilisateur par défaut les autorise à afficher tous les paramètres. Les utilisateurs qui appartiennent au seul groupe **db** ont accès à tous les objets dont le nom commence par le préfixe **db**, comme indiqué dans la définition d'utilisateur **dbusers**. En outre, la définition d'utilisateur par défaut les autorise à afficher tous les paramètres. Les utilisateurs qui appartiennent à la fois au groupe **mis** et au groupe **db** ont accès à tous les objets dont le nom commence par le préfixe **mis** ou par le préfixe **db**, comme indiqué dans les définitions d'utilisateur **misusers** et **dbusers**. En outre, la définition d'utilisateur par défaut les autorise à afficher tous les paramètres. Les définitions doivent être ordonnées de la plus spécifique à la moins spécifique. La définition d'utilisateur par défaut donne des accès génériques, et doit donc être entrée à la fin du fichier.

**54934** Au chapitre 2 "Personnalisation et configuration de Tivoli Workload Scheduler", section "Définition des options locales", après l'option **switch sym prompt**, ajoutez ce qui suit :

#### **tcp connect timeout**

Indiquez le nombre maximal de secondes avant

l'établissement d'une connexion par une interface de connexion non bloquante. La valeur par défaut est 15 secondes.

et remplacez la description de l'option **tcp timeout** :

Avec cet attribut pour le processus Netman, entrez le nombre maximal de secondes pendant lequel Mailman et Conman attendent l'achèvement d'une requête sur un poste de travail lié qui ne répond pas. La valeur par défaut est 300 secondes.

par :

Entrez le nombre maximal de secondes d'attente pour l'achèvement d'une requête sur un poste de travail lié qui ne répond pas. La valeur par défaut est 300 secondes.

**55329** Au chapitre 2 "Personnalisation et configuration de Tivoli Workload Scheduler", section "Définition des options locales", sous-section "Récapitulatif Localopts", dans la section relative à la syntaxe des attributs du processus batchman, après **bm check until** = *secondes*, ajoutez ce qui suit :

**bm late every** = *minutes*

et dans la sous-section "Récapitulatif Localopts", après **bm check until**, ajoutez ce qui suit :

#### **bm late every**

Lorsqu'un travail every ne démarre pas à l'heure prévue, **bm late every** définit le nombre maximal de minutes qui s'écoulent avant que Tivoli Workload Scheduler ignore le travail. Cette option ne s'applique qu'aux travaux définis avec l'option **every** et la dépendance d'heure **at**. Elle n'a pas d'impact sur les travaux qui n'ont que l'option **every**.

**Tivoli Workload Scheduler version 8.5 User's Guide and Reference, SC32-1274-08**

#### **IV01151**

Au chapitre 4 "Gestion du cycle de production", section "Plan de préproduction", sous-section "Gestion des dépendances follows externes des travaux et des flots de travaux", dans la description du critère de correspondance **Closest preceding**, remplacez la première phrase :

Utilisation de l'instance du dernier travail ou flot de travaux précédent.

par :

Utilisation de l'instance du travail ou flot de travaux le plus proche (précédent ou simultané).

#### **IV03697**

Au chapitre 10 "Gestion des objets dans le plan - conman", section "Description de la commande", sous-section "altpass", dans la liste **Arguments**, remplacez :

*username*

Définit le nom d'un utilisateur. Utilisez des majuscules dans cette zone, même si vous avez utilisé une casse mixte

lors de la définition de *[domain\]username* dans la définition d'utilisateur Windows. Pour plus d'informations, voir "Définition d'utilisateur Windows" à la page 135.

#### par :

#### *username*

Définit le nom d'un utilisateur. Utilisez le nom d'utilisateur déjà défini dans la base de données Tivoli Workload Scheduler, en respectant la casse. Pour plus d'informations, voir "Définition d'utilisateur Windows".

#### **IZ76071**

Au chapitre 8 "Définition d'objets dans la base de données", section "Définition des objets de planification", sous-section "Détails des mots clés de définition des flots de travaux", mot clé **validfrom**, ajoutez le paragraphe suivant après la remarque :

La date définie comme valeur de **validto** n'est pas incluse dans le cycle d'exécution. Le flot de travaux n'est pas actif à cette date.

#### **IZ79895**

Au chapitre 11 "Utilisation des commandes d'utilitaire", section "Description des commandes", commande **datecalc**, dans l'explication de *date*, après :

Indique une date, au format *élément/élément[/élément]*, où *élément* est : *d[d], m[m]* et *yy[yy]*.

ajoutez ce qui suit :

Tout autre format de date est non valide.

et après la phrase :

inférieure à 70 est une date du 21ème siècle.

ajoutez ce qui suit :

Le paramètre fait référence à la date réelle, et non à la commande de date UNIX. L'exemple suivant illustre une option d'utilisation de la sortie de la date UNIX comme entrée pour le paramètre de date de Tivoli Workload Scheduler :

hdate=udate +"%m/%d/%y"u echo \$hdate datecalc \$hdate pic mm/dd/yyyy

#### **IZ84757**

Au chapitre 12 "Obtention de rapports et de statistiques", section "Programme d'extraction de rapports", commande **jbxtract**, remplacez la syntaxe :

```
jbxtract [-V | -U] [-j job] [-c wkstat] [-f date -t date]
[-o output]
```
par :

**jbxtract** [**-v** | **-u**] [**-j** *job*] [**-c** *wkstat*] [**-o** *file*]

et supprimez les arguments suivants et leurs descriptions :

**-f** *date* Indique d'imprimer l'historique des travaux à partir de cette date. Entrez la date au format *aaaammjj*. La valeur par défaut est la date disponible la plus ancienne.

**-t** *date* Indique d'imprimer l'historique des travaux jusqu'à cette date. Entrez la date au format *aaaammjj*. La valeur par défaut est la date la plus récente.

## **IZ91972**

A l'annexe A "Définitions d'événements d'automatisation de charge de travail pilotés par les événements et d'actions", section "Fournisseurs et définitions d'événements", sous-section "Evénements TWSObjectsMonitor", dans les tables décrivant les paramètres des types d'événement suivants :

- JobStatusChanged
- JobUntil
- JobSubmit
- JobCancel
- **JobRestart**
- JobLate

remplacez le nom de la propriété **JobWorkstation** par **Workstation**.

#### **IZ95647**

Au chapitre 9 "Gestion des objets dans la base de données composer", section "Utilisation du programme de ligne de commande composer", sous-section "Configuration de l'environnement de composer", dans la section "Sortie du terminal", après les deux puces, ajoutez le paragraphe suivant :

La valeur définie dans la variable locale *MAESTROCOLUMNS* ne peut pas être supérieure à 1024.

**54131** Au chapitre 10, "Gestion des objets dans le plan - conman", section "Descriptions des commandes", modifiez la description de la commande **shutdown** comme suit :

> Arrête de manière inconditionnelle tous les processus et services de production de Tivoli Workload Scheduler : **batchman**, **jobman**, **netman**, **mailman**, **appservman**, tous les serveurs **mailman** et tous les processus **writer**.

> Bien que cette commande arrête le service **appservman**, elle n'arrête pas les services WebSphere Application Server. Pour arrêter les services WebSphere Application Server, exécutez la commande **stopappserver**. Pour plus d'informations, voir **stopappserver**.

Sur les postes de travail Windows, la commande **shutdown** n'arrête pas le service **tokensrv**.

Vous devez avoir un accès *shutdown* au poste de travail.

**55178** Au chapitre 10 "Gestion des objets dans le plan - conman", section "Sélection des travaux dans les commandes", sous-section "Arguments", sous-section "Qualificatifs de travaux", qualificatif "started", dans la description de *lowtime*, remplacez la phrase :

> Les travaux sélectionnés sont ceux qui ont démarré à ce moment ou après.

par la phrase :

Seuls les travaux qui ont démarré à ce moment ou plus tard sont sélectionnés.

Dans la description de *hightime*, remplacez la phrase :

Les travaux sélectionnés sont ceux qui ont démarré à ce moment ou avant.

par la phrase :

Seuls les travaux qui ont démarré à ce moment ou avant sont sélectionnés.

Après la description de *hightime*, remplacez les phrases :

Si **started** est utilisé seul, et s'il est précédé par +, les travaux sélectionnés sont ceux dont l'exécution a commencé.

Si **started** est utilisé seul, et s'il est précédé par ~, les travaux sélectionnés sont ceux dont l'exécution n'a pas commencé.

par les phrases suivantes :

Si **started** est utilisé seul, et s'il est précédé par +, seuls les travaux dont l'exécution a commencé à ce moment sont sélectionnés.

Si **started** est utilisé seul, et s'il est précédé par ~, seuls les travaux qui ont commencé à ce moment ou après ce moment, et qui sont encore en cours d'exécution, sont sélectionnés.

- **55329** Au chapitre 8 "Définition d'objets dans la base de données", section "Définition des objets de planification", sous-section "Détails des mots clés de définition des flots de travaux", mot clé **every**, ajoutez une quatrième puce à la section **Commentaires** :
	- v Lorsque l'instance **every** d'un travail ne démarre pas à l'heure prévue, utilisez la commande **bm late every** pour définir le nombre maximal de minutes qui s'écoulent avant que Tivoli Workload Scheduler ignore le travail. La valeur de l'option doit être définie dans le fichier <TWSHOME>/localopts : bm late every=xx

où *xx* est le nombre de minutes.

Il s'agit d'une option locale pour chaque agent, qui doit donc être définie sur tous les agents tolérants aux fautes sur lesquels l'option **bm late every** est défini pour la travail every. L'option **bm late every** ne s'applique qu'aux travaux définis avec l'option **every** et la dépendance d'heure **at**. Elle n'a pas d'impact sur les travaux pour lesquels seule l'option **every** est définie. Seuls les travaux dont la valeur de **every** est supérieure à celle de **bm late every** sont impactés.

L'exemple 4 illustre le comportement de Tivoli Workload Scheduler lorsque le décalage d'une instance **every** ne dépasse la valeur de **bm late every**.

L'exemple 5 illustre le comportement de Tivoli Workload Scheduler lorsque le décalage d'une instance **every** dépasse la valeur de l'option **bm late every**.

L'exemple 6 illustre le comportement de Tivoli Workload Scheduler lorsque la première instance d'un travail ne démarre pas à l'heure prévue et dépasse la valeur de l'option **bm late every**.

et ajoutez les nouveaux exemples suivants à la section **Exemples** :

v 4. Dans l'exemple suivant, le décalage de l'instance d'un travail **every** n'excède pas la valeur de l'option **bm late every** :

bm late every = 10 JOB AT 1400 EVERY 0030

Ce travail doit s'exécuter à 1400, 1430, 1500, etc., toutes les trente minutes.

Si le serveur est indisponible de 1435 à 1605, les instances de 1500, 1530 et 1600 ne s'exécutent pas. A 1605, Tivoli Workload Scheduler redémarre. Lorsqu'il analyse le fichier Symphony, il détermine que le moment optimal potentiel pour la prochaine instance de travail **every** est 1600. Tivoli Workload Scheduler vérifie si le moment optimal potentiel (1600) excède le décalage maximal autorisé pour un travail **every** (10 minutes).

Dans ce cas précis, le décalage ne dépasse pas la valeur de l'option **bm late every**. Tivoli Workload Scheduler a donc son comportement habituel et crée l'instance du travail **every** avec un démarrage à 1600. Les instances suivantes commencent à 1630, 1700, etc., toutes les trente minutes.

v 5. Dans l'exemple suivant, le décalage de l'instance d'un travail **every** excède la valeur de l'option **bm late every** :

bm late every = 10 JOB AT 1400 EVERY 00030

Ce travail doit s'exécuter à 1400, 1430, 1500, etc., toutes les trente minutes.

Si le serveur est indisponible de 1435 à 1620, les instances de 1500, 1530 et 1600 ne s'exécutent pas. A 1620, Tivoli Workload Scheduler redémarre. Lorsqu'il analyse le fichier Symphony, il détermine que le moment optimal potentiel pour la prochaine instance de travail **every** est 1600. Tivoli Workload Scheduler vérifie si le moment optimal potentiel (1600) excède le décalage maximal autorisé pour un travail **every** (10 minutes).

Dans ce cas précis, le décalage dépasse la valeur de l'option **bm late every**. Tivoli Workload Scheduler applique donc son nouveau comportement. Il ne lance pas l'instance du travail **every** à 1600, et crée l'instance du travail **every** avec un démarrage à 1630.

6. L'exemple suivant illustre le comportement de Tivoli Workload Scheduler lorsque la première instance d'un travail ne démarre pas à l'heure prévue et dépasse la valeur de l'option **bm late every** :

bm late every = 10 JOB AT 1400 EVERY 00030

Ce travail doit s'exécuter à 1400, 1430, 1500, etc., toutes les trente minutes.

Si le serveur est indisponible de 1000 à 1415, la première instance du travail ne s'exécute pas. A 1415, Tivoli Workload Scheduler redémarre. Lorsqu'il analyse le fichier Symphony, il détermine que la première instance de ce travail **every** ne s'est pas exécutée. Dans ce cas, Tivoli Workload Scheduler lance le travail à 1415.

**55835** Au chapitre 8 "Définition d'objets dans la base de données", section "Définition des objets de planification", sous-section "Détails des

mots clés de définition des flots de travaux", mot clé **until**, dans la description de l'argument **onuntil**, remplacez le paragraphe suivant :

Si le moment until est passé, ainsi que la valeur des options **onuntil suppr** et **carryforward**, le flot de travaux est *reporté* par JnextPlan uniquement si la date définie pour until correspond à celle du nouveau flot de travaux. Si ces dates sont différentes, le flot de travaux n'est pas *reporté*.

par :

Si le moment until est passé, ainsi que la valeur des options **onuntil suppr** et **carryforward**, le flot de travaux est *reporté* par JnextPlan uniquement si la date définie pour until correspond à celle de l'exécution de JnextPlan. Si ces dates sont différentes, le flot de travaux n'est pas *reporté*.

**55857** Au chapitre 10 "Gestion des objets dans le plan - conman", section "Utilisation du programme de ligne de commande conman", sous-section "Configuration de l'environnement de conman ", sous-section "Sortie du terminal", remplacez la description de la variable **MAESTROLINES** :

## *MAESTROLINES*

Définit le nombre de lignes par écran. La valeur par défaut est **24**. A la fin de chaque page d'écran, **conman** invite à continuer. Si la valeur de *MAESTROLINES* (ou de *LINES*) est zéro ou un nombre négatif, **conman** ne s'interrompt pas à la fin d'une page.

## par :

## *MAESTROLINES*

Définit le nombre de lignes par écran. La valeur par défaut est **24**. A la fin de chaque page d'écran, **conman** invite à continuer. Si la valeur de *MAESTROLINES* (ou de *LINES*) est zéro ou un nombre négatif, **conman** ne s'interrompt pas à la fin d'une page. Il est recommandé d'utiliser *MAESTROLINES* car la variable *LINES* est une variable shell de système d'exploitation, qui est réinitialisée automatiquement par la plupart des système d'exploitation.

# **Mises à jour de la documentation du groupe de correctifs 2 pour Tivoli Workload Scheduler version 8.5.0**

Cette section détaille les nouvelles informations et les corrections apportées à la documentation figurant dans le groupe de correctifs. Elle est organisée par manuel :

## **Tivoli Workload Scheduler Version 8.5 Integrating with Other Products, SC23-8904-01**

Au chapitre "Intégration avec Change and Configuration Management Database", section "Configuration de l'environnement", à l'étape 8, la phrase suivante a été supprimée :

Pour plus d'informations sur la configuration du lancement en contexte, reportez-vous au document Launch In Context Guidelines, disponible sur le site Web Tivoli Open Process

Automation Library (OPAL) à l'adresse http://catalog.lotus.com/ wps/portal/topal/details?NavCode=1TW10CC1P.

### **Tivoli Workload Scheduler Version 8.5 Administration Guide SC23-9113-00**

#### **IZ80500**

Au chapitre "Configuration des autorisations utilisateur (fichier de sécurité)", section "Configuration du fichier de sécurité", sous-section "Définition des attributs utilisateur", dans la description des expressions de sélection complexe, remplacez la description suivante :

group=j@+logon=6@

Si la première sélection identifie 200 utilisateurs, et la seconde 20, dont 5 sont aussi dans le premier groupe, le total des utilisateurs sélectionnés est 215.

par :

group=j@+logon=6@

Si la première sélection identifie 200 utilisateurs, et la seconde 20, dont 5 sont aussi dans le premier groupe, le total des utilisateurs sélectionnés est 5.

## **IZ84396**

Au chapitre 2 "Personnalisation et configuration de Tivoli Workload Scheduler", section "Définition des options locales", dans la description de l'option **bm check deadline**, ajoutez la ligne suivante à la fin de la description :

Définissez l'option **bm check deadline** sur tous les postes de travail sur lesquels vous voulez recevoir une notification de l'expiration du délai. Pour désactiver l'option et ne pas vérifier le délai, entrez la valeur zéro.

## **IZ86834**

Au chapitre "Définition de la sécurité des connexions", à la section "Communications des interfaces", sous-section "Présentation", remplacez la phrase :

Les interfaces Tivoli Workload Scheduler utilisent des certificats par défaut qui sont installés dans des fichiers de clés par défaut.

par :

Les interfaces Tivoli Workload Scheduler, à l'exception de l'interface de ligne de commande, utilisent des certificats par défaut qui sont installés dans des fichiers de clés par défaut.

## **Tivoli Workload Scheduler Version 8.5 User's Guide and Reference, SC32-1274-08**

## **IZ86880 et IZ91918**

Dans le chapitre 7 "Exécution de l'automatisation de la charge de travail gérée par événement", section sur la définition de règles d'événement, sous-section sur les exemples de règle d'événement, remplacez les exemples de code xml des tableaux par ce qui suit :

v *Tableau 17. Définition de règle d'événement pour le scénario 1*

<?xml version="1.0"?> <eventRuleSet xmlns:xsi="http://www.w3.org/2001/ XMLSchema-instance"

```
xmlns="http://www.ibm.com/xmlns/prod/tws/1.0/
  event-management/rules"
                xsi:schemaLocation="http://www.ibm.com/xmlns/
  prod/tws/1.0/event-management/rules
                EventRules.xsd">
          <eventRule name="scenario1_rule" ruleType="filter"
   isDraft="no">
          <description>This is the definition for scenario1
  </description>
          <timeZone>America/Indianapolis</timeZone>
          <validity from="2010-12-01" to="2010-12-31" />
          <activeTime start="12:00:00" end="16:00:00" />
             <eventCondition name="event1" eventProvider=
  "TWSObjectsMonitor"
             eventType="JobStatusChanged">
               <filteringPredicate>
                  <attributeFilter name="JobName"
  operator="eq">
                       <value>job123@</value>
                  </attributeFilter>
                   <attributeFilter name="Status"
  operator="eq">
                       <value>Error</value>
                  </attributeFilter>
               </filteringPredicate>
            </eventCondition>
            <action actionProvider="MailSender" actionType=
  "SendMail" responseType="onDetection">
              <description>Send email to John Smith
  including names of job and associated workstation
              </description>
              <parameter name="To">
                <value>john.smith@mycorp.com</value>
              </parameter>
              <parameter name="Subject">
                <value>Job %{event1.JobName} on agent
  %{event1.Workstation} ended in error</value>
              </parameter>
            </action>
          </eventRule>
  </eventRuleSet>
v Tableau 18. Définition de règle d'événement pour le scénario 2
  <?xml version="1.0"?>
  <eventRuleSet xmlns:xsi="http://www.w3.org/2001/
  XMLSchema-instance"
                xmlns="http://www.ibm.com/xmlns/prod/tws/1.0/
  event-management/rules"
                xsi:schemaLocation="http://www.ibm.com/xmlns/
  prod/tws/1.0/event-management/rules
                EventRules.xsd">
          <eventRule name="scenario2_rule" ruleType="filter"
   isDraft="no">
          <description>Définition du scénario 2
  </description>
          <timeZone>America/Anchorage</timeZone>
          <timeInterval amount="600" unit="secondes" />
             <eventCondition name="WSevent" eventProvider=
  "TWSObjectsMonitor"
             eventType="ChildWorkstationLinkChanged">
               <filteringPredicate>
                  <attributeFilter name="Workstation"
  operator="eq">
                       <value>CPU1</value>
                  </attributeFilter>
                   <attributeFilter name="LinkStatus"
  operator="eq">
```

```
<value>Unlinked</value>
                  </attributeFilter>
               </filteringPredicate>
            </eventCondition>
            <action actionProvider="MailSender" actionType=
  "SendMail" responseType="onTimeOut">
              <description>Envoi d'un message à Chuck Derry avec le
  nom du poste de travail non lié
              </description>
              <parameter name="To">
                  <value>chuck.derry@mycorp.com</value>
              </parameter>
              <parameter name="Subject">
                  <value>Agent CPU1 has been unlinked for
   at least 10 minutes</value>
              </parameter>
              <parameter name="Body">
                  <value>The cause seems to be:
   %{WSevent.UnlinkReason}</value>
              </parameter>
            </action>
          </eventRule>
  </eventRuleSet>
v Tableau 19. Définition de règle d'événement pour le scénario 3
  <?xml version="1.0"?>
  <eventRuleSet xmlns:xsi="http://www.w3.org/2001/
  XMLSchema-instance"
                xmlns="http://www.ibm.com/xmlns/prod/tws/1.0/
  event-management/rules"
                xsi:schemaLocation="http://www.ibm.com/xmlns/
  prod/tws/1.0/event-management/rules
                EventRules.xsd">
          <eventRule name="scenario3_rule" ruleType="filter"
   isDraft="no">
          <description>This is the definition for scenario3
  </description>
          <timeZone>America/Louisville</timeZone>
          <validity from="2007-01-01" to="2007-12-31" />
          <activeTime start="18:00:00" end="22:00:00" />
             <eventCondition eventProvider="FileMonitor"
  eventType="ModificationCompleted">
               <filteringPredicate>
                  <attributeFilter name="FileName"
  operator="eq">
                      <value>daytransac</value>
                  </attributeFilter>
                  <attributeFilter name="Workstation"
  operator="eq">
                      <value>EVIAN1</value>
                  </attributeFilter>
               </filteringPredicate>
             </eventCondition>
            <action actionProvider="TWSAction" actionType=
  "sbs" responseType="onDetection">
              <description>Submit the calmonthlyrev job
   stream.</description>
              <parameter name="JobStreamName">
                  <value>calmonthlyrev</value>
              </parameter>
              <parameter name="JobStreamWorkstationName">
                  <value>act5cpu</value>
              </parameter>
            </action>
          </eventRule>
  </eventRuleSet>
```

```
v Tableau 20. Définition de règle d'événement pour le scénario 4
  <?xml version="1.0"?>
  <eventRuleSet xmlns:xsi="http://www.w3.org/2001/
  XMLSchema-instance"
                xmlns="http://www.ibm.com/xmlns/prod/tws/1.0/
  event-management/rules"
                xsi:schemaLocation="http://www.ibm.com/xmlns/
  prod/tws/1.0/event-management/rules
                EventRules.xsd">
          <eventRule name="scenario4_rule" ruleType="sequence"
   isDraft="yes">
          <description>Définition du scénario 4
  </description>
          <timeZone>America/Buenos_Aires</timeZone>
          <timeInterval amount="300" unit="secondes" />
             <eventCondition eventProvider="TWSObjectsMonitor"
   eventType="JobStatusChanged">
               <filteringPredicate>
                  <attributeFilter name="JobName"
   operator="eq">
                      <value>job-x</value>
                  </attributeFilter>
                  <attributeFilter name="InternalStatus"
   operator="eq">
                      <value>Exec</value>
                  </attributeFilter>
               </filteringPredicate>
            </eventCondition>
            <eventCondition eventProvider="TWSObjectsMonitor"
   eventType="JobStatusChanged">
               <filteringPredicate>
                  <attributeFilter name="JobName"
   operator="eq">
                       <value>job-x</value>
                  </attributeFilter>
                  <attributeFilter name="InternalStatus"
   operator="eq">
                       <value>Abend</value>
                      <value>Succ</value>
                  </attributeFilter>
               </filteringPredicate>
            </eventCondition>
            <action actionProvider="MailSender" actionType=
  "SendMail" responseType="onTimeOut">
              <description>Envoi d'un message à l'opérateur
  l'informant que
  le travail x est en retard</description>
              <parameter name="To">
                  <value>twsoper@mycorp.com</value>
              </parameter>
              <parameter name="Subject">
                  <value>Job-x is late by at least
  5 minutes</value>
            </action>
            <action actionProvider="TWSAction"
  actionType="ReplyPrompt" responseType="onDetection">
              <description>Répondre Oui à l'invite 1
  </description>
              <parameter name="PromptName">
                  <value>prompt-1</value>
              </parameter>
              <parameter name="PromptAnswer">
                  <value>Yes</value>
              </parameter>
            </action>
            <action actionProvider="TWSAction"
  actionType="sbs" responseType="onDetection">
```

```
<description>Soumission du flot de travaux z</description>
           <parameter name="JobStreamName">
                <value>jobstream-z</value>
           </parameter>
            <parameter name="JobStreamWorkstationName">
                <value>act23cpu</value>
            </parameter>
          </action>
       </eventRule>
</eventRuleSet>
```
**54067** Au chapitre "Présentation des processus de base des postes de travail", à la section "Processus des postes de travail Tivoli Workload Scheduler", à la figure 3. "Arborescence des processus sous UNIX", permutez les mots *batchman* et *mailman*.

# **Mises à jour de la documentation du groupe de correctifs 01 pour Tivoli Workload Scheduler, version 8.5.0**

Cette section détaille les nouvelles informations et les corrections apportées à la documentation figurant dans le groupe de correctifs. Elle est organisée par manuel :

## **Tivoli Workload Scheduler Version 8.5 User's Guide and Reference, SC32-1274-08**

## **IZ46744**

Dans le chapitre 8, "Définition des objets dans la base de données", dans la section "Arguments" de la section "Opens", remplacez la définition de *filename* en remplaçant la phrase suivante :

Le nom du fichier doit être un nom qualifié complet pour tous les types de poste de travail, à l'exception des agents étendues (XA) pour lesquels cette exigence ne s'applique pas.

## par

Le nom du fichier doit être un nom qualifié complet pour tous les types de poste de travail, sinon une erreur AWSBIN108E survient. Les seules exceptions concernent les agents étendus, pour lesquels il ne s'agit pas d'une exigence, et le calendrier défini à l'aide de composer, soumis avec conman.

## **IZ53395**

Dans le chapitre 10, "Gestion des objets dans le plan - conman", dans la section "showschedules" supprimez l'élément suivant dans la liste **dépendances** de la description **Format standard** :

Les flots de travaux arrivés à expiration avec until, y compris les flots de travaux annulés avec l'option ;pend, sont nommés : [Until].

## **IZ53444**

Dans le chapitre 3, "Configuration de l'environnement de travail", dans la section "Variables d'environnement exportées par jobman", dans le tableau 5, Variables de l'environnement de travail pour UNIX, ajoutez les variables d'environnement suivantes :

UNISON SCHED ID L'ID de flot de travaux contenant le travail en cours. UNISON SCHED IA Heure de début du flot de travaux contenant le travail en cours.

#### **IZ53792**

Dans le chapitre 10, "Gestion des objets dans le plan - conman",

dans la section "showjobs" et "showschedules" dans la section Format standard, changez la description de **(Est)Start** comme suit :

#### **Pour la commande showjobs :**

#### **(Est)Start**

L'heure de début du travail ou du flot de travaux. Les parenthèses indiquent une estimation de l'heure de début. Si la commande est exécutée le même jour que le travail planifié, le paramètre **Start** affiche l'heure sous la forme (Est)Start. Si la commande est exécutée un autre jour que celui de l'exécution du travail, le paramètre **Start** affiche une date sous la forme (Est)Start. Par exemple, si le travail suivant démarre le même jour que le travail planifié : SCHEDULE MASTERB1#JS\_B

ON RUNCYCLE RULE1 "FREQ=DAILY;"

AT 1700

: MASTERB1#JOB1 AT 1800 END

Vous recevez la sortie suivante :

%sj @#@ (Est) (Est) CPU Schedule SchedTime Job State Pr Start Elapse RetCode Deps MASTERB1#JS\_B 1700 08/18 \*\*\*\*\* HOLD 10(17:00) JOB1 HOLD 10(18:00)

Si, par exemple, le travail suivant ne démarre pas le même jour que le travail planifié :

```
SCHEDULE MASTERB1#JS_A
ON RUNCYCLE RULE1 "FREQ=DAILY;"
AT 0400
:
MASTERB1#JOB_A
AT 0500
END
```
Vous recevez la sortie suivante :

%sj @#@ (Est) (Est) CPU Schedule SchedTime Job State Pr Start Elapse RetCode Deps MASTERB1#JS\_A 0400 08/19 \*\*\*\*\* HOLD 10(08/19) JOB\_A HOLD 10(08/19)

#### **Pour la commande showschedules :**

#### **(Est)Start**

L'heure de début du travail ou du flot de travaux. Les parenthèses indiquent une estimation de l'heure de début. Si la commande est exécutée le même jour que le flot de travaux planifié, le paramètre **Start** affiche l'heure sous la forme (Est)Start. Si la commande n'est pas exécutée le même jour que le flot de travaux planifié, le paramètre Start affiche la date sous la forme (Est)Start. Si, par exemple, le flot de travaux suivant démarre le même jour que le flot de travaux planifié :

```
SCHEDULE MASTERB1#JS_B
ON RUNCYCLE RULE1 "FREQ=DAILY;"
AT 1800
:
MASTERB1#JOB1
END
```
Vous recevez la sortie suivante :

 $%$ ss @#@

(Est) (Est) Jobs Sch CPU Schedule SchedTime State Pr Start Elapse # OK Lim MASTERB1#JS B 1800 08/18 HOLD 10(18:00) 1 0

Si, par exemple, le flot de travaux suivant ne démarre pas le même jour que le flot de travaux planifié :

```
SCHEDULE MASTERB1#JS_A
ON RUNCYCLE RULE1 "FREQ=DAILY;"
AT 0500
:
MASTERB1#JOB1
END
%ss @#@
                                   (Est) (Est) Jobs Sch
CPU Schedule SchedTime State Pr Start Elapse # OK Lim
MASTERB1#JS A 0500 08/19 HOLD 10(08/19) 1 0
```
#### **IZ56270**

Dans le chapitre 4, "Gestion du cycle de production", dans la section "Personnalisation de la gestion du plan en utilisant les options globales", dans la sous-section "Propriétés qui affectent la génération du plan de préproduction", ajoutez les informations suivantes :

La plage de valeurs autorisée 14-365 jours pour l'option globale maxLen est remplacée par 8-365 jours. La valeur par défaut est 8 jours. Cette option définit la durée maximale du plan de préproduction en jours après son extension ou sa création automatique. Si les valeurs minLen et maxLen sont identiques, le plan de préproduction est mis à jour au cours de la phase MakePlan. En règle générale, la valeur maxLen doit être supérieure à la valeur minLen d'au moins 1 jour pour que le plan de préproduction puisse être mis à jour au cours de la phase UpdateStats.

## **IZ58283**

Dans le chapitre 8, "Définition des objets dans la base de données", dans la section "Définitions des postes de travail", ajoutez les informations suivantes :

Notez que lorsqu'un agent tolérant aux pannes est défini avec securitylevel = on et que vous exécutez la commande switchmgr, à la fin de l'exécution de la commande, l'agent ne peut pas utiliser le port SSL pour se connecter au nouveau gestionnaire de domaine principal. Pour résoudre ce problème, procédez de l'une des manières suivantes :

- v Dissociez l'agent du nouveau gestionnaire de domaine principal et reliez-le au gestionnaire.
- Utilisez l'option securitylevel = force dans l'agent.

#### **IZ58722**

Dans le chapitre 8, "Définition des objets dans la base de données", dans la section "Définition des objets de planification", dans la sous-section "Détails du mot clé de définition du flot de travaux", délai, ajoutez les informations suivantes avant la **remarque** :

Si un objet se se termine pas avant le délai, un message d'avertissement s'affiche. Si ce travail ne fait pas partie d'un flot de travaux reporté et que vous exécutez JnextPlan alors qu'il est en cours d'exécution, le travail est placé dans USERJOBS. Dans ce cas, Tivoli Workload Scheduler affiche un autre message d'avertissement sur l'expiration du délai dans le fichier <TWS\_home>/stdlist/logs/<yyyymmdd>\_TWSMERGE.log.

#### **IZ60528**

Dans le chapitre 7, "Exécution de l'automatisation de la charge de travail gérée par événement", dans la section "Utilisation des interfaces et des commandes concernées", après le tableau 16, ajoutez une remarque qui indique :

Si vous utilisez un pare-feu de sécurité, vérifiez que les ports définis dans l'option globale eventProcessorEIFPort et dans l'option de port local de chaque noeud sont ouverts pour les connexions entrantes et sortantes.

## **IZ69495**

Dans le chapitre 4, "Gestion du cycle de production", dans la section "Personnalisation de la gestion du plan en utilisant les options globales", dans la sous-section "Propriétés qui affectent la génération du plan de préproduction" pour la propriété *enPreventStart*, changez la description de l'option **yes**, comme suit :

Un flot de travaux ne peut pas commencer avant 00:00 à la date système planifiée, même s'il n'a pas de dépendances.

- **41604** Ajoutez le paragraphe suivant aux sections du *guide d'utilisation et de référence* :
	- v Dans le chapitre 4, "Gestion du cycle de production", dans la section "La gestion externe suit les dépendances des travaux et des flots de travaux", avant le paragraphe qui explique les prédécesseurs en attente et dans le chapitre 8, "Définition des objets dans la base de données", dans la section qui décrit le mot clé de flot de travaux *follows*, ajoutez :

Lorsqu'un flot de travaux comporte un travail avec une dépendance follows ayant le même nom que le flot de travaux (par exemple, le flot de travaux schedA contient le travail job6 qui a une dépendance follows sur schedA.job2), la dépendance est ajoutée au plan sous la forme d'une dépendance externe. Après la version 8.3, contrairement aux versions antérieures, étant donné que le planificateur utilise les critères de correspondance sameday pour résoudre les dépendances externes, les dépendances générées de cette manière ne sont jamais ajoutées lors de la première soumission de l'objet.

- v Dans le chapitre 10, "Gestion des objets dans le plan conman", dans la section "Commentaires" des commandes suivantes :
	- *submit docommand*
	- *submit file*

– *submit job*

ajoutez :

Lorsque vous envoyez un objet à un flot de travaux, ajoutez une dépendance follows qui porte le nom du flot de travaux (par exemple, vous envoyez l'objet au flot de travaux schedA et définissez une dépendance follows sur schedA.job2), la dépendance est traitée comme une dépendance follows externe. Après la version 8.3, contrairement aux versions antérieures, étant donné que le planificateur utilise les critères de correspondance sameday pour résoudre les dépendances externes, les dépendances générées de cette manière ne sont jamais ajoutées lors de la première soumission de l'objet.

Dans le chapitre 10, "Gestion des objets dans le plan - conman", dans la section "Commentaires" de la commande *submit schedule* ajoutez :

Lorsque vous envoyez un objet à un flot de travaux et ajoutez une dépendance follows qui porte le nom du flot de travaux (par exemple, le flot de travaux schedA contient le travail job6 qui a une dépendance follows sur schedA.job2), la dépendance est ajoutée sous la forme d'une dépendance follows externe. Après la version 8.3, contrairement aux versions antérieures, étant donné que le planificateur utilise les critères de correspondance sameday pour résoudre les dépendances externes, les dépendances générées de cette manière ne sont jamais ajoutées lors de la première soumission de l'objet.

## **46599 Prise en charge de l'authentification NIS (Network Information Service) sous AIX (APAR IZ38892)**

Tivoli Workload Scheduler version 8.3 et les versions suivantes ne sont pas compatibles avec le mécanisme d'authentification NIS sur AIX et les autres systèmes d'exploitation du fait de l'existence d'une limitation WebSphere Application Server - Express. Avec cet APAR, Tivoli Workload Scheduler 8.3 et éditions ultérieures, prendra en charge NIS uniquement sous AIX à l'aide du module d'authentification Tivoli Workload Scheduler.

Pour utiliser l'authentification NIS, vous devez procéder comme suit :

- 1. Exécutez createCustomRegistryforPAM.sh
- 2. Dans le fichier PamUnixRegistryImpl.properties, définissez le paramètre com.ibm.tws.pam.security.registry.synchronization sur true. Le fichier PamUnixRegistryImpl.properties se trouve sous <TWS\_HOME>/appserver/properties.
- 3. Redémarrez WebSphere Application Server Express.
- **Remarque :** NIS nécessite une synchronisation pour accéder aux API si bien qu'une légère perte de performances peut être observée dans la commande Tivoli Workload Scheduler conman/composer.
**49948** Dans le chapitre 8, "Définition des objets dans la base de données", dans la section "Définition des paramètres", remplacez la phrase suivante :

> Lors de la définition d'un travail ou d'un flot de travaux dans la base de données, vous pouvez placer parametername entre ' ' pour garantir la résolution du paramètre lors de la phase l'exécution sur le poste de travail, même si un paramètre portant le même nom est défini en tant que paramètre global dans la base de données Tivoli Workload Scheduler.

par

Sur les systèmes d'exploitation Windows, vous pouvez utiliser uniquement des noms de paramètre entre carets (^) pour que les paramètres soient résolus lors de la soumission.

Sur les systèmes d'exploitation UNIX, lorsque vous définissez un travail ou un flot de travaux dans la base de données, vous pouvez placer le *nom du paramètre* entre guillemets (') pour que le paramètre soit résolu lors de l'exécution sur le poste de travail, même si un paramètre portant le même nom est défini en tant que paramètre global dans la base de données Tivoli Workload Scheduler.

Dans la section **Ouvertures**, remplacez la phrase suivante :

Indique le nom du fichier, placé entre guillemets. Vous pouvez utiliser les paramètres Tivoli Workload Scheduler dans tout ou partie de la chaîne du nom de fichier. Si vous utiliser un paramètre, il doit être placé entre carets (^).

par

Indique le nom du fichier, placé entre guillemets. Vous pouvez utiliser les paramètres Tivoli Workload Scheduler dans tout ou partie de la chaîne du nom de fichier. Si vous utiliser un paramètre, il doit être placé entre carets (^) de sorte qu'il soit résolu au moment de la soumission. Sous UNIX, vous pouvez également entourer le paramètre de guillemets (') pour garantir la résolution du paramètre lors de la phase l'exécution.

Au chapitre 9, *"Utilisation des commandes d'utilitaire"*, dans la section **Parms**, ajoutez la remarque suivante :

- **Remarque :** L'utilisation de parms à la fois dans les définitions de travail et dans les fichiers de script de travail nécessite que le paramètre existe déjà localement dans la base de données des paramètres, sur le poste de travail. Sous Windows, un paramètre ne peut pas être résolu lors de la phase d'exécution, vous pouvez donc utiliser l'utilitaire parms uniquement dans un script de travail.
- **49993** Dans le chapitre 8, Définition des objets dans la base de données", dans la section "Validfrom", ajoutez cette section :

#### **Validto**

Si le mot clé validfrom est utilisé après une définition de cycle d'exécution, vous pouvez définir manuellement un mot clé validto.

#### **Syntaxe**

validto *date*

#### **Arguments**

validto *date*

Indique la date à laquelle l'instance de flot de travaux prend fin.

**53444** Dans le chapitre 3, "Configuration de l'environnement de travail", dans la section "Variables d'environnement exportées par jobman", dans le tableau 5, Variables d'environnement pour UNIX, les variables d'environnement suivantes ont été ajoutées :

> UNISON\_SCHED\_ID ID du flot de travail contenant le travail en cours.

UNISON\_SCHED\_IA Heure de début du flot de travaux contenant le travail en cours.

#### **53453**

Au chapitre 11,"Utilisation des commandes d'utilitaire", la section **Commentaires** de la description de la commande jobstdl est remplacée par :

Les noms de fichier sont retournés dans un format adapté comme entrée dans d'autres commandes. Plusieurs noms sont retournés séparés par un espace.

Lorsque vous utilisez le syntaxe complète de l'argument **-name**, les crochets dans l'expression [(*hhmm date*), (*jobstream\_id*)] font partie de la commande ; ce ne sont pas des indicateurs de syntaxe. En outre, l'ensemble de la chaîne d'identification du travail doit être placé entre guillemets doubles si la partie qui identifie l'instance du flot de travaux contient des espaces. Par exemple, étant donné que *schedtime*, représenté par *hhmm date*, contient un espace, vous devez placer l'ensemble de l'identification du travail entre guillemets doubles.

Vous pouvez également exécuter les versions abrégées de l'argument **-name** en utilisant une syntaxe plus simple. Si vous voulez générer des sorties moins spécifiques depuis la commande, vous pouvez définir uniquement *schedtime* (la *date* n'est pas nécessaire si le jour est identique) ou *jobstream\_id* avec le *nom de travail*. Dès lors que les arguments ne contiennent pas d'espaces, vous pouvez omettre les guillemets doubles. Vous pouvez également omettre les crochets si vous ne définissez pas *schedtime* et *jobstream\_id*.

Les exemples suivants montrent la syntaxe à utiliser avec l'argument **-name** pour les différents types d'informations attendus, du plus spécifique au plus général. Dans l'exemple, job\_stream1 est le nom du flot de travaux, 0600 04/05/06 est l'heure planifiée, 0AAAAAAAAAAAAAB5 est l'ID du flot de travaux et job1, le nom du travail. Le numéro du travail job1 est 310. Vous pouvez exécuter **jobstdl** pour job1, comme suit :

jobstdl -name "job stream1[(0600 04/05/10),(0AAAAAAAAAAAAAB5)].job1"

Retourne le nom de fichier standard de job1 pour l'instance spécifique de job\_stream1 avec schedtime et jobstream\_id définis. jobstdl -name job\_stream1(0AAAAAAAAAAAAAB5).job1

Retourne le nom de fichier standard de job1 pour l'instance de job\_stream1 avec l'ID 0AAAAAAAAAAAAAB5.

jobstdl -name "job\_stream1(0600 04/05/10).job1"

Retourne les noms de fichier standard de job1 pour toutes les instances possibles de job\_stream1 dont l'exécution est prévue à 0600 le 04/05/10.

jobstdl -name job stream1(0600).job1

Retourne les noms de fichiers standard de job1 pour toutes les instances possibles de job\_stream1 dont l'exécution est prévue à 0600 le jour en cours.

jobstdl -name 310

Retourne les noms de fichier standard de job1 pour toutes les instances ayant le numéro de travail 310.

# **Tivoli Workload Scheduler Version 8.5 Planning and Installation Guide, SC32-1273-08**

**IZ53821**

Dans le chapitre 5, "Mise à niveau d'une instance de gestionnaire de domaine principal, version 8.2 ou 8.2.1", dans la section "Exécution d'une mise à niveau parallèle," dans la sous-section "Parallèle 8 : Changement du gestionnaire de domaine principal", ajoutez la remarque suivante à la fin de la section :

**Remarque :** Si une dépendance externe est exécutée sur un agent étendu qui est défini sur un maître Tivoli Workload Scheduler V8.2 ou V8.2.1 et que la définition du poste de travail de l'agent désigne le maître avec le nom du maître et non pas la variable \$MASTER, lorsque la dépendance est reportée au cours de la migration vers une version 8.3 ou supérieure, la dépendance reportée n'est plus résolue après la commande **switchmgr** car l'agent fait référence à l'ancien maître qui n'existe plus. Pour que la dépendance soit résolue de manière automatique, vous devez modifier la définition du poste de travail d'agent étendu pour qu'elle désigne le nom du nouveau maître ou qu'elle insère la variable \$MASTER.

#### **IZ55345**

Chapitre 5 : "Mise à niveau d'une instance de gestionnaire de domaine maître, version 8.2 ou 8.2.1", section "Exécution d'une mise à niveau parallèle," sous-section "Parallèle 4 : Changement du gestionnaire de domaine maître", effectuez les modifications suivantes :

- v Remplacez la commande à l'étape 3 par la commande suivante : JnextPlan -from start\_time tz Country/Town - for 0000
- v Ajoutez la phrase suivante à la fin de la sous-section : Pour plus d'informations sur JnextPlan, voir le *guide d'utilisation et de référence*.

#### **IZ57938**

Dans le chapitre 8, "Identification et résolution des incidents d'installation, de migration et de désinstallation", dans la section "Scénarios des problèmes : installation, réinstallation, mise à niveau, migration et désinstallation", dans la sous-section, "Problème d'installation sur Windows", effectuez les modifications suivantes :

#### **Ajoutez le point suivant à la fin de la liste :**

Sur Windows 2008, l'installation du contrôleur de domaine Tivoli Workload Scheduler échoue en raison d'une clé manquante dans le registre Windows.

# **Ajoutez la section suivante après la section "Echec du démarrage des services Windows lors de l'installation"**

Sous Windows 2008, l'installation du contrôleur de domaine Tivoli Workload Scheduler échoue.

### **Cause et solution**

L'installation échoue car la clé de registre **HKEY\_LOCAL\_MACHINE\SOFTWARE\Microsoft\ Windows NT\CurrentVersion\Winlogon\ CachePrimaryDomain** a été supprimée sous Windows 2008.

Pour résoudre l'incident, procédez comme suit :

- 1. Ajoutez la clé **CachePrimaryDomain** dans l'entrée **HKEY\_LOCAL\_MACHINE\SOFTWARE\Microsoft\ Windows NT\CurrentVersion\Winlogon** en tant que valeur de chaîne.
- 2. Attribuez à la valeur le nom de domaine du poste de travail.

#### **IZ59485**

Chapitre 3 : "Nouvelle installation de Tivoli Workload Scheduler", section "Installation de Tivoli Workload Scheduler à l'aide de l'assistant d'installation", sous-section "Installation d'un client de ligne de commande", ajoutez la phrase suivante à la fin du premier paragraphe :

N'installez pas le client de ligne de commande dans le même chemin que celui utilisé pour installer d'autres composants Tivoli Workload Scheduler.

#### **Tivoli Workload Scheduler Version 8.5 Administration Guide, SC32-9113-00**

#### **IZ44871**

Dans le chapitre "Maintenance produit", dans la section "Tâches d'administration : serveur d'application", dans la section "Modifier les paramètres de sécurité", ajoutez cette remarque :

**Remarque :** Si vous souhaitez modifier une propriété unique, vous devez fournir le bloc entier auquel la propriété unique appartient comme entrée de la commande <changesecurityproperties>.

#### **IZ54495**

Dans le chapitre 2, "Personnalisation et configuration", dans la section "Définition des options globales", dans la description de l'option **enEventDrivenWorkloadAutomation | ed**, remplacez la phrase :

Après la désactivation, vous devez exécuter JnextPlan ou arrêter le serveur de traitement d'événement (à l'aide de la commande conman stopevtp).

par la phrase suivante :

Après la désactivation, vous devez exécuter JnextPlan et arrêter le serveur de traitement d'événement (à l'aide de la commande conman stopevtp).

#### **IZ60528**

Dans la description de l'option globale "eventprocessorEIFPort" et de l'option locale "nm port", ajoutez la remarque suivante :

**Remarque :** Si l'utilisateur utilise un pare-feu, les ports définis par ces options doivent être activés pour les connexions entrantes et sortantes.

#### **IZ67393**

Dans le chapitre 4, "Définition de l'autorisation utilisateur (Fichier de sécurité)", la section "Utilisation du module d'authentification connectable" a été modifiée comme suit :

Tivoli Workload Scheduler étend Embedded WebSphere Application Server en prenant en charge une méthode d'authentification des utilisateurs reposant sur le module d'authentification connectable. Cette extension fournit une méthode d'authentification unique qui est capable d'authentifier les utilisateurs quelle que soit la base des implémentations de leur registre d'utilisateurs, système d'exploitation local ou LDAP. Tivoli Workload Scheduler installe automatiquement le plug-in qui permet à WebSphere Application Server d'utiliser l'authentification PAM (Pluggable Authentication Module). Le plug-in utilise le service avec le nom other. Normalement, vous n'avez rien à faire pour configurer le module PAM (Pluggable Authentication Module). Toutefois, si le niveau des autorisations vous empêche d'utiliser other, ajoutez le service avec le nom checkpassword dans le fichier /etc/pam.conf. L'utilisation du module PAM (Pluggable Authentication Module) étend également les fonctions de WebSphere Application Server pour inclure la prise en charge de l'authentification dans les environnements du mode sécurisé HP. Tivoli Workload Scheduler est configuré pour utiliser par défaut le registre d'utilisateurs PAM, "custom". Si le module PAML n'est pas configuré avec ce registre, WebSphere Application Server consulte le registre d'utilisateurs local dans le gestionnaire de domaine principal.

# **Tivoli Workload Scheduler Version 8.5 Integrating with Other Products, SC23-8904-01**

# **IZ42313**

Dans le chapitre 4, "Intégration à Tivoli Enterprise Console", dans le tableau 25 "Formats des événements", supprimez l'événement suivant :

115 TWS\_Job\_Stuck

**46963** Dans le chapitre 4, "Intégration à Tivoli Enterprise Console", ajoutez la phrase suivante :

> Notez que puisque Tivoli Enterprise Console gère les espaces vides en tant que délimiteurs, si les événements Tivoli Workload Scheduler comprennent des invites (comme celle générée en tant qu'invite CarryForward), elles peuvent être divisées en différentes zones dans l'événement lui-même.

# **Tivoli Workload Scheduler Version 8.5 Troubleshooting Guide, SC32-1275-08**

### **IZ54835**

Dans le chapitre 2, "Outils de diagnostic", dans la section "Séparation des messages de trace et de journal", supprimez la phrase suivante :

Si vous voulez fusionner les journaux et les traces dans un fichier, affectez à l'option localopts, **merge logfiles** la valeur *yes*.

# **Tivoli Workload Scheduler Version 8.5 Messages, SC23-9114-00**

# **IZ45665**

Dans le chapitre 2, "Aide des messages", dans la section "Messages Stageman - BHV" pour le message **AWSBHV037W**, la description de la sous-section *Réponse de l'opérateur* a été modifiée comme suit :

Les flots de travaux ayant l'état "ajout" ne sont jamais réacheminés, même si l'option carryforward est ajoutée à la définition du flot de travaux.

**53461** Dans le chapitre 2, "Aide des messages", dans la section "Messages du planificateur - JPL" pour le message **AWSJPL720E**, la description de la sous-section *Action système* a été modifiée comme suit :

> Les instances terminées et obsolètes sont supprimées lors de l'extension suivante du plan de préproduction.

# **Chapitre 2. Contacter le service de support logiciel IBM**

Avant de faire part d'un problème au service de support logiciel IBM, consultez le site du service de support logiciel IBM à l'adresse suivante :

<http://www.ibm.com/software/support>

Pour accéder au support Tivoli, cliquez sur le lien Tivoli dans le coin inférieur droit.

Pour contacter le service de support logiciel IBM, consultez le document *IBM Software Support Guide* à l'adresse suivante :

<http://techsupport.services.ibm.com/guides/handbook.html>

Ce guide explique comment contacter le service de support logiciel IBM, en fonction de la gravité de l'incident, et contient les informations suivantes :

- v Enregistrement et éligibilité
- Numéros de téléphone (selon pays de résidence)
- Informations à rassembler avant de contacter le service de support logiciel IBM

# **Chapitre 3. Remarques**

Le présent document peut contenir des informations ou des références concernant certains produits, logiciels ou services IBM non annoncés dans ce pays. Pour plus d'informations sur les produits et les services disponibles dans votre région, contactez votre partenaire commercial IBM. Toute référence à un produit, logiciel ou service IBM n'implique pas que seul ce produit, logiciel ou service IBM puisse être utilisé. Tout autre programme ou produit fonctionnellement équivalent peut être utilisé, s'il n'enfreint aucun droit de propriété intellectuelle d'IBM. Il est de la responsabilité de l'utilisateur d'évaluer et de vérifier lui-même les installations et applications réalisées avec des produits, logiciels ou services non expressément référencés par IBM.

IBM peut détenir des brevets ou des demandes de brevets couvrant les produits mentionnés dans le présent document. La remise de ce document ne vous donne aucun droit de licence sur ces brevets ou demandes de brevet. Si vous désirez recevoir des informations concernant l'acquisition de licences, veuillez en faire la demande par écrit à l'adresse suivante :

IBM Director of Licensing IBM Corporation North Castle Drive Armonk, NY 10504-1785 U.S.A.

Pour le Canada, veuillez adresser votre courrier à :

IBM Director of Commercial Relations IBM Canada Ltd. 3600 Steeles Avenue East Markham, Ontario L3R 9Z7 Canada

Les informations sur les licences concernant les produits utilisant un jeu de caractères double octet peuvent être obtenues auprès d'IBM Intellectual Property Department dans votre pays ou par écrit à l'adresse :

Intellectual Property Licensing Legal and Intellectual Property Law IBM Japan, Ltd. 1623-14, Shimotsuruma, Yamato-shi Kanagawa 242-8502 Japan

# **Le paragraphe suivant ne s'applique ni au Royaume-Uni, ni dans aucun pays dans lequel il serait contraire aux lois locales** :

LE PRESENT DOCUMENT EST LIVRE EN L'ETAT SANS AUCUNE GARANTIE EXPLICITE OU IMPLICITE. IBM DECLINE NOTAMMENT TOUTE RESPONSABILITE RELATIVE A CES INFORMATIONS EN CAS DE CONTREFACON AINSI QU'EN CAS DE DEFAUT D'APTITUDE A L'EXECUTION D'UN TRAVAIL DONNE.

Certaines juridictions n'autorisent pas l'exclusion des garanties implicites, auquel cas l'exclusion ci-dessus ne vous sera pas applicable.

Le présent document peut contenir des inexactitudes ou des coquilles. Il est mis à jour périodiquement. Chaque nouvelle édition inclut les mises à jour. IBM peut, à tout moment et sans préavis, modifier les produits et logiciels décrits dans ce document.

Les références à des sites Web non IBM sont fournies à titre d'information uniquement et n'impliquent en aucun cas une adhésion aux données qu'ils contiennent. Les éléments figurant sur ces sites Web ne font pas partie des éléments du présent produit IBM et l'utilisation de ces sites relève de votre seule responsabilité.

IBM pourra utiliser ou diffuser, de toute manière qu'elle jugera appropriée et sans aucune obligation de sa part, tout ou partie des informations qui lui seront fournies.

Les licenciés souhaitant obtenir des informations permettant : (i) l'échange des données entre des logiciels créés de façon indépendante et d'autres logiciels (dont celui-ci), et (ii) l'utilisation mutuelle des données ainsi échangées, doivent adresser leur demande à :

IBM Corporation 2Z4A/101 11400 Burnet Road Austin, TX 78758, Etats-Unis.

Ces informations peuvent être soumises à des conditions particulières, prévoyant notamment le paiement d'une redevance.

Le logiciel sous licence décrit dans ce document et tous les éléments sous licence disponibles s'y rapportant sont fournis par IBM conformément aux dispositions de l'ICA (IBM Customer Agreement), des Conditions internationales d'utilisation des logiciels IBM ou de tout autre accord équivalent.

Les données de performance indiquées dans ce document ont été déterminées dans un environnement contrôlé. Par conséquent, les résultats peuvent varier de manière significative selon l'environnement d'exploitation utilisé. Certaines mesures évaluées sur des systèmes en cours de développement ne sont pas garanties sur tous les systèmes disponibles. En outre, elles peuvent résulter d'extrapolations. Les résultats peuvent donc varier. Il incombe aux utilisateurs de ce document de vérifier si ces données sont applicables à leur environnement d'exploitation.

Les informations concernant des produits non IBM ont été obtenues auprès des fournisseurs de ces produits, par l'intermédiaire d'annonces publiques ou via d'autres sources disponibles. IBM n'a pas testé ces produits et ne peut confirmer l'exactitude de leurs performances ni leur compatibilité. Elle ne peut recevoir aucune réclamation concernant des produits non IBM. Toute question concernant les performances de produits non IBM doit être adressée aux fournisseurs de ces produits.

Toute instruction relative aux intentions d'IBM pour ses opérations à venir est susceptible d'être modifiée ou annulée sans préavis, et doit être considérée uniquement comme un objectif.

Tous les tarifs indiqués sont les prix de vente actuels suggérés par IBM et sont susceptibles d'être modifiés sans préavis. Les tarifs appliqués peuvent varier selon les revendeurs.

Ces informations sont fournies uniquement à titre de planification. Elles sont susceptibles d'être modifiées avant la mise à disposition des produits décrits.

Le présent document peut contenir des exemples de données et de rapports utilisés couramment dans l'environnement professionnel. Ces exemples mentionnent des noms fictifs de personnes, de sociétés, de marques ou de produits à des fins illustratives ou explicatives uniquement. Toute ressemblance avec des noms de personnes, de sociétés ou des données réelles serait purement fortuite.

#### LICENCE DE COPYRIGHT :

Le présent logiciel contient des exemples de programmes d'application en langage source destinés à illustrer les techniques de programmation sur différentes plateformes d'exploitation. Vous avez le droit de copier, de modifier et de distribuer ces exemples de programmes sous quelque forme que ce soit et sans paiement d'aucune redevance à IBM, à des fins de développement, d'utilisation, de vente ou de distribution de programmes d'application conformes aux interfaces de programmation des plateformes pour lesquels ils ont été écrits ou aux interfaces de programmation IBM. Ces exemples de programmes n'ont pas été rigoureusement testés dans toutes les conditions. Par conséquent, IBM ne peut garantir expressément ou implicitement la fiabilité, la maintenabilité ou le fonctionnement de ces programmes. Vous avez le droit de copier, de modifier et de distribuer ces exemples de programmes sous quelque forme que ce soit et sans paiement d'aucune redevance à IBM, à des fins de développement, d'utilisation, de vente ou de distribution de programmes d'application conformes aux interfaces de programmation IBM.

Toute copie totale ou partielle de ces programmes exemples et des oeuvres qui en sont dérivées doit comprendre une notice de copyright, libellée comme suit :

© (nom de votre entreprise) (année). Des segments de code sont dérivés des Programmes exemples d'IBM Corp. © Copyright IBM Corp. \_entrez l'année ou les années\_. All rights reserved.

Si vous visualisez ces informations en ligne, il se peut que les photographies et illustrations en couleur n'apparaissent pas à l'écran.

# **Marques**

IBM, le logo IBM et ibm.com sont des marques d'International Business Machines Corporation aux Etats-Unis et/ou dans certains autres pays. Si ces marques et d'autres marques d'IBM sont accompagnées d'un symbole de marque (® ou ™), ces symboles signalent des marques d'IBM aux Etats-Unis à la date de publication de ce document. Ces marques peuvent également être enregistrées ou être des marques de droit coutumier dans d'autres pays. La liste actualisée de toutes les marques d'IBM est disponible sur la page Web "http://www.ibm.com/legal/ copytrade.shtml." Les inofrmations relatives au Copyright et aux marques sont disponibles" sur : www.ibm.com/legal/copytrade.shtml.

Adobe, le logo Adobe, PostScript et le logo Postcript sont des marques d'Adobe Systems Incorporated aux Etats-Unis et/ou dans certains autres pays.

Cell Broadband Engine est une marque de Sony Computer Entertainment, Inc., aux Etats-Unis et/ou dans certains autres pays et est utilisée sous licence.

Intel, le logo Intel, Intel Inside, le logo Intel Inside, Intel Centrino, le logo Intel Centrino, Celeron, Intel Xeon, Intel SpeedStep, Itanium et Pentium sont des marques d'Intel Corporation ou de ses filiales aux Etats-Unis et/ou dans certains autres pays.

IT Infrastructure Library est une marque de The Central Computer and Telecommunications Agency, qui fait désormais partie de The Office of Government Commerce.

ITIL est une marque de The Office of Government Commerce et est enregistrée au bureau américain Patent and Trademark Office.

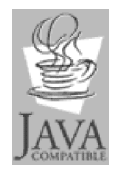

Java ainsi que tous les logos et toutes les marques incluant Java sont des marques d'Oracle et/ou de ses affiliés.

Linux est une marque de Linus Torvalds aux Etats-Unis et/ou dans certains autres pays.

Microsoft, Windows, Windows NT et le logo Windows sont des marques de Microsoft aux Etats-Unis et/ou dans certains autres pays.

UNIX est une marque de The Open Group aux Etats-Unis et/ou dans certains autres pays.

Linear Tape-Open, LTO, le logo LTO, Ultrium et le logo Ultrium sont des marques d'HP, IBM Corp. et Quantum aux Etats-Unis et dans d'autres pays.

Les autres noms de produits et de services peuvent appartenir à des tiers.

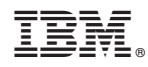

Numéro de programme : 5698-WSH